# **SILVER CREST®**

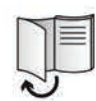

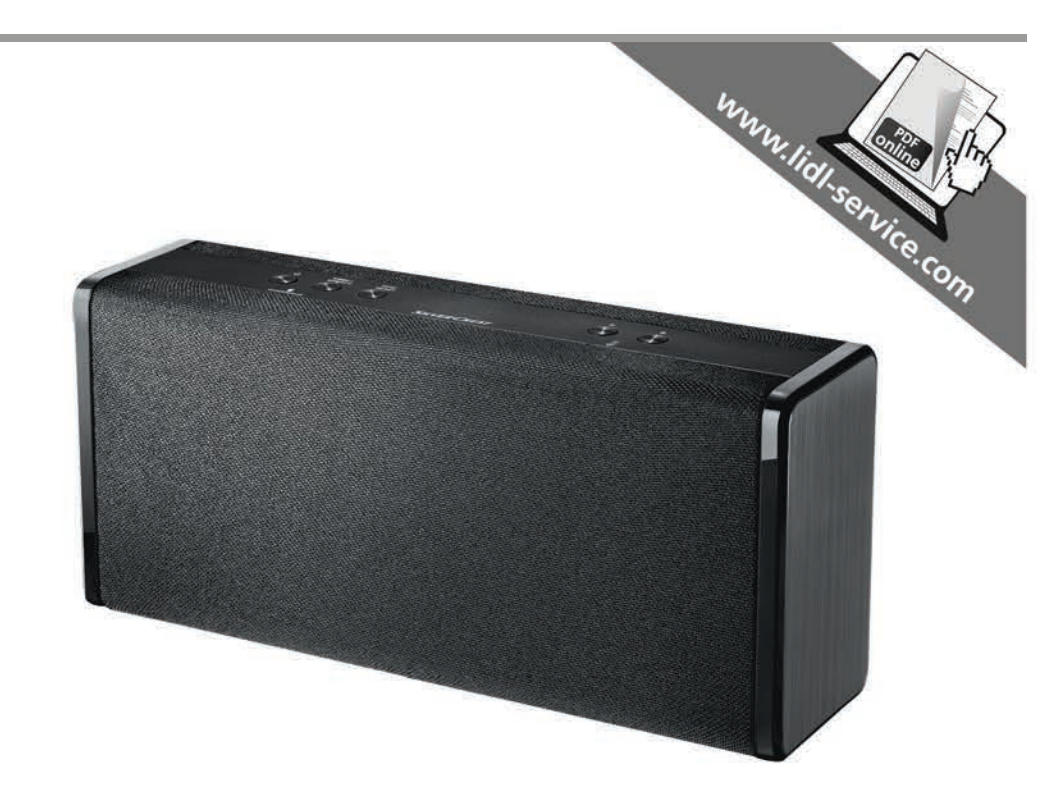

# WLAN-LAUTSPRECHER 30 W SMRS 30 A1

 $\overline{CD}$   $\overline{AD}$   $\overline{CH}$ Bedienungsanleitung und Sicherheitshinweise

(FR) CH) Mode d'emploi et consignes de sécurité

 $\circled{r}$ Istruzioni d'uso e disposizioni di sicurezza

 $\circledR$ Operating instructions and safety instructions

#### **TARGA GMBH** Coesterweg 45 59494 SOEST DEUTSCHLAND / GERMANY

Stand der Informationen - Version des informations Versione delle informazioni - Last Information Update: 09 / 2016 - Ident.-No.: SMRS 30 A1 092016-1

# **IAN 116071**

# **IAN 116071**

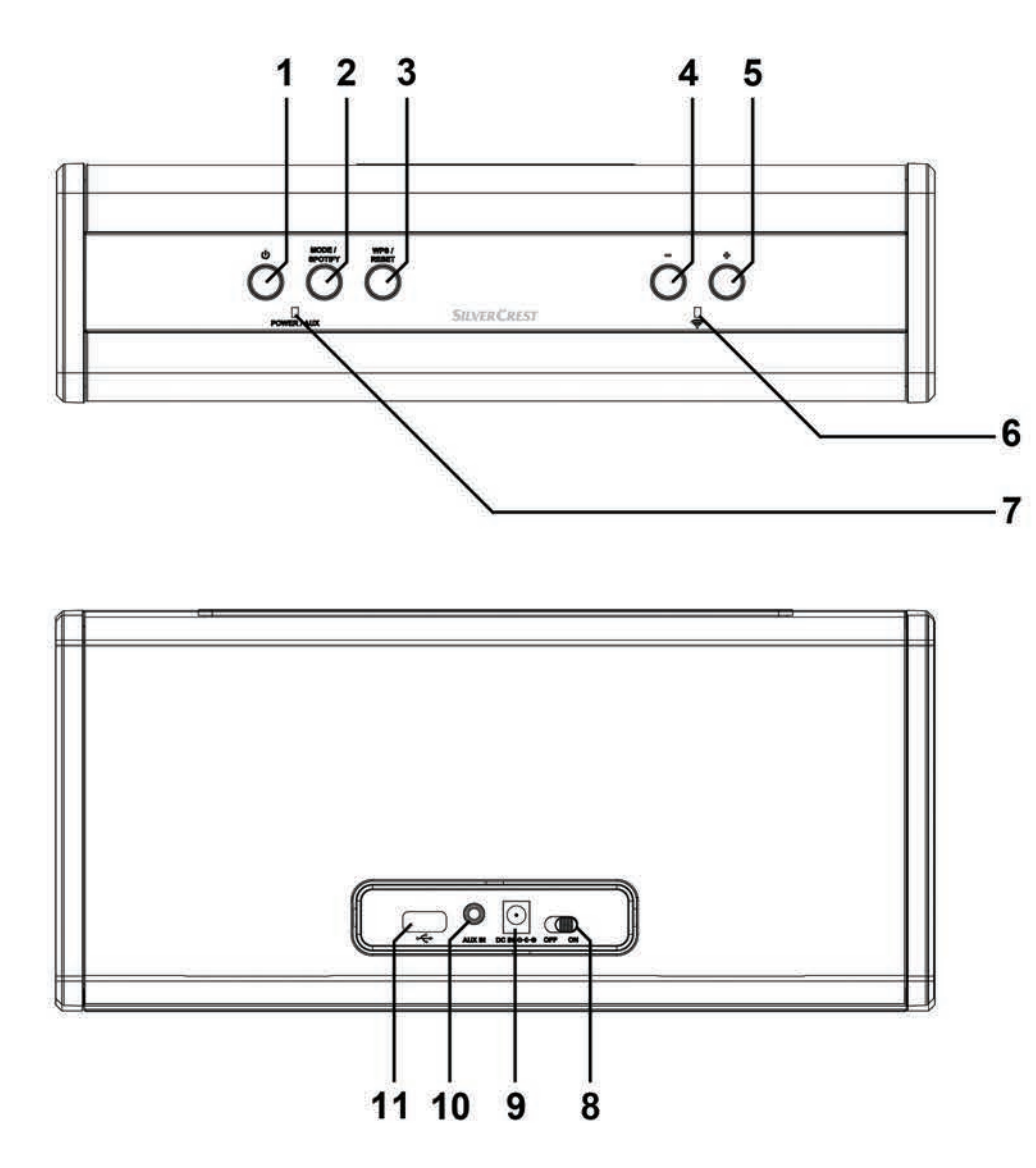

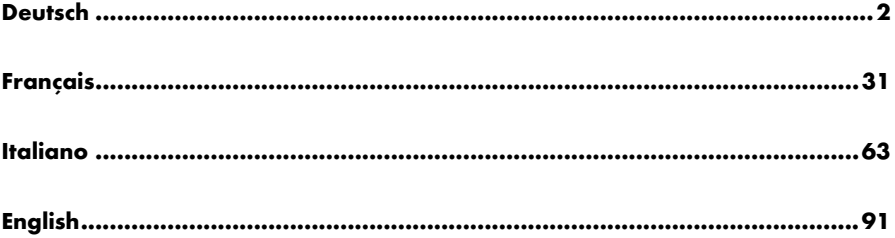

# Inhaltsverzeichnis

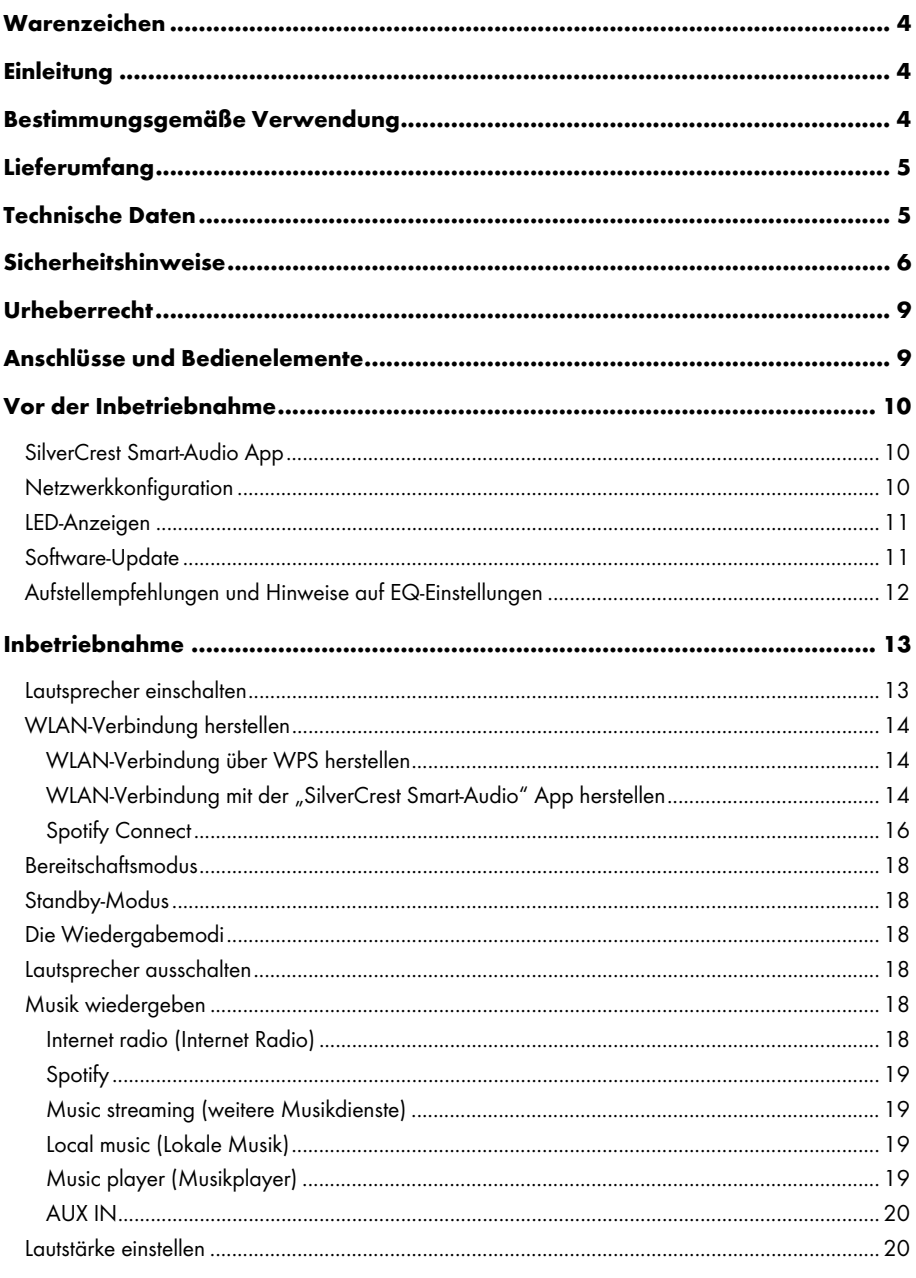

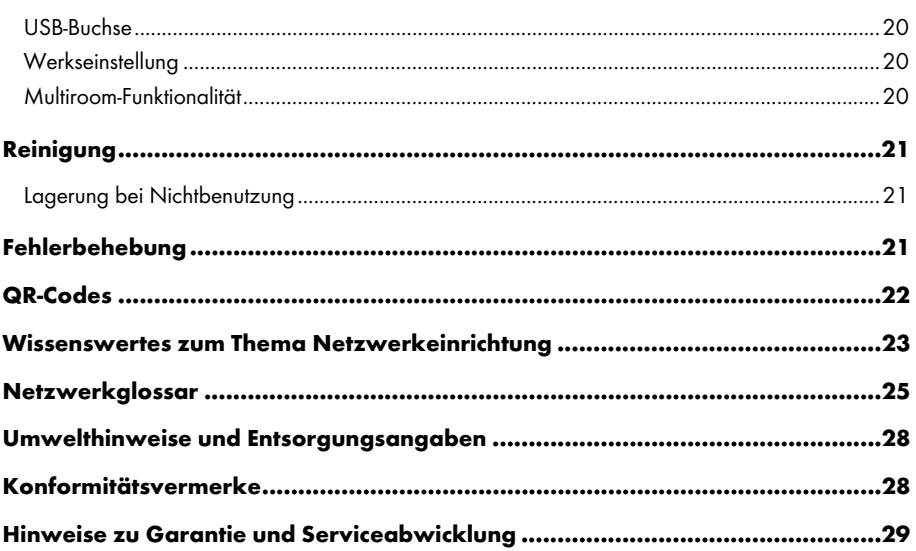

# Warenzeichen

Apple®, iPhone® und iPad® sind Warenzeichen, App Store ist eine Dienstleistungsmarke von Apple Inc., eingetragen in den U.S.A. und anderen Ländern.

Google® und Android® sind Warenzeichen von Google Inc.

USB ist ein eingetragenes Warenzeichen.

Das Spotify® Logo, Spotify® und Spotify® Connect sind eingetragene Markenzeichen der Spotify Ltd.

Weitere Namen und Produkte können die Warenzeichen bzw. eingetragene Warenzeichen der jeweiligen Eigentümer sein.

# **Einleituna**

Vielen Dank, dass Sie sich für ein SilverCrest Produkt entschieden haben.

Der SilverCrest Multiroom-Lautsprecher SMRS 30 A1, nachfolgend als Lautsprecher bezeichnet, ist einfach in der Handhabung und besticht durch sein modernes Design. Er bietet Ihnen die Möglichkeit, Audiodaten abzuspielen, die über ein WLAN-Netzwerk empfangen werden. Mit diesem WLAN-Lautsprechersystem können Sie Musik in Ihrem Heimnetzwerk genießen, Online-Musikdienste (Spotify) und Online-Internet-Radios (Portal: vTuner) nutzen. Außerdem können Sie mit dem Lautsprecher Audiosignale externer Geräte wiedergeben.

# Bestimmungsgemäße Verwendung

Dieser SilverCrest Multiroom-Lautsprecher SMRS 30 A1 ist ein Gerät der Unterhaltungselektronik und dient zur Wiedergabe von Audiodaten in einem WLAN-Netzwerk. Weiterhin können Audiodateien von externen Audioquellen wiedergegeben werden. Der Multiroom-Lautsprecher darf nur zu privaten und nicht zu industriellen und kommerziellen Zwecken verwendet werden. Außerdem darf das Gerät nicht in tropischen Klimaregionen und außerhalb von geschlossenen Räumen betrieben werden. Dieses Gerät erfüllt alle relevanten Normen und Richtlinien. Bei eigenmächtigen Umbauten des Gerätes und hieraus resultierenden Schäden oder Störungen ist jegliche Haftung seitens des Herstellers ausgeschlossen. Benutzen Sie nur das vom Hersteller angegebene Zubehör. Bitte beachten Sie die Landesvorschriften bzw. Gesetze des Einsatzlandes.

# Lieferumfang

Nehmen Sie das Gerät und alle Zubehörteile aus der Verpackung. Entfernen Sie alle Verpackungsmaterialien und überprüfen Sie, ob alle Komponenten vollständig und unbeschädigt sind. Im Falle einer unvollständigen oder beschädigten Lieferung wenden Sie sich bitte an den Hersteller.

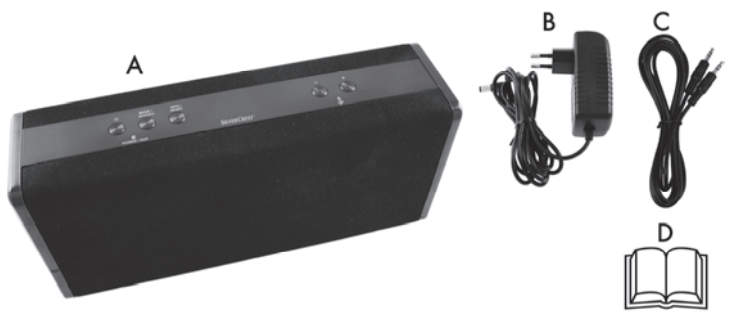

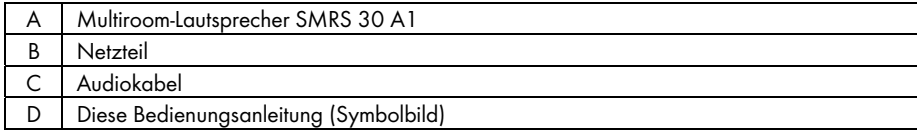

# Technische Daten

#### SMRS 30 A1

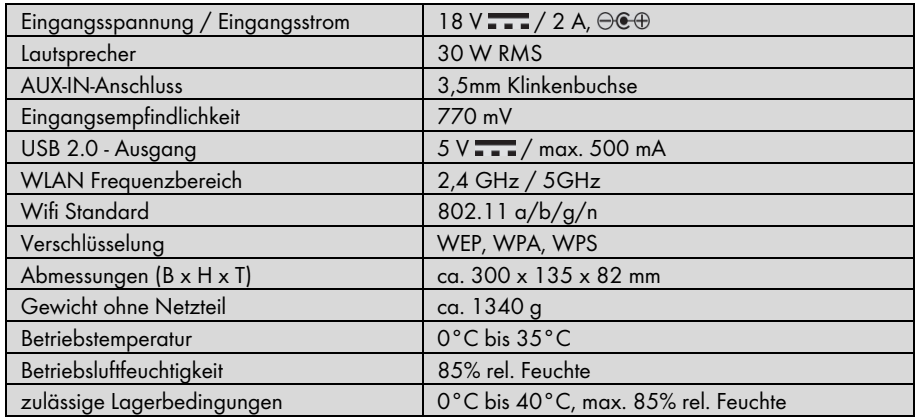

#### Netzteil

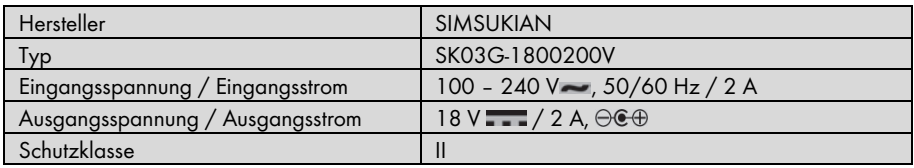

Änderungen der technischen Daten sowie des Designs können ohne Ankündigung erfolgen.

# **Sicherheitshinweise**

Vor der ersten Verwendung des Gerätes lesen Sie die folgenden Anweisungen genau durch und beachten Sie alle Warnhinweise, selbst wenn Ihnen der Umgang mit elektronischen Geräten vertraut ist. Bewahren Sie diese Bedienungsanleitung sorgfältig als zukünftige Referenz auf. Wenn Sie das Gerät verkaufen oder weitergeben, händigen Sie unbedingt auch diese Bedienungsanleitung aus. Sie ist Bestandteil des Produktes.

#### Erklärung der verwendeten Symbole

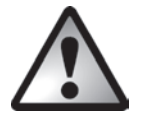

GEFAHR! Dieses Symbol, mit dem Hinweis "GEFAHR", kennzeichnet eine drohende gefährliche Situation, die, wenn Sie nicht verhindert wird, zu schweren Verletzungen oder sogar zum Tod führen kann.

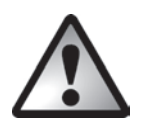

WARNUNG! Dieses Symbol, mit dem Hinweis "WARNUNG", kennzeichnet wichtige Hinweise für den sicheren Betrieb des Gerätes und zum Schutz des Anwenders.

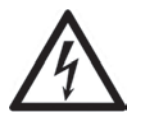

WARNUNG! Dieses Symbol kennzeichnet Gefahren für die Gesundheit bis zur Lebensgefahr und/oder Sachschäden durch elektrischen Schlag.

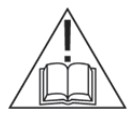

Verwenden Sie ausschließlich das mitgelieferte Netzteil (Hersteller: SIMSUKIAN / Typenbezeichnung: SK03G-1800200V) zum Betrieb des Lautsprechers.

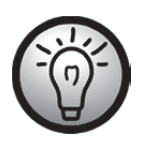

Dieses Symbol kennzeichnet weitere informative Hinweise zum Thema.

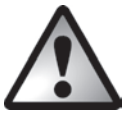

#### GEFAHR! Achten Sie darauf, dass

- keine direkten Wärmequellen (z.B. Heizungen) auf das Gerät wirken
- kein direktes Sonnenlicht oder starkes Kunstlicht auf das Gerät trifft
- der Kontakt mit Spritz- und Tropfwasser und aggressiven Flüssigkeiten vermieden wird und das Gerät nicht in der Nähe von Wasser betrieben wird, insbesondere darf das Gerät niemals untergetaucht werden (stellen Sie keine mit Flüssigkeiten gefüllten Gegenstände, z.B. Vasen oder Getränke auf oder neben das Gerät)
- keine offenen Brandquellen (z.B. brennende Kerzen) auf oder neben dem Gerät stehen
- mindestens ein Meter Abstand zu hochfrequenten und magnetischen Störquellen (z.B. Fersehgerät, Lautsprecherboxen, Mobiltelefonen etc.) gehalten wird, um Funktionsstörungen zu vermeiden. Sollten Funktionsstörungen auftreten, stellen Sie das Gerät an einem anderen Ort auf.
- keine Fremdkörper eindringen
- das Gerät keinen starken Temperaturschwankungen ausgesetzt wird, da sonst Luftfeuchtigkeit kondensieren und zu elektrischen Kurzschlüssen führen kann. Wurde das Gerät jedoch starken Temperaturschwankungen ausgesetzt, warten Sie (ca. 2 Stunden) mit der Inbetriebnahme, bis das Gerät die Umgebungstemperatur angenommen hat
- das Gerät keinen übermäßigen Erschütterungen und Vibrationen ausgesetzt wird
- das Gerät nicht abgedeckt wird. Bei abgedeckten Geräten kann es zu einem Wärmestau kommen und es besteht Brandgefahr

Bei Nichtbeachtung der zuvor genannten Hinweise besteht Gefahr für Ihre Gesundheit oder das Gerät könnte beschädigt werden.

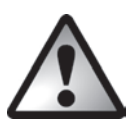

# GEFAHR! Kinder und Personen mit Einschränkungen

Elektrische Geräte gehören nicht in Kinderhände. Auch Personen mit geistigen, sensorischen oder motorischen Einschränkungen sollten elektrische Geräte nur im Rahmen ihrer Möglichkeiten verwenden. Lassen Sie Kinder und Personen mit geistigen, sensorischen oder motorischen Einschränkungen niemals unbeaufsichtigt elektrische Geräte benutzen. Es sei denn, sie wurden entsprechend eingewiesen oder werden durch eine für Ihre Sicherheit zuständige Person beaufsichtigt. Kinder sollten grundsätzlich beaufsichtigt werden, damit sichergestellt werden kann, dass sie mit diesem Gerät nicht spielen. Kleinteile können bei Verschlucken lebensgefährlich sein.

Halten Sie auch die Verpackungsfolien fern.

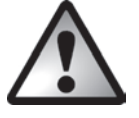

Es besteht Erstickungsgefahr.

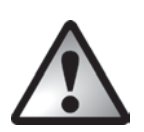

# GEFAHR! Netzteil

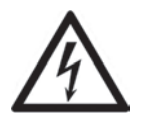

Verwenden Sie ausschließlich das mitgelieferte Netzteil (Hersteller: SIMSUKIAN / Typenbezeichnung: SK03G-1800200V) zum Betrieb des Lautsprechers.

Stecken Sie das Netzteil nur in eine geeignete und immer leicht erreichbare Netzsteckdose. Fassen Sie das Netzteil niemals mit nassen Händen an. Es besteht Stromschlaggefahr.

Ziehen Sie das Netzteil immer am Steckergehäuse aus der Netzsteckdose und niemals am Kabel. Trennen Sie das Netzteil in folgenden Fällen vom Stromnetz:

- Wenn eine Gefahrensituation vorliegt.
- Wenn ungewöhnliche Geräusche oder Rauch aus dem Netzteil austreten.
- Vor einem Sturm und/oder Gewitter mit Blitzschlaggefahr.
- Das Netzteil wurde beschädigt.
- Das Netzteil war Regen, Flüssigkeiten oder starker Feuchtigkeit ausgesetzt.
- Bei längerer Abwesenheit, z.B. Urlaub.
- Wenn Sie es reinigen wollen.
- Auch im Standby verbraucht das Netzteil Strom, zur vollständigen Netztrennung muss das Netzteil aus der Netzsteckdose gezogen werden.

Beachten Sie diese Hinweise, um Lebensgefahr und Brandgefahr zu vermeiden! Weiterhin darf das Netzteil niemals abgedeckt werden, es besteht Brandgefahr. Versuchen Sie niemals, das Gehäuse des Netzteils zu öffnen. Es besteht Lebensgefahr durch Stromschlag.

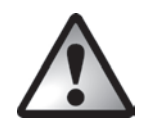

# WARNUNG! Kabel

Fassen Sie alle Kabel immer am Stecker an und ziehen Sie nicht am Kabel selbst. Stellen Sie keine Möbelstücke oder andere schweren Gegenstände auf Kabel und achten Sie darauf, dass diese nicht geknickt werden, insbesondere am Stecker und an den Anschlussbuchsen. Führen Sie Kabel nicht über heiße oder scharfe Stellen und Kanten, um Beschädigungen zu vermeiden. Machen Sie niemals einen Knoten in ein Kabel, und binden Sie es nicht mit anderen Kabeln zusammen. Alle Kabel sollten so gelegt werden, dass niemand darauf tritt oder behindert wird.

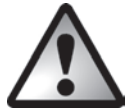

# GEFAHR! Funkschnittstelle

Schalten Sie das Gerät aus, wenn Sie sich in einem Flugzeug, in einem Krankenhaus, einem Operationssaal oder in der Nähe eines medizinischen Elektroniksystems befinden. Die übertragenen Funkwellen können empfindliche Geräte in ihrer Funktion beeinträchtigen. Halten Sie das Gerät mindestens 20cm von einem Herzschrittmacher fern, da sonst die ordnungsgemäßen Funktionen des Herzschrittmachers durch Funkwellen beeinträchtigt werden können. Die übertragenen Funkwellen können Störgeräusche in Hörgeräten verursachen. Bringen Sie das Gerät nicht mit eingeschalteter Funkkomponente in die Nähe entflammbarer Gase oder in eine explosionsgefährdete Umgebung (z.B. Lackiererei), da die übertragenen Funkwellen eine Explosion oder ein Feuer auslösen können. Die Reichweite der Funkwellen ist abhängig von Umwelt- und Umgebungsbedingungen. Bei Datenverkehr über eine drahtlose Verbindung ist es auch unberechtigten Dritten möglich, Daten zu empfangen. Die Targa GmbH ist nicht für Funk- oder Fernsehstörungen verantwortlich, die durch unerlaubte Änderungen an diesem Gerät verursacht wurden. Targa übernimmt ferner keine Verantwortung für den Ersatz bzw. den Austausch von Anschlussleitungen und Geräten, die nicht von der Targa GmbH angegeben wurden. Für die Behebung von Störungen, die durch eine derartige unerlaubte Änderung hervorgerufen wurden, und für den Ersatz bzw. den Austausch der Geräte ist allein der Benutzer verantwortlich.

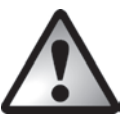

# Wartung / Reparatur

Reparaturarbeiten sind erforderlich, wenn das Gerät beschädigt wurde, z.B. wenn das Netzteil oder das Gerätegehäuse beschädigt sind, Flüssigkeit oder Gegenstände ins Innere des Gerätes gelangt sind oder wenn es Regen oder Feuchtigkeit ausgesetzt wird. Reparaturarbeiten sind auch erforderlich, wenn es nicht einwandfrei funktioniert oder heruntergefallen ist. Wenn Rauchentwicklung, ungewöhnliche Geräusche oder Gerüche festgestellt werden, muss das Gerät sofort abgeschaltet und das Netzteil aus der Steckdose gezogen werden. In diesen Fällen darf das Gerät nicht weiter verwendet werden, bevor eine Überprüfung durch einen Fachmann durchgeführt wurde. Lassen Sie alle Reparaturarbeiten nur von qualifiziertem Fachpersonal durchführen.

#### Betriebsumgebung

Das Gerät ist nicht für den Betrieb in Räumen mit hoher Luftfeuchtigkeit (z.B. Badezimmer) oder übermäßigem Staubaufkommen ausgelegt. Betriebstemperatur und Betriebsluftfeuchtigkeit: 0 °C bis 35 °C, max. 85 % rel. Feuchte. Beachten Sie, dass Möbeloberflächen ggf. mit Pflegestoffen behandelt wurden, welche die Gummifüße des Lautsprechers angreifen können.

# Urheberrecht

Alle Inhalte dieser Anleitung unterliegen dem Urheberrecht und werden dem Leser ausschließlich als Informationsquelle bereitgestellt. Jegliches Kopieren oder Vervielfältigen von Daten und Informationen ist ohne ausdrückliche und schriftliche Genehmigung durch den Autor verboten. Dies betrifft auch die gewerbliche Nutzung der Inhalte und Daten. Text und Abbildungen entsprechen dem technischen Stand bei Drucklegung. Änderungen vorbehalten.

# Anschlüsse und Bedienelemente

Eine zusätzliche Abbildung der Bedienelemente mit den verwendeten Bezugsnummern finden Sie auf der ausklappbaren Innenseite dieser Bedienungsanleitung. Sie können diese Umschlagseite ausgeklappt lassen, während Sie weitere Kapitel der Bedienungsanleitung lesen. So haben Sie immer eine Referenz zum betreffenden Bedienelement vor Augen.

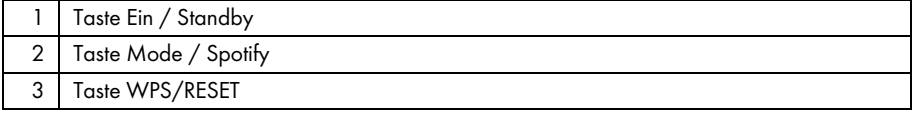

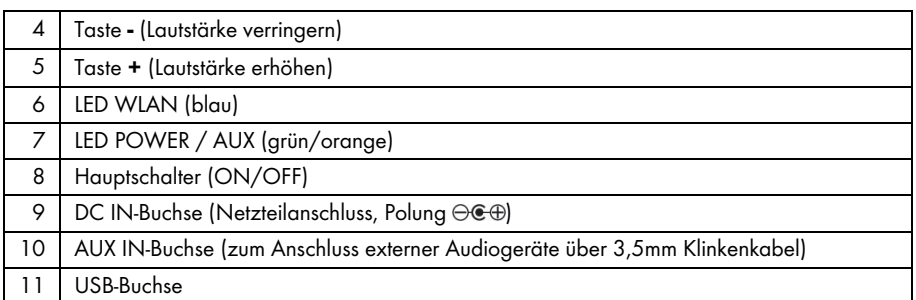

# Vor der Inbetriebnahme

Entnehmen Sie den Lautsprecher und alle Zubehörteile der Verpackung und entfernen Sie alle Verpackungsfolien. Überprüfen Sie die Vollständigkeit.

# SilverCrest Smart-Audio App

Diese App erlaubt es Ihnen, den Lautsprecher bequem und einfach mit Ihrem Smartphone oder Tablet-PC zu steuern. Die Steuerungsapplikation "SilverCrest Smart-Audio" können Sie im Apple® App Store und im Google® Play Store herunterladen.

Die SilverCrest Smart-Audio App ermöglicht Ihnen das Navigieren zwischen den verschiedenen Funktionen, das Wechseln des Radiosenders, das Einstellen der Lautstärke und vieles mehr.

Unter anderem werden die folgenden Funktionen von dieser App unterstützt:

- Zugriff auf Internet Radio Stationen und Podcasts
- Internet Radio Steuerung
- Einrichtung und Steuerung eines Multiroom-Systems

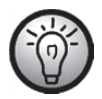

Die SilverCrest Smart-Audio App ist weitgehend selbsterklärend. Beachten Sie zusätzlich die Bedienungsanleitung der SilverCrest Smart-Audio App. www.silvercrest-multiroom.com

# Netzwerkkonfiguration

Der Lautsprecher SMRS 30 A1 wird über WLAN mit dem Netzwerk verbunden. Die eingebaute WLAN-Antenne empfängt die Signale des Netzwerk-Routers.

Damit der Lautsprecher auf Musikdateien im Netzwerk zugreifen kann, muss das Netzwerk folgende Eigenschaften erfüllen:

- Der eingesetzte Router muss eine DHCP-Funktion besitzen, damit er dem Lautsprecher im Netzwerk automatisch eine IP-Adresse zuweisen kann.
- Im Router muss die Medienfreigabe für UPNP eingerichtet sein.

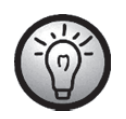

Beachten Sie die Bedienungsanleitung Ihres Routers.

# LED-Anzeigen

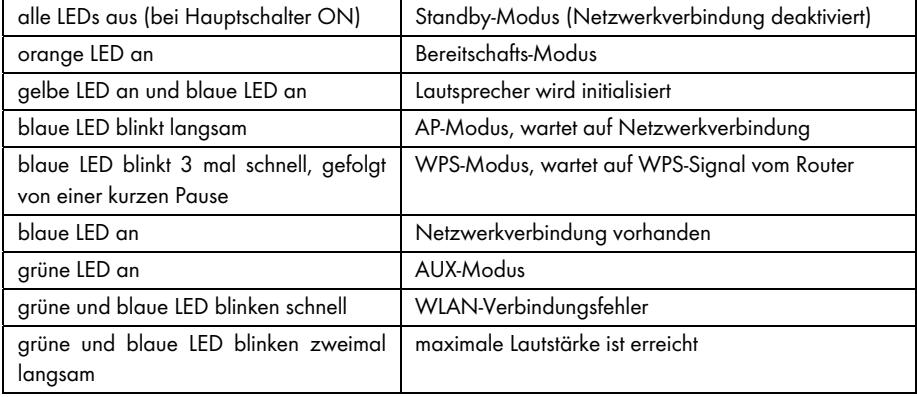

# Software-Update

Durch ständige Produktweiterentwicklungen kann es notwendig werden, die Software Ihres Gerätes zu aktualisieren. Hierzu erscheint ein entsprechender Hinweis in der App.

Bitte führen Sie das Software Update, entsprechend den Hinweisen in der App, durch.

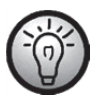

Beachten Sie bitte, dass das Update bis zu 15 Minuten dauern kann, abhängig von der Internetverbindung und Anzahl der updatenden Geräte.

#### Der Update-Prozess:

- Zunächst wird das Update geladen, die blaue und die grüne LED leuchten für circa 15 Sekunden auf, danach erlischt die blaue LED für eine Sekunde und dann blinken die blaue und die grüne LED für die Dauer des Downloads (circa 10 - 30 Sekunden).
- Dann leuchtet die blaue LED für circa 10 15 Sekunden.
- Anschließend startet das Gerät neu und das Update wird installiert, die blaue und die grüne LED blinken während dieser Zeit (circa 1-2 Minuten).
- Wenn das Update beendet ist startet das Gerät neu und steht nach dem Bootvorgang wieder in der SilverCrest Smart-Audio App zur Verfügung, die blaue LED leuchtet nun wieder dauerhaft.

#### Wichtig, dringend zu beachten:

Während des Update-Prozesses darf in keinem Fall die Stromzufuhr zum Gerät getrennt werden. Bitte warten Sie in Ruhe die Aktualisierungszeit ab. Der gesamte Prozess läuft automatisch, ohne dass Sie eingreifen müssen.

Wenn Sie Fragen zur Durchführung des Updates haben, wenden Sie sich bitte an unsere Hotline, die Sie gerne unterstützen wird.

# Aufstellempfehlungen und Hinweise auf EQ-Einstellungen

Die Wahl des Aufstellortes ist von entscheidender Bedeutung für den Klang Ihres Lautsprechers. So haben z.B. Möbel, Gardinen und andere Gegenstände bereits leichte Auswirkungen auf das Klangbild.

Grundsätzlich sollten Sie versuchen, die Lautsprecher in Kopfhöhe des Hörers zu platzieren.

Um negative Klangreflexionen zu minimieren, sollten Lautsprecher mindestens 0,8Meter Abstand zur Rückwand und zu den seitlichen Wänden haben. Die Auswirkungen dieser Klangreflexionen können Sie leicht testen, indem Sie den Lautsprecher immer näher in Richtung einer Raumecke bewegen. Sie werden feststellen, dass der Bassanteil größer wird, je näher der Lautsprecher der Raumecke kommt.

Negative Klangreflexionen entstehen auch durch die Fläche (Regal, Kommode etc.), auf der der Lautsprecher aufgestellt wird. So macht es schon einen klanglichen Unterschied, ob der Lautsprecher an der vorderen Kante des Möbels oder in der Möbelmitte steht.

Im Auslieferzustand sind die Klangeinstellungen für oben beschriebenen Aufstellort eingestellt.

Sollte es Ihnen nicht möglich sein, einen Aufstellort zu finden, der den oben genannten Anforderungen entspricht, gibt es dennoch die Möglichkeit, den Klang Ihres Lautsprechers Ihren Wünschen und dem gewählten Aufstellort entsprechend zu optimieren.

Wählen Sie dazu aus folgender Liste die Klangeinstellung, die Ihren örtlichen Gegebenheiten am nächsten kommt.

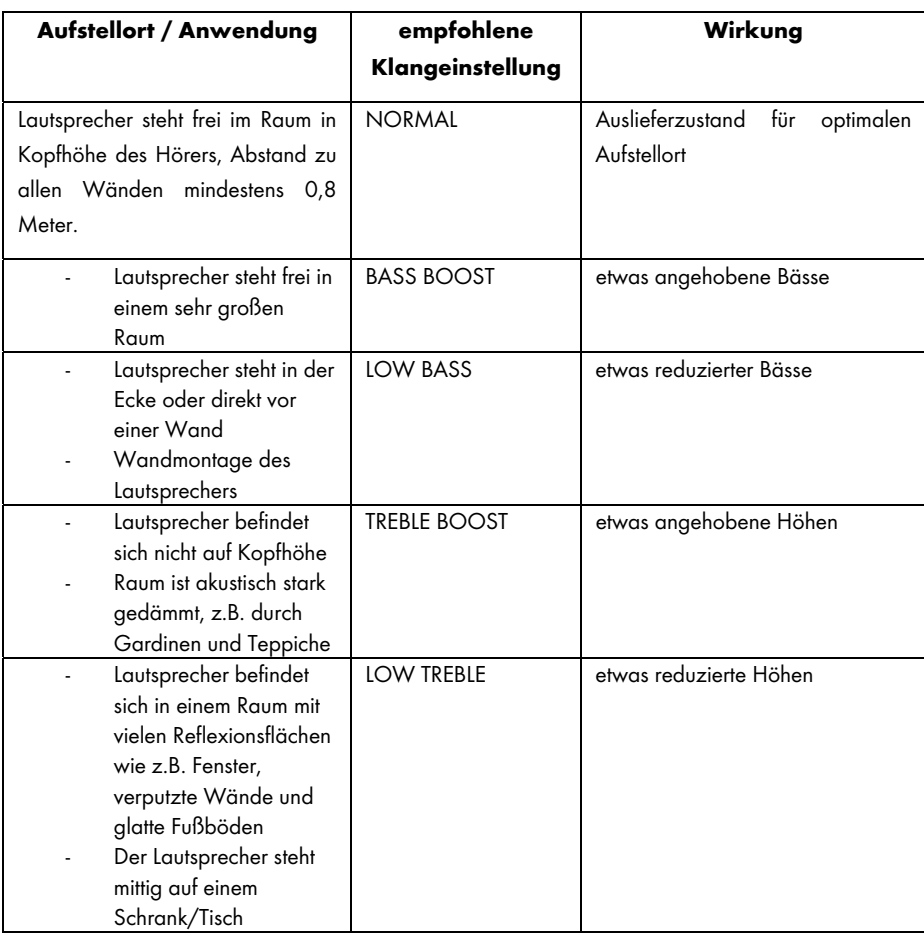

Sollten Sie mit den vorgegebenen Klangeinstellungen kein zufriedenstellendes Ergebnis erzielen, können Sie durch Reduzierung/ Erhöhung der Bässe und/oder Höhen Ihr bevorzugtes Klangbild auch manuell einstellen.

# Inbetriebnahme

# Lautsprecher einschalten

Verbinden Sie den Lautsprecher mit dem mitgelieferten Netzteil (B) und stecken Sie das Netzteil (B) in eine immer leicht zugängliche Netzsteckdose. Schalten Sie den Hauptschalter (8) an der Rückseite des Gerätes in die Stellung "ON". Der Lautsprecher befindet sich nun im Standby-Modus. Die LEDs sind aus. Es besteht keine WLAN-Verbindung.

## WLAN-Verbindung herstellen

Sie haben 2 Möglichkeiten, den Lautsprecher (A) über WLAN mit dem bestehenden Netzwerk Ihres Routers zu verbinden. Entweder über die Taste WPS / RESET (3) oder über die "SilverCrest Smart-Audio" App, die kostenlos im Apple® App Store und im Google® Play Store herunterladen können. Sorgen Sie in beiden Fällen dafür, dass bei der ersten Verbindungsherstellung der Lautsprecher (A) möglichst nah am Router platziert ist, um während der Einrichtung ein einwandfreies WLAN-Signal zu gewährleisten. Stellen Sie anschließend den Lautsprecher (A) in der Reichweite des WLAN-Signals auf.

Bitte beachten Sie, dass maximal 16 Multiroom-Geräte in einem Netzwerk verbunden werden können. Weiterhin müssen die Multiroom-Geräte und Ihr Smartpohne / Tablet im gleichen Netzwerk angemeldet sein.

#### WLAN-Verbindung über WPS herstellen

Wenn Ihr Router über eine WPS-Taste verfügt, können Sie die Verbindung des Lautsprechers (A) zu Ihrem Netzwerk am einfachsten über diese Taste herstellen.

- Schalten Sie den Hauptschalter (8) in die Stellung "ON" und drücken Sie kurz die Taste Ein / Standby (1), um in den Verbindungsmodus zu gelangen. Nach Abschluss einer kurzen Initialisierungsphase (gelbe und blaue LED gleichzeitig an, anschließend leuchtet eine LED kurz grün) blinkt nur die blaue LED langsam. Blinkt die LED nicht, muss der Lautsprecher zurückgesetzt werden: Halten Sie die Taste WPS / RESET für ca. 5 Sekunden gedrückt, um einen Neustart des Gerätes durchzuführen.
- Drücken Sie jetzt die WPS-Taste Ihres Routers und bestätigen Sie die Verbindung durch Drücken der Taste WPS / RESET (3) an der Oberseite des Lautsprechers (A).

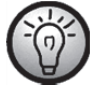

Beachten Sie die Bedienungsanleitung Ihres Routers.

Der Lautsprecher (A) baut nun eine Verbindung mit dem Netzwerk auf. Die blaue LED blinkt 3 mal schnell, gefolgt von einer kurzen Pause.

- Nach erfolgter Verbindungsherstellung leuchtet die blaue LED.
- Der Lautsprecher (A) kann nun Audiosignale aus dem Netzwerk wiedergeben.
- Die Verbindungsdaten werden vom Lautsprecher (A) gespeichert, so dass bei erneutem Einschalten keine nochmalige Verbindungsherstellung notwendig wird.

#### WLAN-Verbindung mit der "SilverCrest Smart-Audio" App herstellen

Bitte finden Sie im Folgenden einige wichtige Kurzbeschreibungen, um Ihr Gerät einzurichten. Eine ständig aktualsierte, ausführliche Beschreibung zur "SilverCrest Smart-Audio" App mit vielen Screenshots finden Sie im Internet. Die entsprechenden Internetseiten finden Sie im Kapitel "QR-Codes".

#### Einrichtung eines Gerätes

Falls Sie keine Möglichkeit haben, eine Netzwerkverbindung über WPS herzustellen, verwenden Sie die "SilverCrest Smart Audio" App, um Ihr Gerät mit dem Netzwerk zu verbinden.

Schalten Sie das Gerät ein und starten Sie den AP-Modus. Im AP-Modus können Sie das Gerät mit Ihrem WLAN Netzwerk verbinden und konfigurieren.

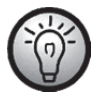

Bei der ersten Verwendung wird das Gerät im AP-Modus gestartet. Ansonsten halten Sie die Taste WPS / RESET für ca. 5 Sekunden gedrückt, um einen Neustart des Geräts durchzuführen. Nach Abschluss einer kurzen Initialisierungsphase (gelbe und blaue LED gleichzeitig an, anschließend leuchtet eine LED kurz grün) blinkt nur die blaue LED langsam und das Gerät befindet sich im AP-Modus.

Starten Sie die SilverCrest Smart Audio App und wählen Sie "Audiosystem einrichten". Folgen Sie nun den Anweisungen auf dem Bildschirm, um das Gerät mit Ihrem WLAN Netzwerk zu verbinden.

Nach Abschluss der Einrichtung können Sie in gleicher Art und Weise Ihrem Netzwerk weitere vorhandene WLAN-Geräte hinzufügen.

#### Einrichtung einer Gruppe

Voraussetzung für das Erstellen einer Gruppe ist, dass sich mindestens zwei Multiroom Geräte im gleichen Netzwerk befinden.

Wählen Sie in der Übersicht das Gerät aus, welches in der Gruppe als ,,Master'' fungieren soll und drücken Sie die Schaltfläche hinter diesem Gerät.

In dem Fenster, welches sich daraufhin öffnet, werden Ihnen die Multiroom-Geräte angezeigt, die Sie der Gruppe hinzufügen können. Wählen Sie die gewünschten Geräte, um Sie der Gruppe hinzuzufügen. Die Auswahl wird durch ein Häkchen vor dem Namen bestätigt. Zudem können Sie die Gruppe umbenennen.

Drücken Sie zum Abschluss ,,Fertig'' oder ,,OK''. Die Gruppe wurde erfolgreich erstellt.

Bitte beachten Sie dass eine Gruppe aus maximal 5 Geräten bestehen kann.

#### **Quelle**

Unter dem Menüpunkt ,,Quelle'' können Sie für das ausgewählte Multiroom-System die verfügbaren Audioquellen auswählen:

- ‐ Internet radio (Internet Radio)
- **Spotify**
- ‐ Music streaming (weitere Musikdienste)
- ‐ Local music (Lokale Musik)
- ‐ Music player (Musikplayer)
- ‐ AUX in

#### Durchsuchen

Wenn Sie eine Quelle ausgewählt haben, gelangen sie zu dem Menüpunkt ,,Durchsuchen''. Hier können Sie je nach ausgewählter Audioquelle Ihre Suche verfeinern, z.B. auf Musikrichtung, Sender oder Titel.

#### Jetzt läuft

Wenn Sie einen Sender oder Titel ausgewählt haben, wird das Cover angezeigt und Sie haben je nach ausgewählter Quelle Einstellungsmöglichkeiten, wie zum Beispiel die Lautstärke.

#### Spotify Connect

Spotify ist ein Musik-Streaming-Dienst, der sich auf vielen mobilen Geräten nutzen lässt, z.B. auf dem Smartphone oder auf dem Tablet-PC. In Verbindung mit einem dieser Geräte kann der Lautsprecher SMRS 30 A1diese Musik wiedergeben.

#### Voraussetzung:

- Sie müssen die Spotify App auf Ihr Smartphone (iOS, Android) laden und installieren.
- Ein kostenpflichtiger Spotify-Account (Premium-Account).

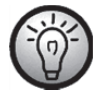

Weitere Informationen finden Sie unter: www.spotify.com

# Spotify mit dem SilverCrest SMRS 30 A1 verwenden

- Stellen Sie sicher, dass sich der Lautsprecher und Ihr Smartphone im selben WLAN-Netz befinden.
- Wählen Sie mit der SilverCrest Smart-Audio App oder am Lautsprecher mit der Taste Mode / Spotify (2) den Spotify-Modus aus. Drücken Sie dazu die Taste Mode / Spotify (2) ca. 2 Sekunden.
- Starten Sie die Spotify App und geben Sie ausgewählte Musikstücke über den Lautsprecher wieder.

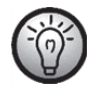

Bitte beachten Sie, dass der Lautsprecher zunächst in der Spotify App ausgewählt werden muss.

 Die Steuerung und Auswahl der Musiktitel wird über die Spotify App gesteuert. Einige Funktionen (Start / Stop / Pause / nächster Titel / vorheriger Titel) können alternativ auch über die SilverCrest Smart-Audio App gesteuert werden. Die Wiedergabelautstärke können Sie auch am Lautsprecher einstellen.

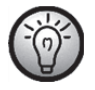

Die Spotify App ist weitgehend selbsterklärend. Beachten Sie zur Bedienung der Spotify App die Dokumentation der App.

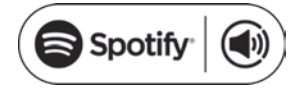

#### Dieses Gerät mit Spotify Connect verwenden

#### Für ein besseres Hörvergnügen zuhause

Dank Spotify Connect können Sie Spotify über Ihre Heimlautsprecher oder Ihr Fernsehgerät abspielen. Dabei können Sie die Spotify App als Fernbedienung verwenden.

Um Spotify Connect verwenden zu können, benötigen Sie ein Spotify Premium-Konto. Wenn Sie noch keins abonniert haben, besuchen Sie http://www.spotify.com/freetrial, und testen Sie Spotify Connect 30 Tage lang kostenlos.

1. Verbinden Sie Ihr Gerät mit demselben WLAN, mit dem auch Ihr Smartphone, Tablet oder PC verbunden ist, auf dem die Spotify App ausgeführt wird.

- 2. Öffnen Sie die Spotify App, und spielen Sie einen Song ab.
- 3. Tippen Sie auf das Bild des Songs links unten am Bildschirm.
- 4. Tippen Sie auf das Symbol Verbinden  $\bigcirc$ .
- 5. Wählen Sie Ihr Gerät aus der Liste aus.

Weitere Informationen zur Einrichtung und Benutzung von Spotify Connect finden Sie auf der folgenden Webseite:

#### www.spotify.com/connect

#### Lizenzen

Die Spotify-Software ist an Lizenzen von Drittanbietern gebunden, die Sie unter folgendem Link einsehen können:

https://developer.spotify.com/esdk-third-party-licenses/

#### Licenses

The Spotify Software is subject to third party licenses found here: https://developer.spotify.com/esdk-third-party-licenses/

# Bereitschaftsmodus

Schalten Sie den Lautsprecher (A) in den Bereitschaftsmodus, indem Sie die Taste Ein / Standby (1) kurz drücken. Im Bereitschaftsmodus hält der Lautsprecher (A) die Netzwerkverbindung, so dass diese nach erneutem Einschalten direkt zur Verfügung steht. Bitte beachten Sie, dass im Bereitschaftsmodus etwas mehr Strom verbraucht wird als im Standby-Modus.

## Standby-Modus

Halten Sie die Taste Ein / Standby (1) für ca. drei Sekunden gedrückt, um in den Standby-Modus zu gelangen. In dieser Betriebsart hat der Lautsprecher den geringsten Stromverbrauch.

## Die Wiedergabemodi

Mit der Taste Mode/Spotify (2) können Sie auch am Lautsprecher die 6 Wiedergabemodi durchschalten:

- Internet radio (Internet Radio)
- Spotify
- Music streaming (weitere Musikdienste)
- Local music (Lokale Musik)
- Music player (Musikplayer)
- AUX in

Drücken Sie die Taste Mode/Spotify (2) ca. 2 Sekunden, um den Spotify-Modus direkt auszuwählen.

#### Lautsprecher ausschalten

Schalten Sie den Hauptschalter (8) an der Rückseite des Gerätes in die Stellung "OFF", um den Lautsprecher (A) auszuschalten.

#### Musik wiedergeben

Mit dem Lautsprecher SMRS 30 A1 kann Musik folgender Quellen wiedergegeben werden:

- Internetradio
- Musikdienste
- USB-Datenträger bzw. DLNA / UPNP Wiedergabe / Lokale Dateien
- Externe Audioquelle (z.B. MP3-Player) über Audiokabel

Die Steuerung erfolgt über die Gerätetasten, Ihr Smartphone oder Ihren Tablet-PC. Zusätzlich kann die Lautstärke am Lautsprecher eingestellt werden.

#### Internet radio (Internet Radio)

Der Lautsprecher verfügt über ein eingebautes Internetradio, das über die SilverCrest Smart-Audio App gesteuert werden kann.

#### Registrierung im Internet Radio-Portal

Mit der Registrierung im Internet Radio-Portal können Sie Favoritenlisten erstellen und verwalten. Weiterhin können Sie Radiostationen manuell hinzufügen. Auf allen Geräten eines Accounts stehen anschließend die gleichen Favoriten zur Verfügung. Um Ihr Multiroom-Gerät im Internet Radio-Portal zu registrieren, müssen Sie zuerst einen Zugriffscode generieren. Wählen Sie in der SilverCrest Smart-Audio App die Betriebsart "Internet radio". Gehen Sie nun im Untermenü auf "Durchsuchen/Help". Drücken Sie *"Get access code*", um den Zugriffscode zu erhalten.

- Registrieren Sie sich nun auf der Webseite www.wifiradio-frontier.com
- Folgen Sie den Anweisungen auf der Webseite. Sie benötigen zur Registrierung die folgenden Informationen: Zugriffscode, E-Mail-Adresse und Kennwort
- Nach der Registrierung können Sie Ihre Favoritenlisten auf der Webseite www.wifiradiofrontier.com erstellen bzw. verwalten

Zur Registrierung eines weiteren Gerätes wählen Sie den Menüpunkt ,,Meine Vorgaben'' (,,My preferences'')

# **Spotify**

Geben Sie Musik des Onlinedienstes Spotify wieder, indem Sie zusätzlich die SPOTIFY-App auf Ihrem Smartphone oder Tablet PC installieren.

#### Music streaming (weitere Musikdienste)

Unter diesem Menüpunkt finden Sie weitere Musikdienste, wie z. B. Deezer.

#### Local music (Lokale Musik)

Geben Sie Musik wieder, die sich lokal auf Ihrem Smartphone oder Tablet PC befindet.

#### Music player (Musikplayer)

Hier können Sie Musikdateien wiedergeben, die auf einem USB-Massenspeicher abgelegt sind. Verbinden Sie den USB-Massenspeicher mit der USB-Buchse (11) auf der Rückseite des Lautsprechers und steuern Sie die Wiedergabe mit der SilverCrest Smart-Audio App.

Shared media (DLNA): Wählen Sie diese Option, um Musikdateien aus Ihrem lokalen Netzwerk wiederzugeben. Bitte beachten Sie, dass hierfür zuvor die Musikdateien zum Streaming in Ihrem Netzwerk freigegeben sein müssen. Lesen Sie hierzu die Dokumentation, des Gerätes (Computer, Router usw.), welches als Wiedergabequelle dienen soll.

Die folgende Beschreibung gibt Ihnen einen Einblick in die Thematik:

DLNA (Digital Living Network Alliance) ist ein Standard, der in einem Netzwerk dafür sorgt, dass sich Rechner, Mediaplayer/-server sowie Smart-Devices verstehen und die gemeinsame Nutzung von Netzwerk-Musikdateien ermöglicht.

Wie Sie einen DLNA-Medienserver einrichten, hängt von der verwendeten Hard-/Softwarelösung ab. Lesen Sie hierzu die Dokumentation ihrer Geräte oder informieren Sie sich darüber im Internet.

#### AUX IN

Wählen Sie diesen Modus, um Musik einer externen Audioquelle auf dem Lautsprecher (A) wiederzugeben. Gehen Sie dazu wie folgt vor:

- Verbinden Sie ein Ende des Audiokabels (C) mit dem Kopfhörerausgang Ihrer externen Audioquelle.
- Stecken Sie nun das andere Ende des Audiokabels (C) in die AUX IN-Buchse (10) des Lautsprechers.
- Starten Sie die Wiedergabe an der externen Audioquelle.
- Wählen Sie mit der SilverCrest Smart-Audio App oder der Taste Mode / Spotify (2) die Quelle AUX-IN.
- Sie können die Lautstärke mit den Lautstärketasten (4,5), über die SilverCrest Smart-Audio App und an Ihrer externen Audioquelle Ihren Bedürfnissen anpassen.

## Lautstärke einstellen

Die Lautstärke kann über die SilverCrest Smart-Audio App oder am Lautsprecher über die Taste +(5) oder die Taste - (4) eingestellt werden.

## USB-Buchse

Die USB-Buchse dient einerseits zum Anschluss eines USB-Datenspeichers, um in der Betriebsart "Music Player" Musik von diesem USB-Datenspeicher wiederzugeben. Andererseits haben Sie die Möglichkeit, ein an dieser Buchse angeschlossenes Gerät (Smartphone oder Tablet PC) zu laden. Bitte beachten Sie, dass Geräte an der USB-Buchse nur geladen werden, wenn der Lautsprecher eingeschaltet ist. Im Standby Modus ist die USB-Buchse abgeschaltet.

# Werkseinstellung

Gehen Sie wie folgt vor, um die Werkseinstellungen zu laden:

Halten Sie die Taste WPS / RESET für ca. 5 Sekunden gedrückt. Das Gerät wird nun neu gestartet. Nach Abschluss einer kurzen Initialisierungsphase (gelbe und blaue LED gleichzeitig an, anschließend leuchtet eine LED kurz grün) blinkt nur die blaue LED langsam und das Gerät befindet sich im AP-Modus.

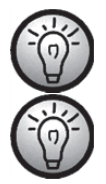

Beachten Sie, dass beim Zurücksetzen auf die Werkseinstellungen alle zuvor geänderten Einstellungen verloren gehen.

Laden Sie die Werkseinstellungen bevor Sie das Gerät weitergeben, damit Ihre Daten nicht an Dritte gelangen!

# Multiroom-Funktionalität

Die Möglichkeiten bei einem Multiroom-System sind sehr vielseitig. Wenn Sie im Besitz mehrerer WLAN-Lautsprecher sind, können Sie diese mit Hilfe der SilverCrest Smart-Audio App zu einer Gruppe zusammenfassen. So könnten Sie beispielsweise in mehreren Zimmern einen Lautsprecher positionieren, diese Lautsprecher gruppieren und anschließend zentral mit Smartphone oder Tablet PC steuern. Sie wählen beispielsweise einen Radiosender aus und dieser wird dann auf allen gruppierten Lautsprechern wiedergegeben.

Ebenso können Sie natürlich die Gruppierung bei Bedarf wieder aufheben und jeden Lautsprecher separat steuern.

Oder Sie bilden mehrere kleine Gruppen, die dann jeweils getrennt gesteuert werden.

# Reinigung

Schalten Sie das Gerät aus und trennen Sie das Netzteil vom Stromnetz. Verwenden Sie zur Reinigung nur ein weiches, trockenes Tuch und keinesfalls scharfe oder lösungsmittelhaltige Reiniger oder kratzende Schwämme. Dadurch könnte die Oberfläche des Lautsprechers beschädigt werden.

# Lagerung bei Nichtbenutzung

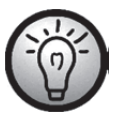

Wenn Sie das Gerät für längere Zeit nicht benutzen wollen, bewahren Sie es an einem sauberen, trockenen und kühlen Ort auf.

# Fehlerbehebung

#### Der Lautsprecher zeigt keine Funktion

- Prüfen Sie ob der Hauptschalter an der Rückseite des Lautsprechers in der Stellung "ON" steht.
- Prüfen Sie, ob das Netzteil korrekt in eine Netzsteckdose eingesteckt ist. Stecken Sie es gegebenenfalls korrekt ein.
- Prüfen Sie, ob die verwendete Netzsteckdose Strom führt. Versuchen Sie gegebenenfalls eine andere Steckdose.

#### Kein Ton

- Prüfen Sie, ob der korrekte Wiedergabemodus eingestellt ist. Stellen Sie den korrekten Wiedergabemodus ein.
- Überprüfen Sie die Laustärkeeinstellung.
- Im Modus "AUX IN": Überprüfen Sie, ob das Audiokabel (C) korrekt in den Lautsprecher und das externe Wiedergabegerät eingesteckt ist. Prüfen Sie auch die Lautstärkeeinstellung eines über das Audiokabel angeschlossenen Wiedergabegerätes.
- Möglicherweise haben Sie keinen Empfang. Überprüfen Sie die Netzwerkeinstellungen.

#### Problem bei der Verbindung zum Router

 Es wurde ein falscher Netzwerksschlüssel eingegeben. Überprüfen Sie den Netzwerkschlüssel und geben Sie ihn erneut ein.

#### Der Lautsprecher lässt sich nicht mit der APP steuern

 Der Multiroom-Lautsprecher und das Smartphone, bzw. der Tablet-PC befinden sich nicht im selben WLAN-Netzwerk. Korrigieren Sie ggf. die Netzwerkeinstellungen der beteiligten Geräte.

# QR-Codes

Die folgenden QR-Codes führen Sie zu interessanten Internetseiten, die Ihnen weitergehende nützliche Informationen zu Ihrem Gerät zur Verfügung stellen.

Scannen Sie den jeweiligen Code mit Ihrem Smartphone oder Tablet–PC und Sie werden direkt auf die entsprechende Webseite geleitet. Alternativ können Sie die zugehörige URL auch direkt in die Befehlszeile Ihres Internet-Browsers eingeben.

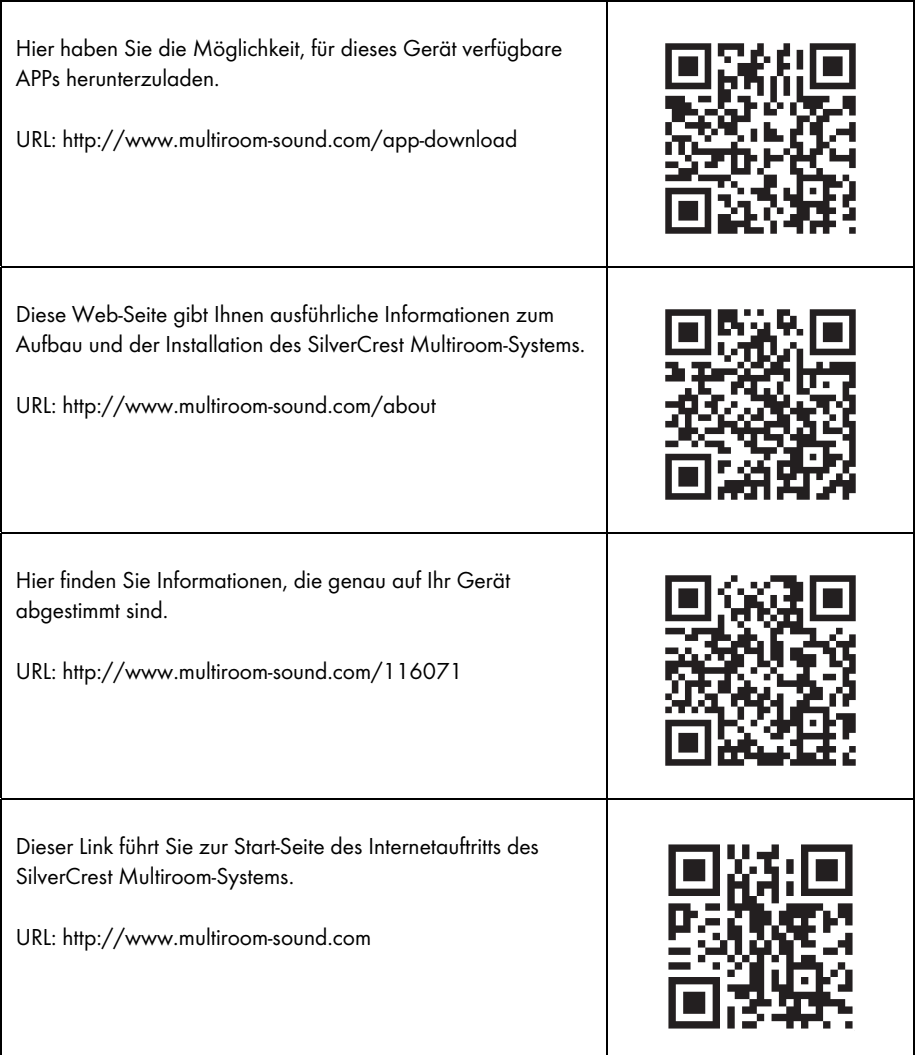

# Wissenswertes zum Thema Netzwerkeinrichtung

Stellen Sie sicher, dass Ihr Smartphone und/oder Tablet, mit dem Sie Ihr Smart-Audio Gerät im Netzwerk anmelden und bedienen möchten, sich im vorgesehenen Netzwerk befindet.

Um bei WLAN zu verhindern, dass nicht autorisierte Personen Zugriff auf das System erhalten, sollte dieses verschlüsselt werden. Es gibt zahlreiche Verschlüsselungsalgorithmen, darunter WPS, WPA, WEP usw. Achten Sie darauf, dass Sie für Ihr Multiroom-Produkt den gleichen Verschlüsselungsalgorithmus verwenden, der für ihr WLAN eingesetzt wird. Anderenfalls kann keine Verbindung zum drahtlosen Netzwerk hergestellt werden.

In größeren Apartments oder Gebäuden mit verschiedenen Etagen kann es vorkommen, dass unterschiedliche WLAN Netzwerke installiert sind. Stellen Sie sicher, dass die Netzwerkgeräte (Router/Repeater) miteinander verbunden sind, da anderenfalls Ihre Smart-Audio-Geräte nicht untereinander kommunizieren können und sich nicht wie erwartet steuern lassen.

Einige Smart-Audio Geräte verfügen zusätzlich über eine LAN-Anschlussbuchse, über die das Gerät per Netzwerkkabel mit dem Netzwerk verbunden werden kann.

Sollten Sie Ihr Gerät kabelgebunden mit ihrem Netzwerk verbinden, ist sicherzustellen, dass die Netzwerkkabel der betreffenden Geräte mit demselben Netzwerk (WLAN) verbunden sind wie Ihr Smartphone und/oder Tablet sowie eventuell weitere vorhandene Smart-Audio-Geräte.

Gerade in Gebäuden mit fest installierten Netzwerkanschlüssen in der Wand kann es sein, dass diese Anschlüsse zu unterschiedlichen Netzwerken gehören.

Sollte dieses nicht gewährleistet sein, können die Geräte nicht gesteuert werden.

Weitere Tipps und Hinweise zur Netzwerkeinrichtung finden Sie auf unserer Webseite www.silvercrest-multiroom.com

#### **WPS**

Die meisten WLAN-Router bzw. Access Points besitzen eine WPS-Taste. Drücken Sie diese Taste und anschließend die WPS-Taste an Ihrem Multiroom-Gerät, damit das Multiroom-Gerät eine Verbindung mit Ihrem WLAN herstellt. Stellen Sie dabei sicher, dass auch das Gerät, mit dem Sie Ihre Multiroom-Produkte steuern möchten (z.B. Smartphone oder Tablet), ebenfalls mit diesem WLAN-Netzwerk (also Router oder Access Point) verbunden ist.

#### Dynamische/feste IP-Adressen

Standardmäßig erwartet Ihr Multiroom-Gerät, dass es vom WLAN-Router bzw. Access Point eine IP-Adresse automatisch zugewiesen bekommt, wenn es sich mit ihm verbindet (DHCP-Funktion eingeschaltet). Wenn Sie aber in Ihrem Netzwerk feste IP-Adressen für Ihre Netzwerkgeräte verwenden, funktioniert dies nicht. In diesem Fall müssen Sie Ihrem Multiroom-Gerät eine verfügbare IP-Adresse manuell zuordnen.

#### WLAN Reichweite

WLAN-Router arbeiten normalerweise im 2,4-GHz-Band, das aber auch durch andere Geräte mit Funkübertragung (nicht nur WLAN) benutzt wird. Dadurch können Geschwindigkeit und Reichweite sinken, da sich die zahlreichen Funksignale gegenseitig stören. Es kann sogar vorkommen, dass bereits 2 Zimmer weiter kein Empfang mehr vorhanden ist. Verwenden Sie gegebenenfalls einen Repeater, um die Reichweite Ihres WLAN Netzwerkes zu erweitern.

#### WLAN-Kombination mit 2,4 und 5 GHz

Ältere WLAN-Geräte sind nicht in der Lage, gleichzeitig im 2,4- und im 5-GHz-Band zu arbeiten. Dies gilt nicht nur für Router und Access-Points, sondern auch für PCs, Laptops und andere Geräte, mit denen Sie Ihr Multiroom-System evtl. steuern möchten. Falls Sie Ihre Multiroom-Produkte nicht finden oder steuern können oder die Verbindung zu langsam ist, überprüfen Sie, ob diese auch wirklich beide Frequenzbänder unterstützen.

#### Nachtabschaltungsfunktion des Routers

Wenn Ihr Router eine Funktion zur Nachtabschaltung besitzt, kann es vorkommen, dass die Lautsprecher eingeschaltet werden (aber es wird nicht automatisch Musik abgespielt), wenn Sie den Router wieder einschalten. In diesem Fall verbrauchen die Lautsprecher natürlich Strom. Deaktivieren Sie ggf. die Nachtabschaltung.

#### Kommunikation untereinander zulassen

Achten Sie darauf, dass der WLAN-Router bzw. Access Point es zulässt, dass die Geräte im drahtlosen Netzwerk untereinander sichtbar sind und Daten austauschen dürfen. Anderenfalls sind die Lautsprecher nach der Einrichtung nicht mehr sichtbar.

# Netzwerkglossar

- Access Point Gerät, das einen Zugangsknoten zwischen einem drahtlosen (WLAM) und einem kabelgebundenen Netzwerk (LAN) darstellt. WLAN-kompatible Geräte (Laptops, Smartphones, Lautsprecher usw. mit WLAN-Funktion) können so Zugriff auf das LAN und hieran angeschlossene weitere Netzwerke (z. B. das Internet) erhalten.
- AP-Modus Betriebsart, in der ein Multiroom-Gerät mithilfe der Smart Audio-App oder einer kompatiblen App mit dem drahtlosen Netzwerk (WLAN) verbunden und konfiguriert werden kann.
- Bluetooth Industriestandard zur drahtlosen Kommunikation von Geräten untereinander. Die Reichweite dieses Systems liegt meist bei max. 10 m. Nach einer erstmaligen Synchronisation (Pairing) zweier Geräte wird die Funkverbindung zwischen ihnen automatisch wiederhergestellt, sobald beide Geräte zu einem späteren Zeitpunkt eingeschaltet werden und in Reichweite sind.
- **DHCP** Abkürzung für "Dynamic Host Configuration Protocol". In Computernetzwerken können sehr viele Computer vorhanden sein. Jeder Computer erhält eine eindeutige IP-Adresse, damit die Daten, die für ihn bestimmt sind, auch nur an ihn geschickt werden. Dabei hat man die Möglichkeit, die IP-Adressen selber festzulegen (die dann nicht variabel sind) oder dies einem Gerät im Netzwerk (üblicherweise dem Router) zu überlassen. Und genau dazu dient die DHCP-Funktion: nachdem ein Computer eingeschaltet wird, wird ihm automatisch eine freie IP-Adresse zugeordnet, die dann solange für ihn gilt, bis er wieder ausgeschaltet wird.
- **DLNA** Abkürzung für "Digital Living Network Alliance". Richtlinien, die das Zusammenspiel verschiedenster Multimediageräte zur Übertragung von digitalen Inhalten festlegen. Dadurch ist es möglich, diese Inhalte auf festen Heimgeräten, mobilen Geräten und anderen an die verschiedensten Netzwerke einschließlich Kabel-, Satellit- und Mobilfunknetzen angeschlossene Produkte zu übertragen. Diese Richtlinien beinhalten auch Standards wie *UPnP*
- Ethernet Ethernet ist sicherlich der populärste Standard für Computernetzwerke. Hierbei können die Signale über verschiedene Kabeltypen und mit unterschiedlichen Geschwindigkeiten übertragen werden. An je einem Kabelende wird der Computer angeschlossen, am anderen Ende ein Hub oder Switch, der als Verteiler im Netzwerk fungiert.
- Hub Ein Hub ist im Netzwerk dafür verantwortlich, dem Computer die Daten weiterzuleiten, die für ihn bestimmt sind. Er kann bei größeren Netzwerken

mit weiteren Hubs bzw. Switches verbunden sein, die wiederum zahlreiche Computer bedienen. Viele Router beinhalten bereits einen Hub und ermöglichen so den direkten Anschluss von mehreren Computern, um schnell ein kleines Heimnetzwerk aufbauen zu können.

- Internetradio Internetradio ist ein Audiodienst, der über das Internet übertragen wird. Dabei wird den Hörern ein dauerhafter Audiostream zur Verfügung gestellt, der normalerweise nicht angehalten (Pause), zeitversetzt gehört (Timeshift) oder wiederholt werden kann. Es handelt sich um eine Rundfunksendung, die nicht per Funkwellen ausgestrahlt wird.
- IP-Adresse So wie der Briefträger eine Straße und Hausnummer für die Zustellung benötigt, müssen in der Datenkommunikation den Zielgeräten Adressen zugeordnet werden, damit die Daten an das richtige Gerät zugestellt werden können. Im Internet und den gängigen Computernetzwerken ist dies die IP-Adresse. Sie müssen sich als Anwender normalerweise keine Gedanken über die IP-Adressen machen, weil die Anwendungen und Geräte, die Sie benutzen, dies für Sie erledigen.
- LAN Abkürzung für "Local Area Network". Das LAN ist das klassische kabelgebundene Computernetzwerk, das in Firmen aber mittlerweile auch in Haushalten eingesetzt wird. Es besteht aus mehreren Computern und anderen Geräten, die miteinander verbunden sind und untereinander kommunizieren und Daten austauschen können. Häufig ist das LAN mit dem Internet verbunden.
- **Multiroom** Eine Funktion, mit der mehrere kompatible Geräte im WLAN gruppiert und zentral (z. B. über eine Smartphone-App) gesteuert werden können. So können Sie beispielsweise in mehreren Zimmern einen Lautsprecher positionieren, diese Lautsprecher gruppieren und anschließend zentral mit Ihrem Smartphone oder Tablet PC steuern. Sie wählen beispielsweise einen Radiosender aus und dieser wird dann auf allen gruppierten Lautsprechern wiedergegeben.
- Netzwerk Eine Reihe von Datenverarbeitungsgeräten, die untereinander verbunden sind und miteinander kommunizieren können. Diese Verbindung kann per Kabel (LAN) aber auch per Funk (WLAN) stattfinden.
- Pairing Eine einmalige Synchronisation zweier Bluetooth-Geräte, um sich "kennen zu lernen". Nachdem das Pairing einmal erfolgt ist, wird die Funkverbindung zwischen ihnen automatisch wiederhergestellt, sobald beide Geräte zu einem späteren Zeitpunkt eingeschaltet werden und in Reichweite sind.
- Podcast Digitale Mediendatei (Audio oder Video), die über das Internet oder ein anderes Netzwerk auf Anfrage ausgestrahlt wird. Dabei handelt es sich nicht um einen Live-Stream.
- Repeater Ein Repeater erhöht die Reichweite eines WLAN-Netzes. So können WLAN-Geräte, welche sich außerhalb der Reichweite des WLAN-Netzes befinden, über den Repeater in das WLAN-Netz eingebunden werden.
- Router **Der Router ist das Verbindungsglied eines lokalen Netzwerkes (LAN oder** WLAM) mit dem Internet. Viele Router beinhalten bereits einen Hub oder Switch und ermöglichen so den direkten Anschluss von mehreren Computern, die alle Internetzugang erhalten, und dann ein kleines Heimnetzwerk darstellen.

**Smart Audio** Eine App, die es basierend auf dem UNDOK-Standard ermöglicht, Multiroom-Systeme vom Smartphone oder Tablet aus zu steuern.

- Spotify Fin kommerzieller Musik-Streamingdienst, der es ermöglicht, auf den verschiedensten Geräten und Betriebssystemen (Computer, Smartphones, Tablets, Smart-TVs usw.) Wunschmusik abzurufen.
- **Switch** Viele Router beinhalten bereits einen Switch und ermöglichen so den direkten Anschluss von mehreren Computern, um schnell ein kleines Heimnetzwerk aufbauen zu können.
- UNDOK UNDOK hat sich als Standard bei Multiroom-Systemen etabliert. Es handelt sich um eine App, mit der man vom Smartphone oder Tablet-PC Multiroom-Geräte gruppieren und steuern kann.
- Update **Ein Update bezeichnet die Aktualisierung von Software**. Ein Update kann Verbesserungen oder neue Funktionen enthalten.
- UPnP Abkürzung für "Universal Plug and Play". Eine Reihe Netzwerkprotokolle, die es Geräten im Netzwerk ermöglicht, sich auf einfachste Art und Weise gegenseitig zu finden, zu kommunizieren und Daten gemeinsam zu nutzen, ohne dass dazu besondere Eingriffe oder Kenntnisse erforderlich sind.
- Verschlüsselung Um zu verhindern, dass nicht autorisierte Personen Zugriff auf ein WLAN erhalten, sollte dieses verschlüsselt werden. Es gibt zahlreiche Verschlüsselungsalgorithmen, darunter WPS, WPA, WEP usw.
- Wi-Fi **Abkürzung für "Wireless Fidelity". Ein Standard, der es Geräten wie** Computern, Smartphones, Digitalkameras und anderen kompatiblen Geräten ermöglicht, eine Verbindung zu einem drahtlosen Netzwerk (WLAN) herzustellen. Meist wird die Wi-Fi-Umgebung von einem Access Point bereitgestellt, der an ein kabelgebundenes Netzwerk (LAN) oder an das Internet über einen Router angeschlossen ist.
- WLAN Abkürzung für "Wireless Local Area Network". Das WLAN ist die moderne Variante eines Computernetzwerks, das in kleineren Firmen und Haushalten eingesetzt wird. Es besteht aus mehreren Computern und anderen Geräten, die untereinander verbunden sind und miteinander kommunizieren und Daten austauschen können. Im Gegensatz zum LAN werden die Daten aber

nicht per Kabel sondern per Funk übertragen. Und damit die Funksignale nicht von nicht autorisierten Dritten abgehört werden können, ist eine Verschlüsselung der Signale von großer Bedeutung. Häufig ist das WLAN mit dem Internet verbunden.

WPS Abkürzung für "Wi-Fi Protected Setup". Aus Sicherheitsgründen werden WLANs verschlüsselt, und es ist ein Kennwort nötig, um eine Verbindung zu ihnen herstellen zu können. Dieses Kennwort kann einerseits manuell festgelegt werden. In diesem Fall muss der Benutzer es beim Herstellen der Verbindung eingeben. Andererseits besteht die Möglichkeit, dass der Access Point oder Router, der das WLAN bereitstellt, auf Tastendruck für einige Augenblicke lang eine Synchronisation mit dem zu verbindendem Gerät (z. B. Smartphone) versucht. Dies wird mittels der WPS-Funktion erledigt. Ähnlich wie bei *Bluetooth* ist diese Synchronisation nur einmal erforderlich. Die Zugangsdaten für das WLAN bleiben gespeichert, und das Gerät (z. B. Smartphone) stellt die Netzwerkverbindung wieder her, sobald es sich in Reichweite befindet und seine WLAN-Funktion aktiviert ist.

# Umwelthinweise und Entsorgungsangaben

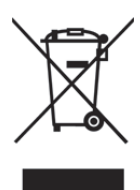

Die mit diesem Symbol gekennzeichneten Geräte unterliegen der europäischen Richtlinie 2012/19/EU. Alle Elektro- und Elektronik-Altgeräte müssen getrennt vom Hausmüll über dafür staatlich vorgesehene Stellen entsorgt werden. Mit der ordnungsgemäßen Entsorgung des alten Geräts vermeiden Sie Umweltschäden und eine Gefährdung Ihrer persönlichen Gesundheit. Weitere Informationen zur vorschriftsgemäßen Entsorgung des alten Geräts erhalten Sie bei der Stadtverwaltung, beim Entsorgungsamt oder in dem Geschäft, in dem Sie das Gerät

erworben haben.

Führen Sie auch die Verpackung einer umweltgerechten Entsorgung zu. Kartonagen können bei Altpapiersammlungen oder an öffentlichen Sammelplätzen zur Wiederverwertung abgegeben werden. Folien und Kunststoffe des Lieferumfangs werden über Ihr örtliches Entsorgungsunternehmen eingesammelt und umweltgerecht entsorgt.

# Konformitätsvermerke

Dieses Gerät entspricht den grundlegenden Anforderungen und den anderen  $\epsilon$ relevanten Vorschriften der EMV-Richtlinie 2014/30/EU, der Richtlinie für Niederspannungsgeräte 2014/35/EU, der ErP-Richtlinie 2009/125/EC, der R&TTE-Richtlinie 1999/5/EC sowie der RoHS Richtlinie 2011/65/EU. Um die vollständige EU-Konformitätserklärung zu erhalten, senden Sie eine E-Mail an folgende E-Mailadresse: ce@targa.de

# Hinweise zu Garantie und Serviceabwicklung

#### Garantie der TARGA GmbH

Sehr geehrte Kundin, sehr geehrter Kunde,

Sie erhalten auf dieses Gerät 3 Jahre Garantie ab Kaufdatum. Im Falle von Mängeln dieses Produkts stehen Ihnen gegen den Verkäufer des Produkts gesetzliche Rechte zu. Diese gesetzlichen Rechte werden durch unsere im Folgenden dargestellte Garantie nicht eingeschränkt.

#### Garantiebedingungen

Die Garantiefrist beginnt mit dem Kaufdatum. Bitte bewahren Sie den originalen Kassenbon gut auf. Diese Unterlage wird als Nachweis für den Kauf benötigt. Tritt innerhalb von drei Jahren ab dem Kaufdatum dieses Produkts ein Material- oder Fabrikationsfehler auf, wird das Produkt von uns – nach unserer Wahl – für Sie kostenlos repariert oder ersetzt.

#### Garantiezeit und gesetzliche Mängelansprüche

Die Garantiezeit wird durch die Gewährleistung nicht verlängert. Dies gilt auch für ersetzte und reparierte Teile. Eventuell schon beim Kauf vorhandene Schäden und Mängel müssen sofort nach dem Auspacken gemeldet werden. Nach Ablauf der Garantiezeit anfallende Reparaturen sind kostenpflichtig.

#### Garantieumfang

Das Gerät wurde nach strengen Qualitätsrichtlinien sorgfältig produziert und vor Auslieferung gewissenhaft geprüft. Die Garantieleistung gilt für Material- oder Fabrikationsfehler. Diese Garantie erstreckt sich nicht auf Produktteile, die normaler Abnutzung ausgesetzt sind und daher als Verschleißteile angesehen werden können oder für Beschädigungen an zerbrechlichen Teilen, z. B. Schalter, Akkus oder die aus Glas gefertigt sind. Diese Garantie verfällt, wenn das Produkt beschädigt, nicht sachgemäß benutzt oder gewartet wurde. Für eine sachgemäße Benutzung des Produkts sind alle in der Bedienungsanleitung aufgeführten Anweisungen genau einzuhalten. Verwendungszwecke und Handlungen, von denen in der Bedienungsanleitung abgeraten oder vor denen gewarnt wird, sind unbedingt zu vermeiden. Das Produkt ist nur für den privaten und nicht für den gewerblichen Gebrauch bestimmt. Bei missbräuchlicher und unsachgemäßer Behandlung, Gewaltanwendung und bei Eingriffen, die nicht von unserer autorisierten Service-Niederlassung vorgenommen wurden, erlischt die Garantie. Mit Reparatur oder Austausch des Produkts beginnt kein neuer Garantiezeitraum.

#### Abwicklung im Garantiefall

Um eine schnelle Bearbeitung Ihres Anliegens zu gewährleisten, folgen Sie bitte den folgenden Hinweisen:

Service

- Bitte lesen Sie vor Inbetriebnahme Ihres Produktes sorgfältig die beigefügte Dokumentation. Sollte es mal zu einem Problem kommen, welches auf diese Weise nicht gelöst werden kann, wenden Sie sich bitte an unsere Hotline.
- Bitte halten Sie für alle Anfragen den Kassenbon und die Artikelnummer bzw. wenn vorhanden die Seriennummer als Nachweis für den Kauf bereit.
- Für den Fall, dass eine telefonische Lösung nicht möglich ist, wird durch unsere Hotline in Abhängigkeit der Fehlerursache ein weiterführender Service veranlasst.

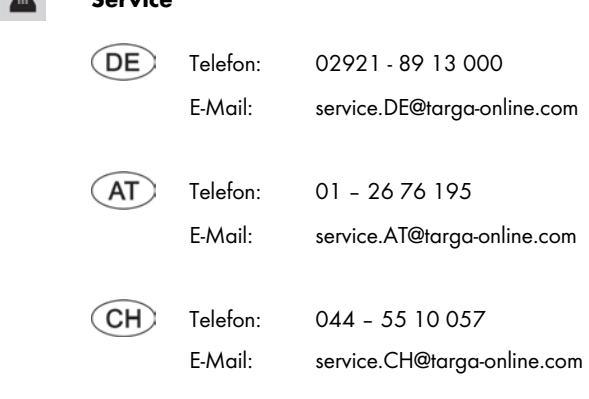

# IAN: 116071

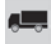

#### Hersteller

Bitte beachten Sie, dass die folgende Anschrift keine Serviceanschrift ist. Kontaktieren Sie zunächst die oben benannte Servicestelle.

> TARGA GmbH Coesterweg 45 59494 SOEST DEUTSCHLAND / GERMANY

# Table des matières

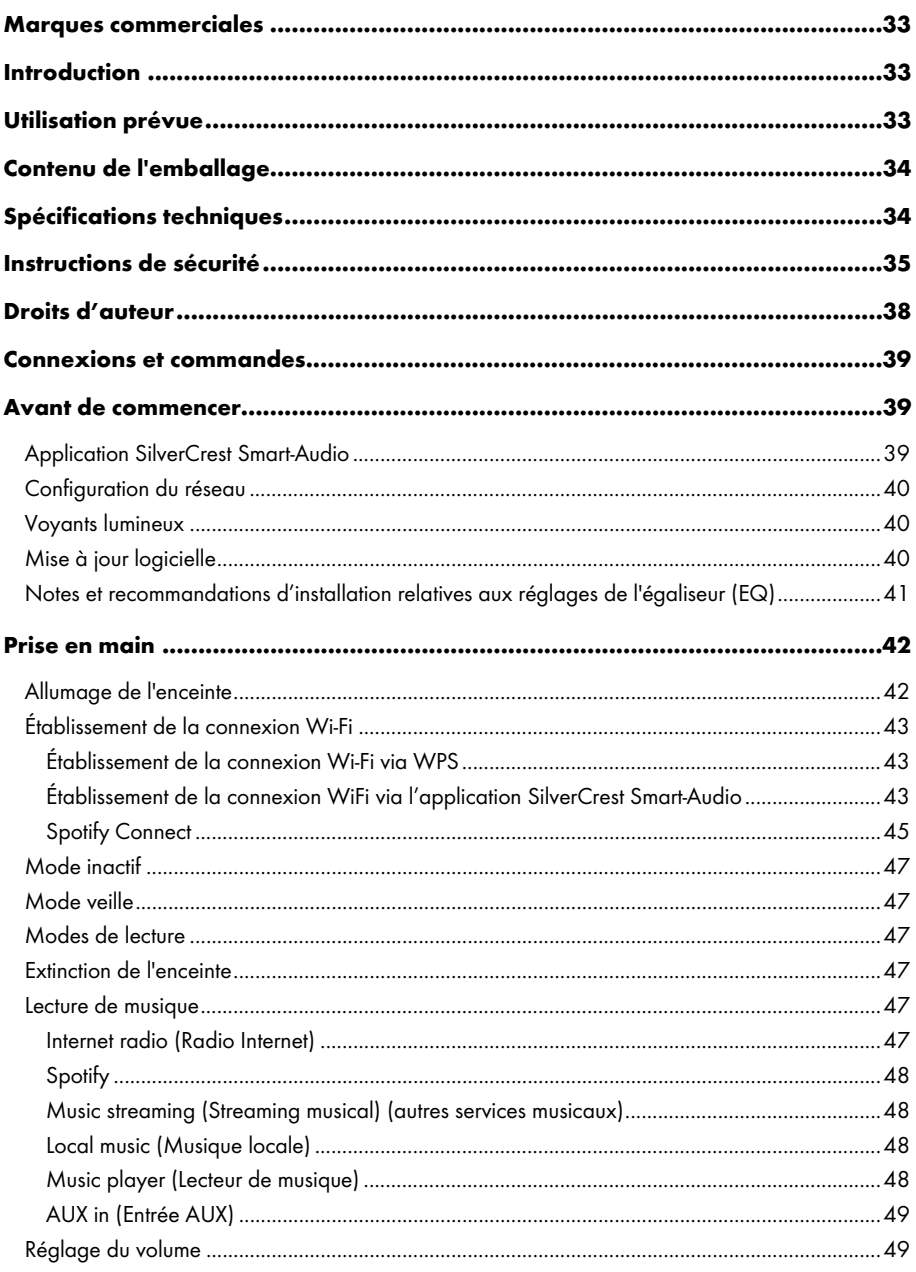

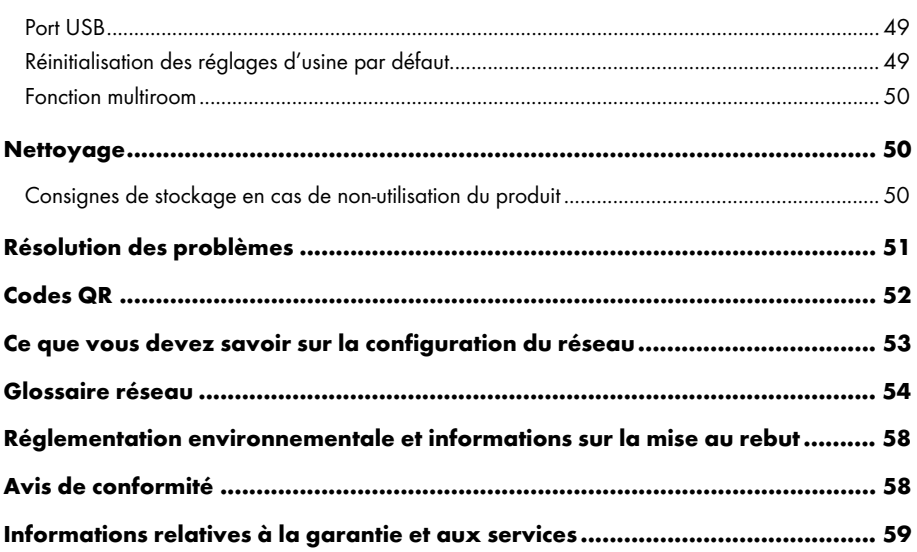

# Marques commerciales

Apple®, iPhone® et iPad® sont des marques déposées et App Store une marque de service d'Apple Inc., enregistrées aux EU et dans d'autres pays.

Google® et Android® sont des marques déposées de Google Inc.

USB est une marque déposée.

Le logo Spotify®, Spotify® et Spotify® Connect sont des marques déposées de Spotify Ltd.

Les autres noms et produits peuvent être les marques commerciales ou les marques déposées de leurs propriétaires respectifs.

# Introduction

Nous vous remercions d'avoir acheté un produit SilverCrest.

L'enceinte multiroom SilverCrest SMRS 30 A1, ci-après appelée l'enceinte, est facile à utiliser et bénéficie d'un design moderne et attrayant. Elle vous permet de lire les données audio reçues à partir d'un réseau Wi-Fi. Vous pouvez utiliser cette enceinte Wi-Fi afin d'écouter de la musique et de profiter de services de musique en ligne (Spotify) et de stations de radio par Internet (portail vTuner) à partir de votre réseau domestique. En outre, vous pouvez utiliser cette enceinte pour lire des signaux audio provenant de périphériques externes.

# Utilisation prévue

Cette enceinte multiroom SilverCrest SMRS 30 A1 est un appareil électronique grand public conçu pour la lecture de contenus audio à partir d'un réseau Wi-Fi. Elle vous permet également de lire des fichiers audio provenant de sources audio externes. L'enceinte multiroom est destinée à un usage exclusivement privé, et en aucun cas à un usage industriel ou commercial. L'appareil doit être utilisé en intérieur et dans des climats tempérés. Cet appareil est conforme à toutes les normes et directives applicables. Le fabricant ne pourra pas être tenu responsable de tout dommage ou problème résultant de modifications non autorisées de l'appareil. Utilisez uniquement les accessoires recommandés par le fabricant. Veuillez respecter les réglementations et législations en vigueur dans le pays d'utilisation.

# Contenu de l'emballage

Sortez l'appareil et tous les accessoires de l'emballage. Retirez les matériaux d'emballage et vérifiez que tous les composants sont complets et intacts. Si un ou plusieurs composants manquent ou sont endommagés, veuillez contacter le fabricant.

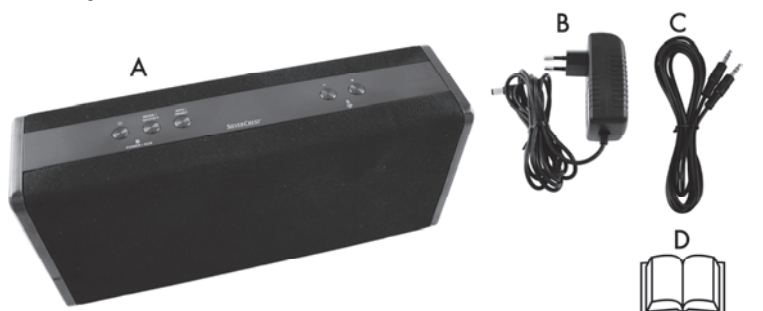

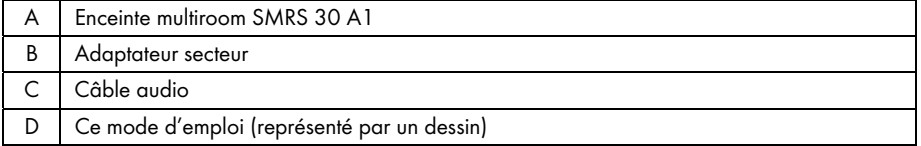

# Spécifications techniques

#### SMRS 30 A1

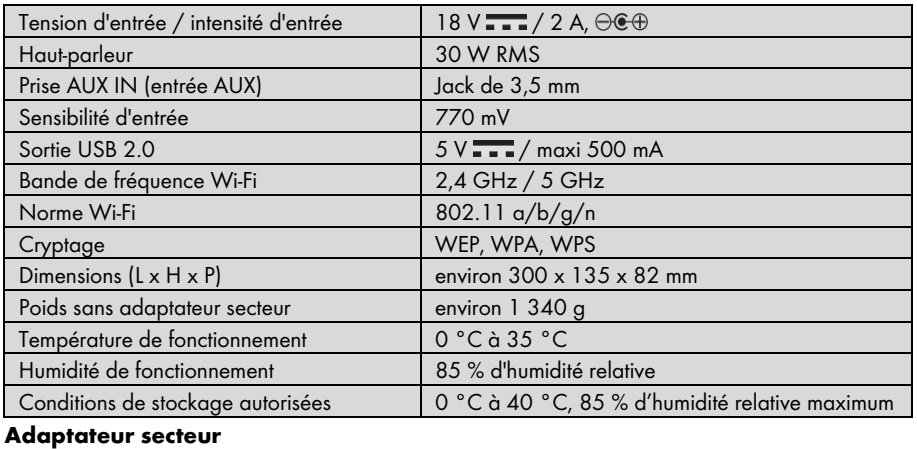

# Fabricant SIMSUKIAN Type SK03G-1800200V Tension d'entrée / intensité d'entrée | 100 à 240 V , 50/60 Hz / 2 A Tension de sortie / intensité de sortie  $18 \text{ V}$   $\rightarrow$  / 2 A,  $\ominus$   $\oplus$ Classe de sécurité **III**

Les spécifications techniques et le design peuvent faire l'objet de modifications sans préavis.
# Instructions de sécurité

Avant d'utiliser cet appareil pour la première fois, veuillez lire attentivement les remarques cidessous et tenir compte de tous les avertissements, même si vous avez l'habitude de manipuler des appareils électroniques. Conservez ce manuel d'utilisation en lieu sûr afin de pouvoir vous y reporter à tout moment. Si vous vendez ou cédez cet appareil à une tierce personne, veillez à lui remettre également le manuel d'utilisation. Le manuel d'utilisation fait partie intégrante du produit.

## Explication des symboles utilisés

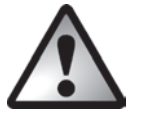

DANGER ! Ce symbole et le mot « Danger » signalent la présence d'une situation potentiellement dangereuse. Vous vous exposez à des blessures graves, voire mortelles, si vous n'en tenez pas compte.

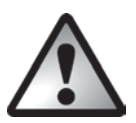

AVERTISSEMENT ! Ce symbole et le mot « AVERTISSEMENT » signalent des informations importantes à respecter pour garantir une utilisation sans risque de ce produit et la sécurité de l'utilisateur.

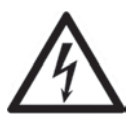

AVERTISSEMENT ! Ce symbole signale un risque d'électrocution représentant un danger pour la santé des individus, un risque de mort et/ou un risque de dommages matériels.

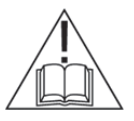

Veuillez utiliser uniquement l'adaptateur secteur fourni (fabricant : SIMSUKIAN / numéro du modèle : SK03G-1800200V) pour alimenter l'enceinte.

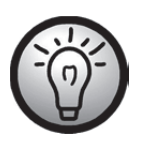

Ce symbole signale la présence d'informations supplémentaires sur le sujet.

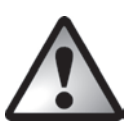

## DANGER ! Veillez à prendre les précautions suivantes :

- L'appareil ne doit pas être exposé à une source de chaleur directe (ex. radiateurs).
- N'exposez pas l'appareil à la lumière directe du soleil ou à une lumière artificielle trop intense.
- Évitez d'éclabousser l'appareil avec de l'eau ou des liquides corrosifs. N'utilisez pas l'appareil à proximité de l'eau et, en particulier, ne le plongez jamais dans un liquide. Ne placez pas d'objets remplis de liquide, comme des vases ou des boissons, sur ou à proximité de l'appareil.
- Ne placez pas de sources incandescentes (bougies, etc.) sur l'appareil ou à proximité.
- Installez l'appareil à une distance d'au moins 1 m des sources de fréquences radio et de champs magnétiques (ex : télévision, enceintes, téléphones portables, etc.) afin d'éviter tout dysfonctionnement. En cas de dysfonctionnement, installez l'appareil à un autre endroit.
- Ne laissez pas de corps étrangers pénétrer dans l'appareil.
- Évitez d'exposer l'appareil à des fluctuations extrêmes de température qui risqueraient de créer de la condensation, et par voie de conséquence, de l'humidité et des courts-circuits. Si l'appareil a tout de même été exposé à des variations extrêmes de température, attendez avant de le rallumer (environ 2 heures), qu'il soit revenu à la température ambiante.
- Évitez les vibrations et chocs excessifs.
- Ne couvrez pas l'appareil. De la chaleur peut s'accumuler si l'appareil est couvert, avec pour conséquence un risque d'incendie.

Le non-respect des avertissements ci-dessus peut être à l'origine de dommages pour l'appareil ou de blessures.

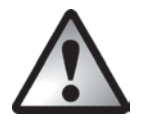

# DANGER ! Enfants et personnes handicapées

Les appareils électriques doivent être tenus hors de portée des enfants. En outre, ils ne peuvent être utilisés par des personnes dont les capacités physiques, sensorielles ou mentales sont réduites que dans la limite des aptitudes de ces dernières. Ne laissez jamais les enfants ou les personnes dont les capacités physiques, sensorielles ou mentales sont réduites utiliser les appareils électriques sans surveillance, à moins qu'ils aient reçu les instructions nécessaires et qu'ils soient supervisés par une personne compétente veillant à leur sécurité. Vous devez veiller à ce que les enfants soient constamment surveillés afin qu'ils ne jouent pas avec l'appareil. Les petites pièces impliquent un risque d'étouffement. Conservez l'emballage hors de portée des enfants ainsi que des personnes handicapées.

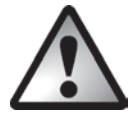

Ils représentent un risque d'asphyxie.

DANGER ! Adaptateur secteur

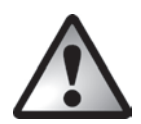

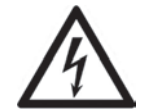

Veuillez utiliser uniquement l'adaptateur secteur fourni (fabricant : SIMSUKIAN / numéro du modèle : SK03G-1800200V) pour alimenter l'enceinte.

Ne branchez l'adaptateur secteur que dans une prise de courant adaptée et facile d'accès. Ne touchez pas l'adaptateur secteur avec les mains mouillées afin d'éviter tout risque d'électrocution.

Pour débrancher l'adaptateur secteur de la prise de courant, tenez-le toujours par son boîtier et ne tirez jamais sur le câble. Débranchez l'adaptateur secteur de la prise de courant dans les circonstances suivantes :

- dans toutes les situations dangereuses
- si l'adaptateur secteur émet des bruits inhabituels ou de la fumée
- avant une tempête et/ou un orage
- si l'adaptateur secteur est endommagé
- si l'adaptateur secteur a été exposé à la pluie, à des liquides ou à une forte humidité
- avant toute absence prolongée, par exemple si vous partez en vacances
- lorsque vous souhaitez le nettoyer
- En mode veille, l'adaptateur secteur continue de consommer de l'électricité. Pour déconnecter entièrement l'appareil de l'alimentation électrique, débranchez l'adaptateur secteur de la prise de courant.

Veuillez suivre ces instructions pour éviter tout risque potentiel de blessure fatale ou d'incendie ! Ne couvrez jamais l'adaptateur secteur pour éviter le déclenchement d'un incendie. N'essayez jamais d'ouvrir le boîtier de l'adaptateur secteur. Vous pourriez vous électrocuter et les conséquences pourraient être fatales.

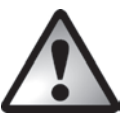

## AVERTISSEMENT ! Câbles

Pour débrancher les câbles, tirez toujours sur leur fiche et non sur les câbles eux-mêmes. Ne placez pas de meubles ou d'autres objets lourds sur les câbles et veillez à ce que les câbles ne soient pas endommagés, notamment au niveau des prises et des connecteurs. N'installez jamais le câble autour d'un objet chaud ou tranchant afin d'éviter de l'endommager. Ne faites jamais de nœuds avec les câbles et ne les raccordez à aucun autre câble. Tous les câbles doivent être placés de façon à ne pas gêner le passage et à ce que l'on ne risque pas de trébucher dessus.

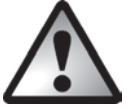

# DANGER ! Interface radio

Éteignez l'appareil à bord des avions, dans les hôpitaux, les salles d'opération ou à proximité d'instruments médicaux électroniques. Les signaux de radiofréquence peuvent nuire au bon fonctionnement des appareils les plus sensibles. Maintenez l'appareil à 20 cm au moins des stimulateurs cardiaques (pacemakers) afin d'éviter que les signaux de radiofréquence ne fassent interférence et n'altèrent leur bon fonctionnement. Les signaux de radiofréquence émis peuvent produire des interférences avec les prothèses auditives. Si le mode sans fil est activé, ne placez pas l'appareil à proximité de gaz inflammables ou dans des zones propices aux explosions (ateliers de peinture, etc.), car les signaux de radiofréquence émis pourraient être à l'origine d'une explosion ou d'un incendie. La portée des signaux de radiofréquence dépend de l'environnement ambiant. Lors de la transmission de données par le biais d'une connexion sans fil, les données peuvent également être reçues par des individus non autorisés. Targa GmbH ne peut être tenu pour responsable des interférences pouvant affecter les signaux de radiofréquence ou les signaux du téléviseur suite à une modification non autorisée de cet appareil. Par ailleurs, Targa n'est pas tenu de remplacer les câbles ou périphériques n'ayant pas été spécifiquement approuvés par Targa GmbH. L'utilisateur est l'unique responsable en cas de problème d'interférences dus à une modification non autorisée du périphérique et en cas de remplacement des appareils.

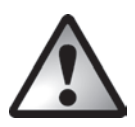

## Maintenance / réparation

L'appareil doit être réparé s'il a été endommagé de quelque manière que ce soit, si l'adaptateur secteur ou le boîtier a été abîmé, par exemple, si du liquide ou des objets ont pénétré à l'intérieur de l'appareil ou s'il a été exposé à la pluie ou à l'humidité. Il doit également être réparé en cas de dysfonctionnement ou de chute. En cas de fumée, odeur ou bruit inhabituel, éteignez immédiatement l'appareil et débranchez l'adaptateur secteur de la prise de courant. Si cela se produit, ne continuez pas d'utiliser l'appareil et faites-le vérifier par un expert. Toutes les réparations doivent exclusivement être réalisées par un personnel technique qualifié.

### Conditions de fonctionnement

Cet appareil n'a pas été conçu pour être utilisé dans des environnements exposés à une humidité importante (salle de bains, par exemple) ou excessivement poussiéreux. Température et humidité en fonctionnement : 0 à 35 °C, 85 % d'humidité relative maxi. Sachez que les produits d'entretien destinés aux surfaces des meubles peuvent contenir des substances susceptibles d'endommager les pieds en caoutchouc de l'enceinte. Soyez donc vigilant si vous utilisez ce type de produit.

## Droits d'auteur

L'ensemble du présent manuel d'utilisation est protégé par copyright et est fourni au lecteur uniquement à titre d'information. La copie des données et des informations, sans l'autorisation écrite et explicite préalable de l'auteur, est strictement interdite. Cela s'applique également à toute utilisation commerciale du contenu et des informations. Tous les textes et les illustrations sont à jour à la date d'impression. Ils peuvent faire l'objet de modifications sans préavis.

## Connexions et commandes

Vous trouverez une illustration supplémentaire des éléments et commandes accompagnés de leurs numéros respectifs sur la page intérieure de la couverture dépliante de ce manuel d'utilisation. Vous pouvez garder cette page dépliée pendant la lecture des différents chapitres de ce manuel d'utilisation. Cela vous permettra de vous référer à tout moment aux différents éléments.

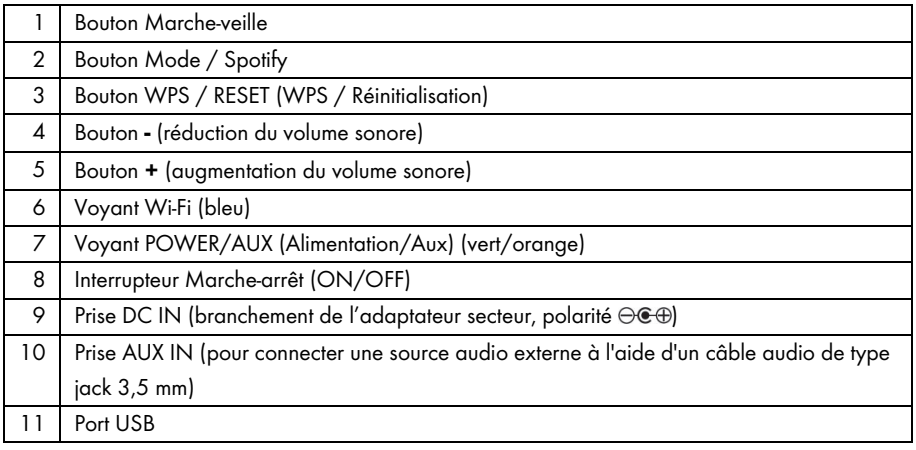

## Avant de commencer

Retirez l'enceinte et tous les accessoires de l'emballage et retirez les films en plastique. Vérifiez que vous avez bien reçu tous les éléments mentionnés.

## Application SilverCrest Smart-Audio

Cette application vous permet de commander votre enceinte de manière très commode depuis votre smartphone ou votre tablette PC. Vous pouvez télécharger l'application « SilverCrest Smart-Audio » sur l'Apple® App Store ou le Google® Play Store.

L'application SilverCrest Smart-Audio vous permet de naviguer entre les différentes fonctions, de changer de station de radio, de régler le volume, etc.

L'application prend notamment en charge les fonctions suivantes :

- Accès aux stations de radio par Internet et aux podcasts
- Commande de la radio Internet
- Configuration et commande d'un système multiroom

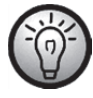

L'application SilverCrest Smart-Audio est très intuitive. Toutefois, nous vous invitons à lire également ses instructions d'utilisation. www.silvercrest-multiroom.com

## Configuration du réseau

L'enceinte SMRS 30 A1 est connectée au réseau par liaison Wi-Fi. L'antenne Wi-Fi intégrée reçoit les signaux du routeur du réseau.

Pour que l'enceinte puisse accéder aux fichiers musicaux du réseau, le réseau doit respecter les critères suivants :

- Le protocole DHCP doit être activé sur le routeur du réseau de sorte que l'enceinte puisse obtenir une adresse IP automatiquement.
- Le partage multimédia par protocole UPnP doit être activé sur le routeur.

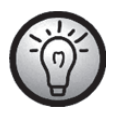

Consultez le mode d'emploi de votre routeur.

## Voyants lumineux

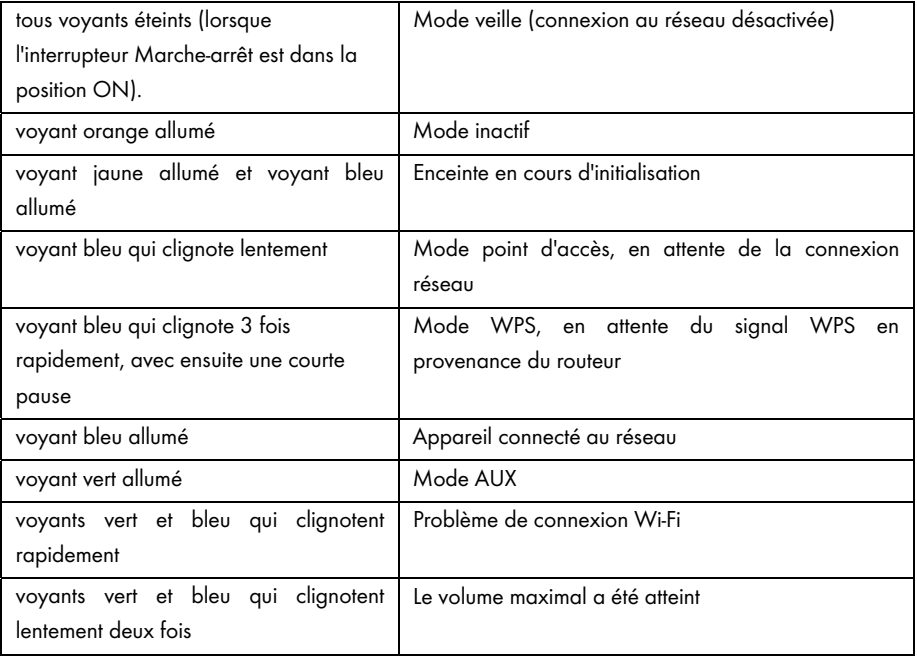

## Mise à jour logicielle

Le produit faisant l'objet de développements constants, il peut parfois s'avérer nécessaire de mettre à la jour le logiciel sur votre appareil. Vous en serez informé par une notification qui apparaîtra dans l'application à ce propos.

Veuillez effectuer la mise à jour logicielle en suivant les instructions de l'application.

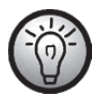

Sachez que la mise à jour peut prendre jusqu'à 15 minutes, selon votre connexion à Internet et le nombre d'appareils à mettre à jour.

#### Processus de mise à jour :

- Le chargement de la mise à jour commence. Les voyants bleu et vert s'allument pendant environ 15 secondes, le voyant bleu s'éteint ensuite pendant une seconde, puis les voyants bleu et vert clignotent pendant le téléchargement (environ 10-30 secondes).
- Le voyant bleu s'allume ensuite pendant environ 10 à 15 secondes.
- Ensuite, l'appareil redémarre et la mise à jour est installée. Pendant l'installation, les voyants bleu et vert clignotent (pendant 1 à 2 minutes).
- Une fois que la mise à jour est terminée, l'appareil redémarre. Une fois l'appareil redémarré, il est à nouveau disponible dans l'application SilverCrest Smart-Audio. Le voyant bleu est désormais allumé en permanence.

#### Important ! Veuillez prendre note des informations suivantes :

Ne coupez pas l'alimentation électrique de l'appareil pendant la mise à jour. Veuillez attendre que la mise à jour soit terminée. Le processus est entièrement automatique et vous n'avez rien à faire.

Si vous avez des questions à propos du processus de mise à jour, veuillez contacter notre assistance téléphonique. Nous nous ferons un plaisir de vous aider.

# Notes et recommandations d'installation relatives aux réglages de l'égaliseur (EQ)

Il est important de choisir soigneusement l'emplacement des enceintes pour obtenir un bon son. Les meubles, rideaux et autres objets déjà présents influencent le son.

Vous devez toujours essayer d'installer les enceintes à la hauteur de la tête de l'auditeur.

Afin de minimiser toutes les réflexions acoustiques indésirables, un espace minimum de 0,8 mètre à l'arrière et sur les côtés des enceintes est nécessaire. Vous pouvez vérifier la présence de réflexions acoustiques en déplaçant l'enceinte de plus en plus près de l'angle de la pièce. Plus l'enceinte sera placée dans un angle, plus les graves augmenteront.

Une réflexion acoustique négative peut également se produire avec la surface (étagère, commode, etc.) sur laquelle est placée l'enceinte. Il y a déjà une différence de son lorsque l'enceinte est placée sur la partie avant du meuble ou au centre de celui-ci.

À la livraison, le son est réglé pour les conditions d'installation décrites ci-dessus.

Si vous ne parvenez pas à trouver un emplacement répondant aux exigences ci-dessus, vous pouvez toujours régler le son de l'enceinte afin de l'optimiser pour l'environnement donné.

Pour ce faire, sélectionnez le réglage du son qui décrit le mieux l'emplacement dans la liste suivante.

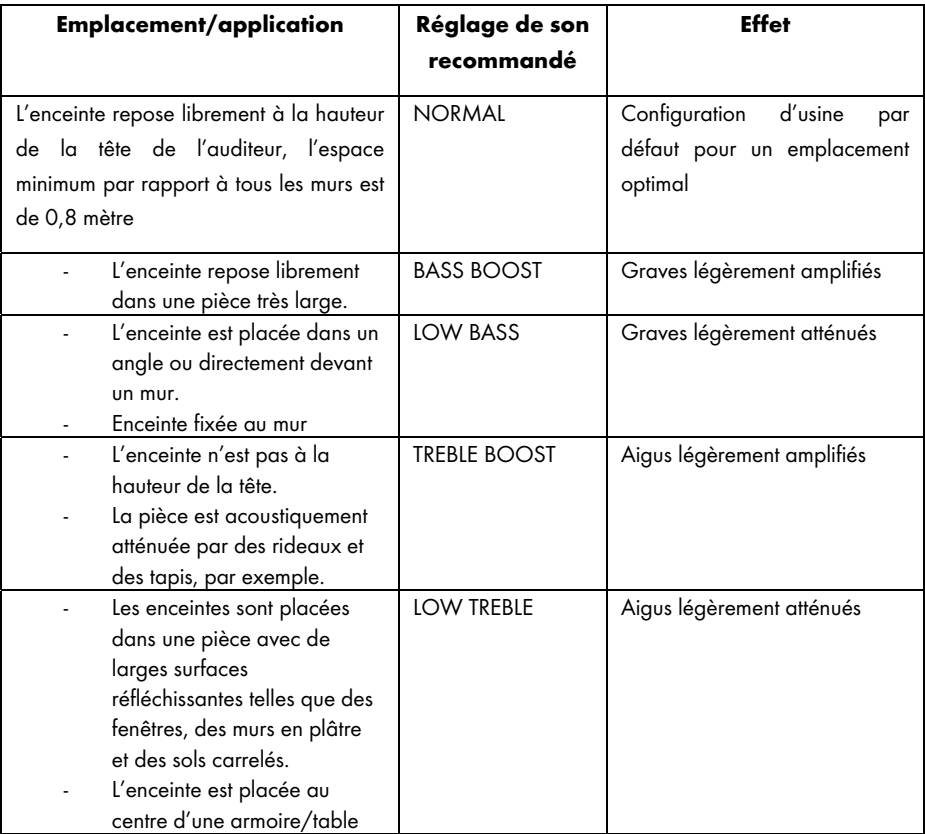

Si vous n'obtenez pas de résultats satisfaisants avec les réglages de son par défaut, vous pouvez également régler les graves et les aigus manuellement.

## Prise en main

## Allumage de l'enceinte

Connectez l'enceinte à l'adaptateur secteur (B) fourni puis connectez l'adaptateur secteur (B) à une prise de courant facile d'accès. Positionnez l'interrupteur Marche-arrêt (8) situé à l'arrière de l'appareil dans la position « ON ». L'enceinte est désormais en mode veille. Les voyants sont éteints. Il n'y a pas de connexion Wi-Fi.

## Établissement de la connexion Wi-Fi

Il existe 2 manières de connecter l'enceinte (A) au réseau existant de votre routeur par liaison Wi-Fi: soit en appuyant sur le bouton WPS / RESET (3), soit en téléchargeant gratuitement l'application de commande « SilverCrest Smart-Audio » sur l'Apple® App Store ou le Google® Play Store. Dans les deux cas, lors de l'établissement de la connexion pour la première fois, assurezvous de placer l'enceinte (A) le plus près possible du routeur afin de garantir une transmission optimale des signaux Wi-Fi. Ensuite, installez l'enceinte (A) à l'intérieur de la zone de portée du signal Wi-Fi.

Sachez que vous pouvez connecter un maximum de 16 appareils Multiroom à un réseau. De plus, les appareils Multiroom et votre smartphone/tablette doivent être connectés au même réseau.

## Établissement de la connexion Wi-Fi via WPS

Si votre routeur présente une fonction WPS, le moyen le plus simple de connecter l'enceinte (A) au réseau consiste à utiliser le bouton correspondant.

- Placez l'interrupteur Marche-arrêt (8) dans la position « ON » et appuyez brièvement sur le bouton Marche-veille (1) pour passer en mode connexion. Après une courte période d'initialisation (les voyants jaune et bleu sont allumés simultanément, puis un voyant s'allume brièvement en vert), seul le voyant bleu clignote lentement. Si le voyant ne clignote pas, l'enceinte doit être réinitialisée. Appuyez sur le bouton WPS / RESET et maintenez-le enfoncé pendant environ 5 secondes pour redémarrer l'appareil.
- Ensuite, appuyez sur le bouton WPS de votre routeur et confirmez la connexion en appuyant sur le bouton WPS / RESET (3) situé sur le dessus de l'enceinte (A).

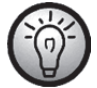

Consultez le mode d'emploi de votre routeur.

L'enceinte (A) établit une connexion au réseau. Le voyant bleu clignote 3 fois rapidement, avec ensuite une courte pause.

- Une fois la connexion établie, le voyant bleu s'allume.
- Maintenant, l'enceinte (A) peut lire des signaux audio à partir du réseau.
- L'enceinte (A) enregistrera les données de connexion, de sorte que la prochaine fois que vous l'allumerez, vous n'aurez pas besoin de ré-établir la connexion.

### Établissement de la connexion WiFi via l'application SilverCrest Smart-Audio

Les pages suivantes contiennent des instructions importantes concernant le réglage de votre appareil. Une description détaillée et actualisée de l'application SilverCrest Smart-Audio avec toute une série de copies d'écran est disponible sur notre site Web. Vous trouverez les liens Internet correspondants au chapitre « Codes QR ».

### Configuration d'un appareil

Si vous ne parvenez pas à établir la connexion à l'aide du protocole WPS, vous pouvez utiliser l'application SilverCrest Smart-Audio pour connecter votre appareil au réseau.

Allumez l'appareil et lancez le mode point d'accès. Le mode point d'accès vous permet de configurer votre appareil et de le connecter au réseau WiFi.

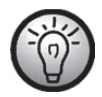

Quand vous utilisez l'appareil pour la première fois, il démarre en mode point d'accès. Sinon, appuyez sur le bouton WPS / RESET et maintenez-le enfoncé pendant environ 5 secondes pour redémarrer l'appareil. Après une courte période d'initialisation (les voyants jaune et bleu sont allumés simultanément, puis un voyant s'allume brièvement en vert), seul le voyant bleu clignote lentement et l'appareil est en mode point d'accès.

Démarrez l'application SilverCrest Smart-Audio et sélectionnez « Configurer un système audio ». Suivez les instructions à l'écran pour connecter l'appareil à votre réseau WiFi.

Une fois la configuration terminée, vous pouvez ajouter au réseau d'autres appareils WiFi existants, le cas échéant, en procédant de la même manière.

### Configuration d'un groupe

Pour créer un groupe, vous devez avoir au moins deux appareils Multiroom sur le même réseau.

Dans l'aperçu, sélectionnez l'appareil que vous souhaitez utiliser comme « Maître » du groupe puis appuyez sur le bouton situé à côté de l'appareil.

Dans la fenêtre qui s'ouvre, les appareils Multiroom que vous pouvez ajouter au groupe vous sont présentés. Sélectionnez les appareils que vous souhaitez ajouter au groupe. Confirmez votre sélection en activant la case à cocher en regard de chaque nom. Vous pouvez également renommer le groupe.

Appuyez ensuite sur « Terminé » ou « OK ». Vous avez créé un groupe.

Sachez qu'un groupe ne peut pas contenir plus de 5 appareils.

#### Source

Vous pouvez utiliser l'option « Source » pour sélectionner les sources audio disponibles pour le système Multiroom :

- ‐ Internet radio (Radio Internet)
- **Spotify**
- ‐ Music streaming (autres services musicaux)
- ‐ Local music (Musique locale)
- ‐ Music player (Lecteur de musique)
- ‐ AUX in (Entrée AUX)

### Parcourir

Une fois que vous avez sélectionné une source, vous accédez à l'option « Parcourir ». Cela vous permet d'affiner votre recherche d'une source audio donnée, par style de musique, station ou titre, par exemple.

### En lecture

Si vous sélectionnez une station ou un titre, la couverture s'affiche et, selon la source sélectionnée, diverses options de réglage sont disponibles (Volume, par exemple).

## Spotify Connect

Spotify est un service de musique en streaming qui fonctionne sur de nombreux appareils mobiles tels que les smartphones ou les tablettes PC. En association avec l'un de ces appareils, votre enceinte SMRS 30 A1 est en mesure de lire cette musique en streaming.

#### Ce dont vous avez besoin :

- Vous devez télécharger l'application Spotify sur votre smartphone (iOS, Android) et l'installer.
- Vous devez posséder un compte Spotify soumis à un abonnement payant.

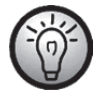

Pour plus d'informations, visitez le site : www.spotify.com

## Utilisation de Spotify avec votre SilverCrest SMRS 30 A1

- Assurez-vous que votre enceinte et votre smartphone sont connectés au même réseau LAN sans fil.
- Sélectionnez le mode Spotify dans l'application SilverCrest Smart-Audio ou en appuyant sur le bouton Mode / Spotify (2) sur l'enceinte. Pour ce faire, maintenez le bouton Mode / Spotify (2) enfoncé pendant environ 2 secondes.
- Lancez l'application Spotify et la lecture des morceaux de votre choix sur l'enceinte.

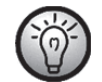

Sachez que vous devez d'abord sélectionner l'enceinte dans l'application Spotify.

 La commande de la lecture et la sélection des morceaux se font depuis l'application Spotify. Vous pouvez alternativement commander certaines fonctions (Lecture / Arrêt / Pause / Titre suivant / Titre précédent) depuis l'application SilverCrest Smart-Audio. Vous pouvez également ajuster le volume de lecture sur l'enceinte.

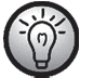

L'application Spotify est très intuitive. Toutefois, nous vous invitons à lire la documentation correspondante pour savoir comment utiliser l'application Spotify.

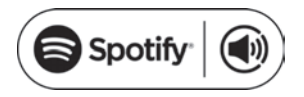

### Utilisation de cet appareil avec Spotify Connect

#### Un meilleur moyen d'écouter de la musique à la maison

Spotify Connect vous permet d'écouter Spotify à la maison sur vos enceintes ou votre téléviseur. Vous pouvez également utiliser l'application Spotify en guise de télécommande.

Pour pouvoir utiliser Spotify Connect, vous devez posséder un compte Spotify Premium. Si ce n'est pas le cas, il vous suffit de vous rendre à l'adresse http://www.spotify.com/freetrial pour bénéficier d'une version d'essai gratuite de 30 jours.

1. Connectez votre appareil au même réseau Wi-Fi que votre téléphone, tablette PC ou ordinateur où l'application Spotify est installée.

- 2. Ouvrez l'application Spotify et lancez la lecture de n'importe quel morceau.
- 3. Tapez sur l'image du morceau en bas à gauche de l'écran.
- 4. Tapez sur l'icône Connect
- 5. Sélectionnez votre appareil dans la liste.

Pour plus d'informations sur la manière de configurer et d'utiliser Spotify Connect, veuillez visiter le site suivant :

#### www.spotify.com/connect

**Licences** 

Le logiciel Spotify comporte des logiciels tiers concédés sous licence que vous trouverez ici : https://developer.spotify.com/esdk-third-party-licenses/

Licenses

The Spotify Software is subject to third party licenses found here: https://developer.spotify.com/esdk-third-party-licenses/

## Mode inactif

Pour mettre l'enceinte (A) en mode inactif, appuyez brièvement sur le bouton Marche-veille (1). Lorsqu'elle est en mode inactif, l'enceinte (A) conserve la connexion au réseau active de sorte qu'elle soit immédiatement disponible dès sa remise en route. Sachez que la consommation électrique est plus élevée en mode inactif qu'en mode veille.

## Mode veille

Maintenez le bouton Marche-veille (1) enfoncé pendant environ trois secondes pour activer le mode veille. Dans ce mode, l'enceinte consomme un minimum d'énergie.

## Modes de lecture

Vous pouvez également appuyer sur le bouton Mode / Spotify (2) sur l'enceinte pour basculer entre les 6 modes de lecture suivants :

- Internet radio (Radio Internet)
- Spotify
- Music streaming (autres services musicaux)
- Local music (Musique locale)
- Music player (Lecteur de musique)
- AUX in (Entrée AUX)

Maintenez le bouton Mode / Spotify (2) enfoncé pendant environ 2 secondes pour sélectionner directement le mode Spotify.

## Extinction de l'enceinte

Positionnez l'interrupteur Marche-arrêt (8) situé à l'arrière de l'appareil dans la position « OFF » pour éteindre l'enceinte (A).

## Lecture de musique

L'enceinte SMRS 30 A1 vous permet de lire de la musique à partir des sources suivantes :

- Radio Internet
- Services musicaux
- Supports USB et lecture via DLNA/UPNP / Fichiers locaux
- Source audio externe (ex : lecteur MP3) par câble audio

Vous pouvez commander la lecture depuis votre smartphone ou votre tablette PC. De plus, vous pouvez ajuster le volume sur l'enceinte.

### Internet radio (Radio Internet)

L'enceinte inclut une fonction de radio Internet que vous pouvez contrôler par le biais de l'application SilverCrest Smart-Audio.

#### Inscription sur le portail radio Internet

Si vous vous inscrivez sur le portail radio Internet, vous pourrez créer et gérer des listes de favoris. Vous pourrez en outre ajouter des stations manuellement. Les mêmes favoris seront alors disponibles sur tous les appareils liés à ce compte. Afin d'enregistrer vos appareils Multiroom sur le portail radio Internet, vous devez générer un code d'accès. Depuis l'application SilverCrest Smart-Audio, sélectionnez le mode « Radio Internet ». Ensuite, sélectionnez « Parcourir/Help » dans le sous-menu. Appuyez sur « *Get access code* » (Obtenir le code d'accès).

- Ensuite, inscrivez-vous sur le site Internet www.wifiradio-frontier.com
- Suivez les instructions du site Internet. Les informations suivantes sont nécessaires à votre inscription : code d'accès, adresse e-mail et mot de passe.
- Une fois inscrit(e), vous pouvez créer et gérer vos listes de favoris sur le site Internet www.wifiradio-frontier.com.

Pour enregistrer un autre appareil, sélectionnez l'option « My preferences » (Mes préférences).

### **Spotify**

Vous pouvez écouter de la musique grâce au service en ligne Spotify, en installant l'application SPOTIFY sur votre smartphone ou votre tablette PC.

#### Music streaming (Streaming musical) (autres services musicaux)

Cet élément de menu contient d'autres services musicaux tels que Deezer.

### Local music (Musique locale)

Cette option permet de lire des fichiers musicaux enregistrés localement sur votre smartphone ou votre tablette.

### Music player (Lecteur de musique)

Vous pouvez lire les fichiers musicaux enregistrés sur un périphérique de stockage de masse USB. Connectez le périphérique de stockage de masse USB au port USB (11) situé à l'arrière de l'enceinte et utilisez l'application SilverCrest Smart-Audio pour commander la lecture.

Média partagé (DLNA) : sélectionnez cette option pour lire des fichiers de musique provenant de votre réseau local. Sachez que les fichiers de musique doivent d'abord être partagés pour la diffusion sur votre réseau. Veuillez lire la documentation de l'appareil (ordinateur, routeur, etc.) que vous souhaitez utiliser comme source de lecture.

La description ci-dessous vous donne un bon aperçu du sujet :

La norme DLNA (Digital Living Network Alliance) est une norme qui garantit la compréhension entre eux d'ordinateurs, de lecteurs/serveurs multimédia et d'appareils intelligents au sein d'un même réseau et qui permet l'utilisation partagée de fichiers musicaux du réseau.

La manière de configurer un serveur multimédia DLNA dépend de la solution matérielle/logicielle utilisée. Pour savoir comment faire, veuillez lire la documentation de votre appareil ou faire une recherche sur Internet.

### AUX in (Entrée AUX)

Utilisez ce mode de fonctionnement pour lire sur votre enceinte de la musique provenant d'une source audio externe. Procédez comme suit :

- Branchez une extrémité du câble audio (C) sur la prise casque de votre source audio externe.
- Ensuite, branchez l'autre extrémité du câble audio (C) sur la prise AUX IN (10) de votre enceinte.
- Démarrez la lecture sur la source audio externe.
- Sélectionnez la source AUX IN (Entrée aux) dans l'application SilverCrest Smart-Audio ou en appuyant sur le bouton Mode / Spotify (2).
- Si nécessaire, vous pouvez régler le volume souhaité à l'aide des boutons de volume (4, 5), par le biais de l'application SilverCrest Smart-Audio ou sur votre source audio externe.

## Réglage du volume

Vous pouvez ajuster le volume en utilisant l'application SilverCrest Smart-Audio ou en appuyant sur les boutons + (5) ou - (4) de l'enceinte.

### Port USB

D'une part, le port USB peut être utilisé pour connecter un périphérique de stockage USB afin de lire les fichiers musicaux qui y sont enregistrés en mode « Lecteur de musique ». D'autre part, vous pouvez recharger un appareil (un smartphone ou une tablette PC) en le branchant sur ce port. Sachez que l'enceinte doit être allumée pour recharger un appareil branché sur son port USB. Le port USB n'est pas alimenté lorsque l'appareil est en veille.

## Réinitialisation des réglages d'usine par défaut

Procédez comme suit pour restaurer les valeurs d'usine par défaut :

Appuyez sur le bouton WPS / RESET et maintenez-le enfoncé pendant environ 5 secondes. L'appareil redémarre. Après une courte période d'initialisation (les voyants jaune et bleu sont allumés simultanément, puis un voyant s'allume brièvement en vert), seul le voyant bleu clignote lentement et l'appareil est en mode point d'accès.

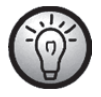

Veuillez noter que tous les réglages personnalisés seront perdus lors de la restauration des réglages d'usine par défaut.

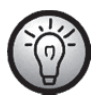

Restaurez les valeurs d'usine par défaut avant de donner l'appareil à quelqu'un de sorte que vos données ne soient pas révélées à des tiers !

### Fonction multiroom

Un système multiroom est très polyvalent. Si vous disposez de plusieurs enceintes Wi-Fi, vous pouvez les grouper en utilisant l'application SilverCrest Smart-Audio. Par exemple, vous pouvez installer une enceinte par pièce, les grouper puis utiliser votre smartphone ou votre tablette PC pour les contrôler de manière centralisée. Par exemple, si vous sélectionnez une station de radio, elle sera diffusée sur toutes les enceintes du groupe.

Bien sûr, vous pouvez dégrouper les appareils à n'importe quel moment pour ensuite commander chaque enceinte individuellement.

Ou bien vous pouvez créer plusieurs petits groupes à commander individuellement.

# **Nettoyage**

Éteignez l'appareil et débranchez l'adaptateur secteur de la prise de courant. Pour le nettoyer, utilisez un chiffon doux et sec. N'utilisez jamais de solvants ou de détergents ni d'éponge abrasive. Vous risqueriez d'endommager le boîtier de l'enceinte.

## Consignes de stockage en cas de non-utilisation du produit

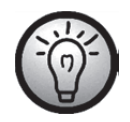

Si l'appareil ne va pas être utilisé pendant une période prolongée, rangez-le dans un endroit propre, sec et frais.

# Résolution des problèmes

#### L'enceinte ne s'allume pas

- Vérifiez que l'interrupteur Marche-arrêt situé à l'arrière de l'enceinte est dans la position « ON ».
- Vérifiez que l'adaptateur secteur est correctement inséré dans la prise de courant. Si ce n'est pas le cas, branchez-le correctement.
- Vérifiez que la prise de courant utilisée est bien alimentée. Si nécessaire, essayez une autre prise de courant.

### Pas de son

- Veuillez vérifier que le bon mode de lecture a été sélectionné. Sélectionnez d'abord le mode de lecture approprié.
- Vérifiez le réglage du volume.
- Pour le mode « AUX IN » (Entrée AUX) : vérifiez que le câble audio (C) est correctement branché sur l'enceinte et le périphérique de lecture externe. Vérifiez également le réglage du volume du périphérique de lecture externe connecté par câble audio.
- Il est possible qu'il n'y ait pas de réception de signal. Vérifiez à nouveau les paramètres du réseau.

### Problèmes de connexion au routeur

 Vous avez saisi une clé de cryptage réseau erronée. Vérifiez la clé de cryptage et renseignezla à nouveau.

### Impossible de commander l'enceinte avec l'application

 L'enceinte multiroom et le smartphone ou la tablette PC ne sont pas connectés au même réseau sans fil. Si nécessaire, corrigez les paramètres réseau des appareils correspondants.

# Codes QR

Les codes QR suivants vous connecteront directement à des sites Internet intéressants qui contiennent d'autres informations utiles concernant votre appareil.

Utilisez votre smartphone ou votre tablette PC pour scanner le code afin d'ouvrir le site Internet correspondant. Alternativement, vous pouvez aussi taper l'adresse URL correspondante dans la barre d'adresse de votre navigateur Internet.

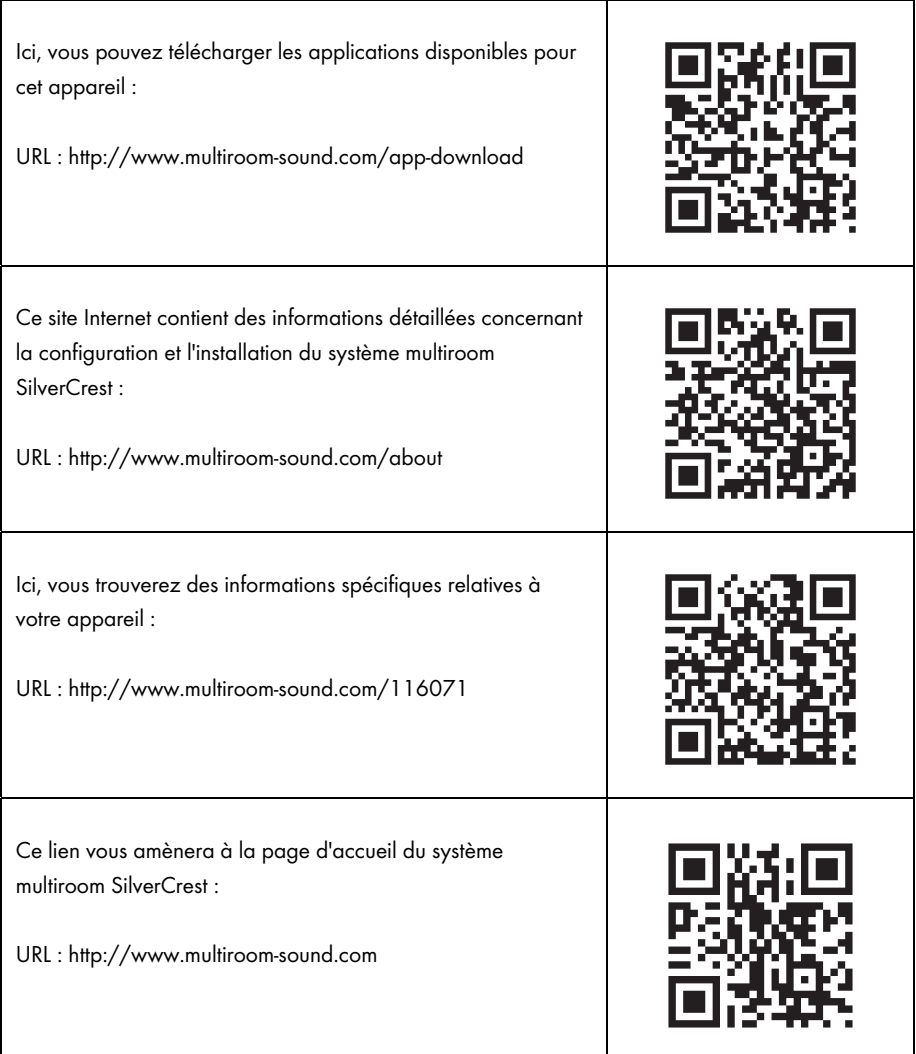

## Ce que vous devez savoir sur la configuration du réseau

Vérifiez que votre smartphone et/ou tablette avec lequel/laquelle vous souhaitez vous inscrire et commander votre appareil audio intelligent sur le réseau appartient bien au réseau en question.

Pour empêcher les personnes non autorisées d'accéder au système, votre réseau WiFi doit être crypté. Il existe un grand nombre d'algorithmes de cryptage, notamment WPS, WPA ou WEP. Assurez-vous d'utiliser le même algorithme de cryptage pour votre produit Multiroom et pour votre réseau sans fil. Sinon, la connexion à votre réseau sans fil ne pourra pas être établie.

Les appartements spacieux ou les immeubles de plusieurs étages peuvent être équipés de plusieurs réseaux sans fil. Assurez-vous que les équipements réseau (routeurs/répétiteurs) sont connectés les uns aux autres ; sinon, vos appareils audio intelligents ne pourront pas communiquer les uns avec les autres et vous ne serez pas en mesure de les commander comme vous le souhaitez.

Certains appareils audio intelligents possèdent également un connecteur LAN, ce qui permet de les connecter au réseau via un câble réseau.

Si vous connectez votre appareil au réseau à l'aide d'un câble, assurez-vous que le câble réseau utilisé pour l'appareil en question est connecté au même réseau (WiFi) que votre smartphone et/ou tablette et tous les autres appareils audio intelligents.

Dans les immeubles équipés de prises réseau murales, il faut savoir que ces prises sont souvent reliées à des réseaux différents.

Si vous n'êtes pas sûr qu'il s'agit du même réseau, vous ne pourrez pas commander vos appareils.

Pour obtenir d'autres conseils et instructions sur la configuration de votre réseau, consultez notre site Internet : www.silvercrest-multiroom.com

#### **WPS**

La plupart des routeurs et des points d'accès sans fil sont dotés d'un bouton WPS. Appuyez sur ce bouton puis sur le bouton WPS sur votre appareil Multiroom pour établir une connexion à votre réseau sans fil. Vérifiez que l'appareil que vous souhaitez utiliser pour commander vos produits Multiroom (par ex. smartphone ou tablette) est connecté au même réseau sans fil (c'est-à-dire routeur ou point d'accès).

### Adresses IP dynamiques/statiques

Par défaut, votre appareil Multiroom est configuré pour se voir attribuer automatiquement une adresse IP par votre routeur ou point d'accès sans fil lorsqu'il s'y connecte (fonction DHCP activée). Cependant, si vous utilisez des adresses IP statiques pour vos appareils réseau, cela ne fonctionnera pas. Dans ce cas, vous devrez attribuer manuellement une adresse IP disponible à votre appareil Multiroom.

#### Portée sans fil

Normalement, les routeurs sans fil fonctionnent dans la bande des 2,4 GHz, mais celle-ci est également utilisée par d'autres appareils RF (pas seulement les réseaux sans fil). Les vitesses et les portées peuvent s'en trouver réduites car les nombreux signaux sans fil interfèrent les uns avec les autres. Il peut même arriver que la réception ne soit plus possible à seulement deux pièces de distance. La meilleure solution est d'utiliser plusieurs antennes ou routeurs/points d'accès prenant en charge la norme 802.11n afin de combiner les différents canaux disponibles. Si nécessaire, installez un répéteur pour augmenter la portée du réseau WiFi.

### Connexion sans fil associant les bandes 2,4 GHz et 5 GHz

Les anciens appareils sans fil ne peuvent pas fonctionner dans les bandes des 2,4 GHz et 5 GHz en même temps. Cela s'applique non seulement aux routeurs et aux points d'accès, mais également aux PC, ordinateurs portables et autres appareils que vous pouvez vouloir utiliser pour commander votre système Multiroom. Si vous ne parvenez pas à trouver ou à commander vos produits Multiroom ou si la connexion est trop lente, vérifiez qu'ils prennent bien en charge les deux bandes de fréquences.

#### Fonction de veille du routeur pour la nuit

Si votre routeur dispose d'une fonction de veille pour la nuit, il est possible que les enceintes s'allument automatiquement (par contre, la lecture de musique n'est pas automatique) quand vous rallumez le routeur. Dans ce cas, les enceintes consomment évidemment de l'électricité. Si nécessaire, désactivez la fonction de veille pour la nuit.

#### Activer la découverte de réseau

Vérifiez que le routeur ou point d'accès sans fil permet aux appareils du réseau sans fil d'être visibles les uns pour les autres et d'échanger des données les uns avec les autres. Sinon, les enceintes ne seront plus visibles après leur configuration.

## Glossaire réseau

- Adresse IP De la même manière qu'un facteur a besoin d'une rue et d'un numéro pour distribuer le courrier, des adresses doivent être attribuées aux appareils cibles dans la communication des données afin que les données soient délivrées au bon appareil. Sur Internet et dans les réseaux informatiques conventionnels, il s'agit de l'adresse IP. En tant qu'utilisateur, vous n'avez en principe pas à vous soucier des adresses IP car les applications et appareils que vous utilisez s'en chargent eux/elles-mêmes.
- Appairage Synchronisation unique entre deux appareils *Bluetooth* pour qu'ils « apprennent à se connaître ». Une fois que deux appareils ont été

associés, la connexion sans fil qui les relie sera rétablie automatiquement lorsque ces deux appareils seront allumés et se trouveront à portée l'un de l'autre à un moment ultérieur.

- Bluetooth Norme de l'industrie concernant la communication sans fil entre plusieurs appareils. Normalement, la portée de ce système est de 10 m max. Après la synchronisation initiale (*appairage*) entre deux appareils, la connexion sans fil qui les relie sera rétablie automatiquement lorsque ces deux appareils seront allumés et se trouveront à portée l'un de l'autre à un moment ultérieur.
- Commutateur Mombreux sont les routeurs qui intègrent déjà un commutateur, permettant ainsi la connexion directe de plusieurs ordinateurs et la configuration rapide de petits réseaux domestiques.
- Concentrateur Au sein du *réseau*, le concentrateur est responsable de la distribution des données aux ordinateurs auxquels elles sont destinées. Les réseaux de plus grande taille peuvent inclure des concentrateurs ou commutateurs supplémentaires qui, à leur tour, prennent en charge un grand nombre d'ordinateurs. Nombreux sont les routeurs qui intègrent déjà un concentrateur, permettant ainsi la connexion directe de plusieurs ordinateurs et la configuration rapide de petits réseaux domestiques.
- Cryptage Pour empêcher les personnes non autorisées d'accéder à un réseau sans fil, celui-ci doit être crypté. Il existe un grand nombre d'algorithmes de cryptage, notamment WPS, WPA ou WEP.
- DHCP Abréviation de « Dynamic Host Configuration Protocol ». Les réseaux informatiques peuvent contenir un très grand nombre d'ordinateurs. Chaque ordinateur reçoit une *adresse IP* unique pour garantir que les données qui lui sont destinées seront envoyées à lui seul. Vous pouvez choisir d'attribuer vous-même une adresse IP (elles sont fixes) ou de confier cette tâche à un appareil installé sur le réseau (en principe le routeur). C'est le rôle que remplit la fonction DHCP : une fois qu'un ordinateur est allumé, il reçoit automatiquement une adresse IP libre, qui reste valable jusqu'à ce que l'ordinateur soit de nouveau éteint.
- DLNA Abréviation de « Digital Living Network Alliance ». Règles qui définissent l'interaction entre différents appareils multimédia en matière de transfert de contenu numérique. Elles permettent le transfert de ce contenu vers des appareils domestiques fixes, des appareils mobiles et autres produits connectés à divers réseaux, notamment les réseaux par câble, par satellite et les réseaux téléphoniques mobiles. Ces règles comprennent également des normes telles qu'UPnP.
- Ethernet Ethernet est sans aucun doute la norme la plus connue en matière de réseaux informatiques. Les signaux peuvent être transférés via différents types de câbles et à des vitesses différentes. Un ordinateur est connecté à

une extrémité du câble alors que l'autre est reliée à un *concentrateur* ou un commutateur qui joue le rôle de distributeur au sein du réseau.

- Internet radio (Radio par Internet) La radio par Internet est un service audio transmis via Internet. Les auditeurs reçoivent un flux audio permanent qui, en principe, ne peut pas être interrompu, différé ou répété. Il s'agit d'émissions radio qui ne sont pas transmises via les ondes radio.
- LAN Abréviation de « Local Area Network ». Le réseau local, ou LAN, est un réseau câblé traditionnel utilisé dans les entreprises et, maintenant, à la maison. Il se compose de plusieurs ordinateurs et autres appareils qui sont connectés les uns aux autres et peuvent communiquer et échanger des données les uns avec les autres. Le LAN est souvent connecté à Internet.
- Mise à jour le mot « mise à jour » fait référence à la mise à niveau d'un logiciel. Une mise à jour peut inclure des améliorations ou de nouvelles fonctionnalités.

Mode point d'accès Mode de fonctionnement dans lequel un appareil Multiroom peut être connecté et configuré via le réseau sans fil (WiFi) à l'aide de l'application Smart-Audio ou d'une autre application compatible.

- **Multiroom** Fonction par laquelle plusieurs appareils compatibles peuvent être groupés sur le réseau sans fil et commandés de façon centralisée (par ex. via une application pour smartphone). Par exemple, vous pouvez installer une enceinte par pièce, les grouper puis utiliser votre smartphone ou votre tablette pour les commander de manière centralisée. Par exemple, si vous sélectionnez une station de radio, elle sera diffusée sur toutes les enceintes du groupe.
- Podcast Fichier multimédia numérique (audio ou vidéo) diffusé par Internet ou un autre réseau, à la demande. Il ne s'agit pas d'une diffusion en continu en direct.
- Point d'accès Dispositif faisant office de plateforme d'accès entre un réseau sans fil (WiFi) et un réseau câblé (LAM). Il permet aux appareils compatibles sans fil (ordinateurs portables, smartphones, enceintes, etc. dotés d'une fonctionnalité sans fil) d'accéder au réseau local et à tous les autres réseaux connectés (par ex. Internet).
- **Répéteur** Un répéteur permet d'augmenter la portée d'un réseau sans fil. Cela vous permet d'intégrer dans le réseau sans fil des appareils situés initialement en dehors de la zone de portée du WiFi, par le biais du répéteur.
- Réseau **Ensemble de dispositifs de traitement de données qui sont connectés les** uns aux autres et peuvent communiquer les uns avec les autres. Cette connexion peut être réalisée par câble (LAM) ou sans fil (WiFi).
- Routeur Le routeur représente le lien entre un réseau local (LAM) ou un réseau sans fil (WiFi) et Internet. De nombreux routeurs intègrent un concentrateur ou un *commutateur* pour permettre l'accès direct à Internet à partir de différents ordinateurs en vue de former un petit réseau domestique.
- **Smart-Audio** Application basée sur la norme UNDOK qui permet de commander des systèmes Multiroom à partir d'un smartphone ou d'une tablette.
- **Spotify** Service commercial de streaming musical qui vous permet de lire la musique de votre choix sur différents appareils et systèmes d'exploitation (ordinateurs, smartphones, tablettes, téléviseurs intelligents, etc.).
- UNDOK UNDOK est devenu la norme applicable aux systèmes Multiroom. Il s'agit d'une application qui permet de grouper des appareils Multiroom et de les commander à partir d'un smartphone ou une tablette.
- UPnP Abréviation de « Universal Plug and Play ». Ensemble de protocoles réseau permettant aux appareils d'un réseau de se découvrir, de communiquer et de partager facilement des données sans nécessiter d'intervention ou de connaissances particulières.
- WiFi **Abréviation de « Wireless Fidelity »**. Norme qui permet aux ordinateurs, smartphones, appareils photos numériques et autres appareils compatibles d'établir une connexion à un réseau sans fil (WLAN). L'environnement WiFi est en principe créé par un point d'accès connecté à un réseau câblé (LAN) ou à Internet via un routeur.
- WLAN Abréviation de « Wireless Local Area Network ». Le WLAN est la variante moderne du réseau informatique utilisée dans les petites entreprises et à la maison. Il se compose de plusieurs ordinateurs et autres appareils qui sont connectés les uns aux autres et peuvent communiquer et échanger des données les uns avec les autres. Cependant, contrairement à un LAN, les données sont transférées par connexion sans fil plutôt que par câble. Pour garantir que les signaux sans fil ne seront pas interceptés par des personnes non autorisées, le *chiffrement* des signaux est primordial. Le WLAN est souvent connecté à Internet.
- WPS Abréviation de « WiFi Protected Setup ». Pour des raisons de sécurité, les réseaux sans fil sont cryptés et un mot de passe est requis pour établir une connexion. Vous pouvez, d'une part, définir ce mot de passe manuellement. Dans ce cas, l'utilisateur doit entrer le mot de passe pour établir une connexion. Une autre possibilité consiste à appuyer sur un bouton sur le point d'accès ou le routeur, ce qui permet au réseau sans fil de lancer pendant un instant la synchronisation avec l'appareil qui tente de s'y connecter (par ex. un smartphone). Cette opération est réalisée à l'aide de la fonction WPS. Comme avec le *Bluetooth*, cette synchronisation n'est nécessaire qu'une fois. Les données d'accès au WLAN sont enregistrées et l'appareil (par ex. un smartphone) rétablit la connexion au réseau dès qu'il se trouve à sa portée et que sa fonctionnalité sans fil est activée.

# Réglementation environnementale et informations sur la mise au rebut

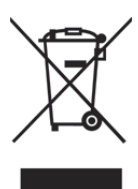

Les appareils portant ce symbole sont soumis à la directive européenne 2012/19/EU. Les appareils électriques ou électroniques usagés ne doivent en aucun cas être jetés avec les déchets ménagers, mais déposés dans des centres de collecte officiels. Protégez l'environnement et préservez votre santé en recyclant correctement les appareils usagés. Pour plus d'informations sur les normes d'élimination en vigueur, contactez votre mairie, votre centre de recyclage local ou

le magasin où vous avez acheté l'appareil.

Les matériaux d'emballage doivent être mis au rebut de manière respectueuse de l'environnement. Les cartons d'emballage peuvent être déposés dans des centres de recyclage du papier ou dans des points de collecte publics destinés au recyclage. Tous les films ou plastiques contenus dans l'emballage doivent être déposés dans des points de collecte publics.

# Avis de conformité

Cet appareil a été testé et certifié conforme aux exigences de base et aux autres règlements en vigueur de la directive sur la compatibilité électromagnétique 2014/30/EU, de la directive concernant les appareils basse tension 2014/35/EU, de la directive 2009/125/EC concernant les produits liés à l'énergie, de la directive R&TTE 1999/5/EC relative aux équipements de radio et de télécommunications et de la directive RoHS 2011/65/EU concernant l'utilisation des substances dangereuses. Pour recevoir la déclaration de conformité UE complète, merci de nous envoyer un courriel à l'adresse suivante : ce@targa.de

# Informations relatives à la garantie et aux services

### Garantie de TARGA GmbH

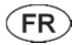

Cher client, chère cliente,

La garantie accordée sur ce produit est de trois ans à partir de la date d'achat. En cas de vice sur ce produit, vous disposez de droits que vous pouvez faire valoir vis-à-vis du vendeur du produit. L'exercice de ces droits n'est pas limité par notre garantie exposée ci-après.

### Conditions de garantie

La période de garantie commence à la date d'achat. Merci de conserver soigneusement le ticket de caisse d'origine. Il vous sera demandé comme preuve d'achat. Si un vice matériel ou de fabrication survient dans les trois ans qui suivent la date d'achat de ce produit, le produit sera réparé ou remplacé gratuitement, le choix restant à notre discrétion.

### Période de garantie et droits résultant de vices

La période de garantie n'est pas prolongée en cas de son exercice. La même chose s'applique pour les pièces remplacées et réparées. Les dégâts et vices éventuellement présents dès l'achat doivent être signalés immédiatement dès le déballage. Une fois la période de garantie écoulée, toute réparation est payante.

### Prestations incluses dans la garantie

L'appareil a été fabriqué selon des directives qualité strictes et a été soigneusement contrôlé avant d'être livré. La garantie s'applique aux défauts matériels ou de fabrication. Cette garantie ne s'étend pas aux pièces soumises à une usure normale et qui peuvent donc être considérées comme des pièces d'usure, ni aux dégâts sur les pièces fragiles comme p. ex. les interrupteurs, les piles rechargeables ou les pièces en verre. Cette garantie est invalidée si le produit est endommagé, est utilisé ou entretenu de manière inappropriée. Pour assurer une utilisation conforme du produit, toutes les instructions indiquées dans le mode d'emploi doivent être soigneusement respectées. Les utilisations et manipulations non conseillées dans le mode d'emploi ou qui font l'objet d'un avertissement doivent impérativement être évitées. Ce produit est destiné exclusivement à une utilisation privée et non commerciale. La garantie prend fin en cas de manipulation abusive et inappropriée, de recours à la force et d'interventions qui ne sont pas effectuées par notre service technique autorisé. La réparation ou le remplacement du produit ne prolonge pas d'autant la période de garantie.

### Processus d'application de la garantie

Afin de permettre un traitement rapide de votre demande, nous vous prions de suivre les indications suivantes :

- Avant de mettre votre produit en service, merci de lire avec attention la documentation jointe. Si un problème survient qui ne peut être résolu de cette manière, merci de vous adresser à notre assistance téléphonique.
- Pour toute demande, ayez la référence de l'article et si disponible, le numéro de série, à portée de main pour apporter la preuve de votre achat.
- S'il est impossible d'apporter une solution par téléphone, notre assistance téléphonique organisera une intervention technique en fonction de l'origine de la panne.

Indépendamment de la garantie commerciale souscrite, le vendeur reste tenu des défauts de conformité du bien et des vices rédhibitoires dans les conditions prévues aux articles L211-4 et suivants du Code de la consommation et aux articles 1641 et suivants du Code Civil.

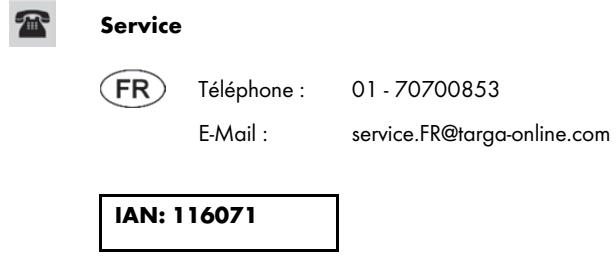

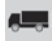

### Fabricant

Important : l'adresse suivante n'est pas l'adresse de notre service technique. Contactez d'abord notre service technique aux coordonnées ci-dessus.

> TARGA GmbH Coesterweg 45 59494 SOEST GERMANY

#### Garantie de TARGA GmbH

LU **CH** 

Cher client, chère cliente,

La garantie accordée sur ce produit est de trois ans à partir de la date d'achat. En cas de vice sur ce produit, vous disposez de droits que vous pouvez faire valoir vis-à-vis du vendeur du produit. L'exercice de ces droits n'est pas limité par notre garantie exposée ci-après.

#### Conditions de garantie

La période de garantie commence à la date d'achat. Merci de conserver soigneusement le ticket de caisse d'origine. Il vous sera demandé comme preuve d'achat. Si un vice matériel ou de fabrication survient dans les trois ans qui suivent la date d'achat de ce produit, le produit sera réparé ou remplacé gratuitement, le choix restant à notre discrétion.

#### Période de garantie et droits résultant de vices

La période de garantie n'est pas prolongée en cas de son exercice. La même chose s'applique pour les pièces remplacées et réparées. Les dégâts et vices éventuellement présents dès l'achat doivent être signalés immédiatement dès le déballage. Une fois la période de garantie écoulée, toute réparation est payante.

#### Prestations incluses dans la garantie

L'appareil a été fabriqué selon des directives qualité strictes et a été soigneusement contrôlé avant d'être livré. La garantie s'applique aux défauts matériels ou de fabrication. Cette garantie ne s'étend pas aux pièces soumises à une usure normale et qui peuvent donc être considérées comme des pièces d'usure, ni aux dégâts sur les pièces fragiles comme p. ex. les interrupteurs, les piles rechargeables ou les pièces en verre. Cette garantie est invalidée si le produit est endommagé, est utilisé ou entretenu de manière inappropriée. Pour assurer une utilisation conforme du produit, toutes les instructions indiquées dans le mode d'emploi doivent être soigneusement respectées. Les utilisations et manipulations non conseillées dans le mode d'emploi ou qui font l'objet d'un avertissement doivent impérativement être évitées. Ce produit est destiné exclusivement à une utilisation privée et non commerciale. La garantie prend fin en cas de manipulation abusive et inappropriée, de recours à la force et d'interventions qui ne sont pas effectuées par notre service technique autorisé. La réparation ou le remplacement du produit ne prolonge pas d'autant la période de garantie.

#### Processus d'application de la garantie

Afin de permettre un traitement rapide de votre demande, nous vous prions de suivre les indications suivantes :

- Avant de mettre votre produit en service, merci de lire avec attention la documentation jointe. Si un problème survient qui ne peut être résolu de cette manière, merci de vous adresser à notre assistance téléphonique.
- Pour toute demande, ayez la référence de l'article et si disponible, le numéro de série, à portée de main pour apporter la preuve de votre achat.
- S'il est impossible d'apporter une solution par téléphone, notre assistance téléphonique organisera une intervention technique en fonction de l'origine de la panne.

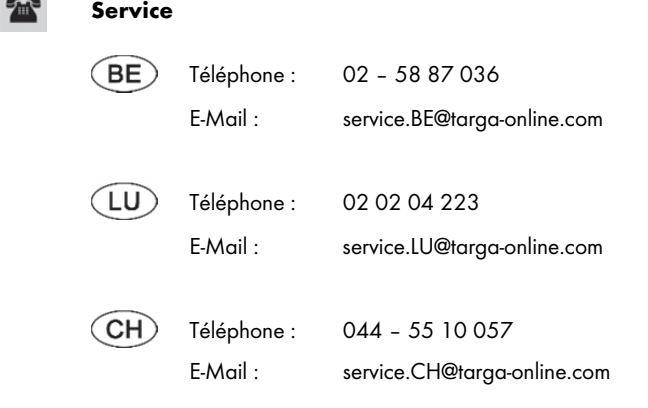

IAN: 116071

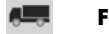

#### Fabricant

Important : l'adresse suivante n'est pas l'adresse de notre service technique. Contactez d'abord notre service technique aux coordonnées ci-dessus.

> TARGA GmbH Coesterweg 45 59494 SOEST GERMANY

# **Indice**

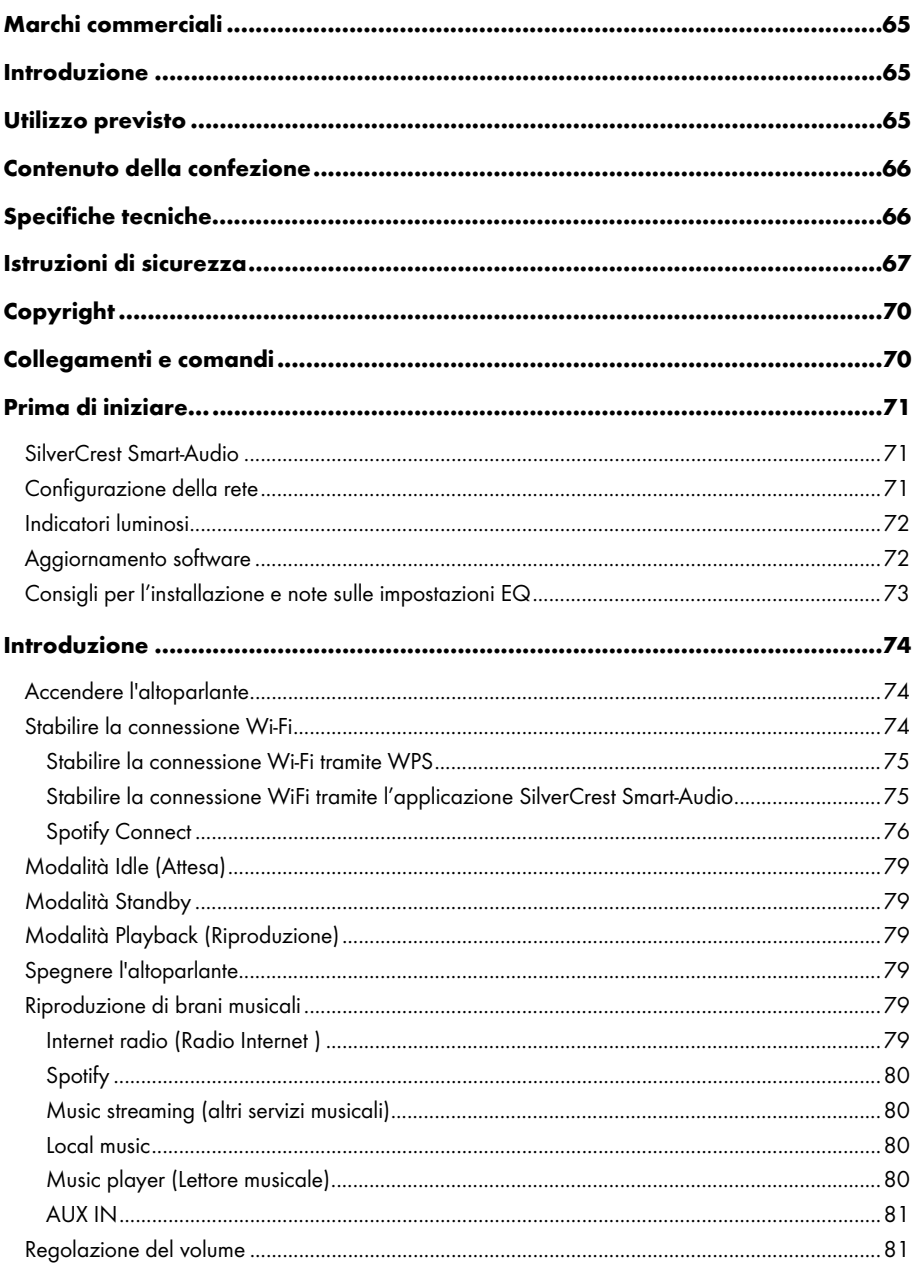

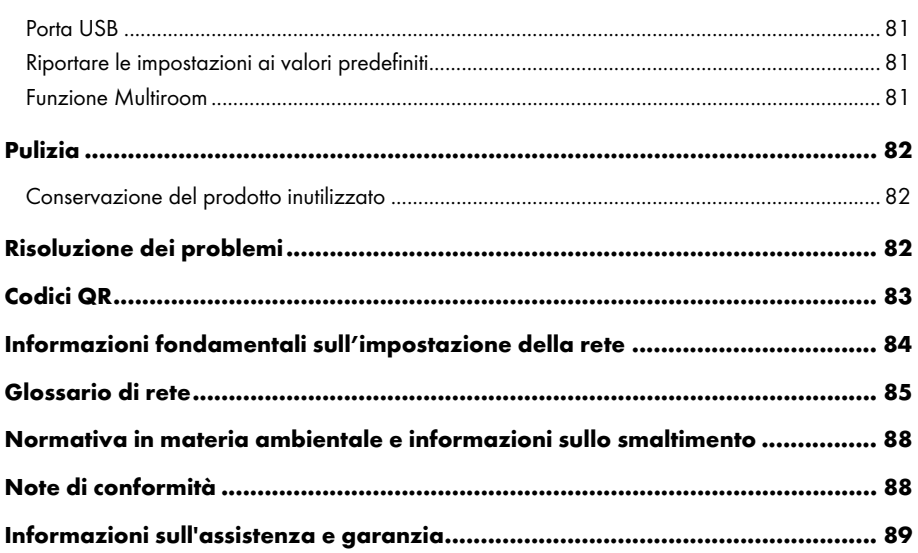

## Marchi commerciali

Apple®, iPhone® e iPad® sono marchi registrati, App Store è un marchio di servizio di Apple Inc., registrato negli USA e in altri paesi.

Google® e Android® sono marchi registrati di Google Inc.

USB è un marchio registrato.

Il logo Spotify®, Spotify® e Spotify® Connect sono marchi registrati di Spotify Ltd.

Altri nomi e prodotti possono essere marchi di fabbrica o marchi di fabbrica registrati dei rispettivi proprietari.

# Introduzione

Grazie per aver scelto un prodotto SilverCrest.

L'altoparlante multiroom SilverCrest SMRS 30 A1, da qui in avanti denominato altoparlante, offre un design moderno e accattivante e un'estrema facilità d'uso. Consente di riprodurre dati audio ricevuti da una rete Wi-Fi. Questo altoparlante Wi-Fi può essere impiegato per ascoltare musica, musica online (Spotify) e stazioni radio Internet (portale vTuner) dalla propria rete domestica. Inoltre, l'altoparlante può riprodurre segnali audio provenienti da dispositivi esterni.

# Utilizzo previsto

Questo altoparlante multiroom SilverCrest SMRS 30 A1 è un dispositivo elettronico di largo consumo progettato per riprodurre audio da una rete Wi-Fi. Inoltre, consente la riproduzione di file audio da periferiche audio. Questo dispositivo può essere utilizzato solo a scopo privato e non con fini industriali o commerciali. Il dispositivo non può essere fatto funzionare all'esterno o in climi tropicali. Questo dispositivo è conforme a tutte le relative direttive e gli standard. Il produttore non può essere ritenuto responsabile per eventuali danni o problemi causati da modifiche non autorizzate. Utilizzare esclusivamente accessori indicati dal produttore. Rispettare le leggi e la normativa in materia vigenti nel paese di utilizzo.

# Contenuto della confezione

Estrarre il dispositivo e gli accessori dall'imballaggio. Rimuovere i materiali d'imballaggio e controllare che tutti i componenti siano completi e integri. In presenza di componenti danneggiati o mancanti, contattare il produttore.

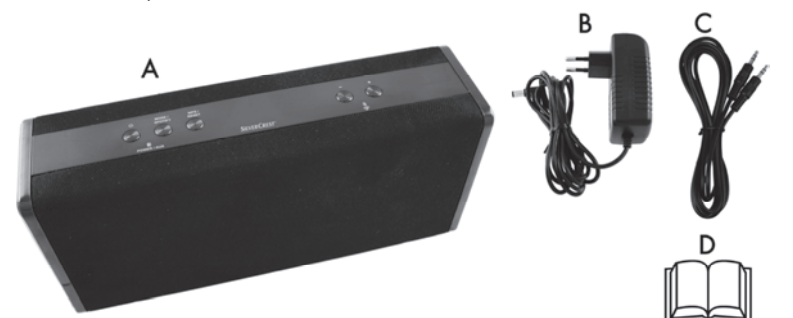

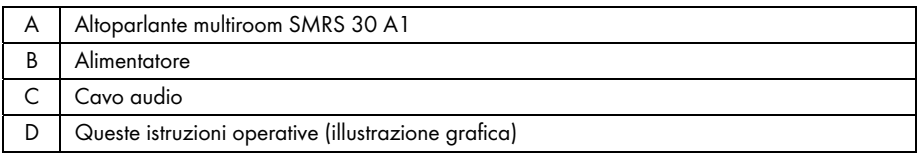

# Specifiche tecniche

### SMRS 30 A1

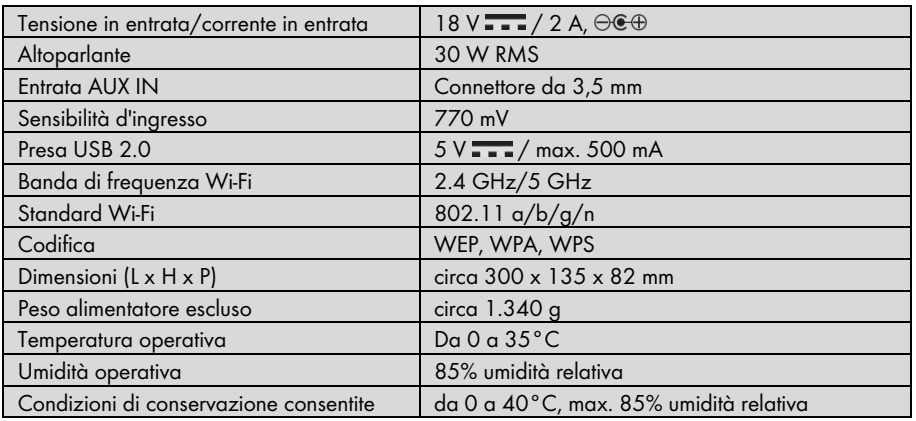

#### **Alimentatore**

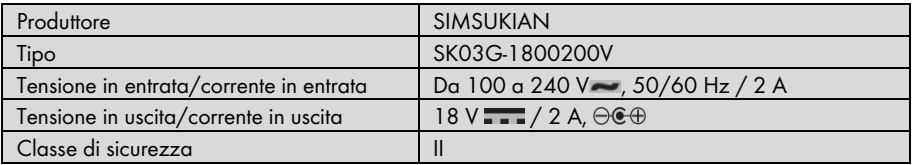

Le specifiche tecniche e il design sono soggetti a modifiche senza preavviso.

## Istruzioni di sicurezza

Quando si utilizza questo dispositivo per la prima volta, leggere le seguenti note e rispettare tutti gli avvertimenti, anche se si ha dimestichezza con i dispositivi elettronici. Conservare queste istruzioni in un luogo sicuro per un eventuale utilizzo futuro. In caso di vendita o cessione del dispositivo, consegnare anche il manuale per l'utente. Il manuale per l'utente è parte integrante del prodotto.

### Spiegazione dei simboli

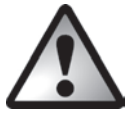

PERICOLO! Questo simbolo e la parola "PERICOLO" indicano una situazione di potenziale pericolo. Ignorarla può comportare seri danni alle persone o, addirittura, la morte.

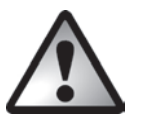

ATTENZIONE! Questo simbolo e la parola "ATTENZIONE" indicano informazioni importanti per operare in sicurezza con il prodotto e per la sicurezza dell'utente.

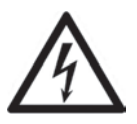

ATTENZIONE! Questo simbolo indica pericolo per la salute e rischio di morte e/o di danni a oggetti a causa di scosse elettriche.

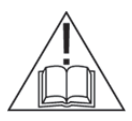

Utilizzare solo l'alimentatore in dotazione (produttore: SIMSUKIAN / numero del modello: SK03G-1800200V) per alimentare l'altoparlante.

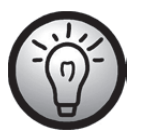

Questo simbolo indica ulteriori informazioni sull'argomento.

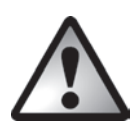

## PERICOLO! Prestare sempre attenzione che:

- il dispositivo non sia esposto a fonti di calore diretto (per es. termosifoni);
- il dispositivo non venga colpito da luce solare diretta o forti luci artificiali;
- il dispositivo non entri in contatto con spruzzi, gocce d'acqua e liquidi corrosivi e non venga mai messo in funzione in presenza di acqua; in particolare, non immergere il dispositivo in liquidi (non posizionare oggetti contenenti liquidi, come vasi o bicchieri, sopra o in prossimità dell'apparecchio);
- sopra o vicino al dispositivo non vengano collocate fiamme libere (per es. candele accese);
- il dispositivo sia collocato ad almeno 1 m di distanza da fonti magnetiche e di radio frequenza (per es. TV, altoparlanti, cellulari, ecc.) per evitare malfunzionamenti. In caso di malfunzionamenti, posizionare il dispositivo in un luogo differente;
- nel dispositivo non vengano introdotti corpi estranei;
- il dispositivo non venga esposto a brusche variazioni di temperatura, in quanto ciò potrebbe provocare la formazione di condensa e, quindi, umidità e conseguenti cortocircuiti. Se il dispositivo è stato esposto a brusche variazioni di temperatura, attendere che giunga a temperatura ambiente (circa 2 ore) prima di accenderlo;
- il dispositivo non venga sottoposto a scossoni o vibrazioni eccessive;
- il dispositivo non venga coperto. Non coprire il dispositivo per evitare che si surriscaldi e possa provocare incendi.

La mancata osservanza delle avvertenze precedenti può causare danni al dispositivo o alle persone.

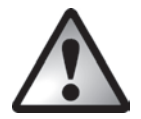

# PERICOLO! Bambini e disabili

I dispositivi elettrici non sono adatti ai bambini. Inoltre, le persone con capacità fisiche, sensoriali o mentali ridotte devono utilizzare i dispositivi elettrici nei limiti delle loro capacità. Non permettere a bambini e disabili di utilizzare i dispositivi elettrici da soli, a meno che non sappiano utilizzarli e in presenza di un adulto competente, responsabile della loro sicurezza. I bambini devono essere sottoposti a supervisione per assicurarsi che non giochino con il dispositivo. Le componenti più piccole possono venire ingerite. Tenere l'imballaggio fuori dalla portata di bambini e disabili.

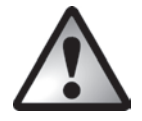

Rischio di soffocamento!

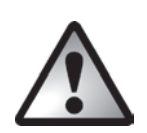

### PERICOLO! Alimentatore

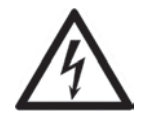

Utilizzare solo l'alimentatore in dotazione (produttore: SIMSUKIAN / numero del modello: SK03G-1800200V) per alimentare l'altoparlante.

Inserire la spina dell'alimentatore in una presa d'alimentazione adatta e facilmente accessibile. Non maneggiare l'alimentatore con le mani bagnate – rischio di scossa elettrica.

Per scollegare l'alimentatore dalla presa d'alimentazione, impugnare sempre la spina e non tirare mai il cavo. Nelle seguenti circostanze scollegare l'alimentatore dall'alimentazione di rete:

- in qualsiasi situazione di pericolo
- se l'alimentatore emette fumo o rumori insoliti
- prima di un temporale e/o di una bufera
- quando appare danneggiato
- in caso di esposizione a pioggia, liquidi o alti livelli di umidità
- prima di un'assenza prolungata (per es. una vacanza)
- in caso di pulizia
- In modalità Standby l'alimentatore consuma elettricità. Per scollegare totalmente il dispositivo dall'alimentazione di rete è necessario estrarre la spina dell'alimentatore dalla presa d'alimentazione.

Seguire queste istruzioni al fine di evitare potenziali rischi di ferite mortali o incendi! Non coprire mai l'alimentatore – rischio d'incendio. Non tentare di smontare l'alimentatore: un eventuale contatto potrebbe provocare scosse elettriche mortali.

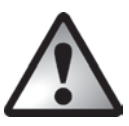

## ATTENZIONE! Cavi

Scollegare tutti i cavi impugnandoli sempre dalla spina e mai dal cavo stesso. Non posizionare mai oggetti pesanti o mobili sui cavi e fare attenzione che essi non subiscano danni, soprattutto in prossimità di spine e prese. Al fine di evitare danni, non montare il cavo su oggetti caldi o taglienti. Non annodare mai il cavo, né legarlo insieme ad altri cavi. Tutti i cavi devono essere collocati in modo tale da non costituire un ostacolo o provocare il rischio di inciampamenti.

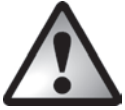

## PERICOLO! Interfaccia radio

Spegnere il dispositivo a bordo di aerei, negli ospedali, nelle aree operative o in prossimità di apparecchiature elettromedicali. Il segnale RF può interferire con la funzionalità di dispositivi sensibili. Posizionare il dispositivo ad almeno 20 cm di distanza dal pacemaker, in quanto i segnali RF possono interferire con la sua funzionalità. I segnali RF trasmessi possono causare interferenze con le apparecchiature acustiche. Quando è attiva la modalità wireless, non posizionare il dispositivo in prossimità di gas infiammabili o in un'area a rischio di esplosioni (per es. un negozio di vernici), in quanto i segnali RF trasmessi possono causare esplosioni o incendi. L'ampiezza dei segnali a radiofrequenza dipende dalle condizioni ambientali. Durante la trasmissione wireless, i dati possono essere ricevuti anche da terze parti. Targa GmbH non può essere ritenuta responsabile delle interferenze causate ai segnali RF o TV in conseguenza di modifiche non autorizzate al dispositivo. Inoltre, Targa non si assume alcuna responsabilità per la sostituzione con cavi o dispositivi non specificatamente approvati da Targa GmbH. L'utente deve essere considerato l'unico responsabile dei problemi legati alle interferenze causate da modifiche non autorizzate del dispositivo e della sostituzione delle apparecchiature.

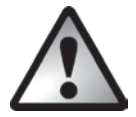

## Assistenza/Riparazioni

L'assistenza è necessaria quando il dispositivo ha subito danni di qualsiasi tipo come, per esempio, quando l'alimentatore o l'esterno appaiono danneggiati, quando liquidi od oggetti sono penetrati all'interno del dispositivo o quando il prodotto è stato esposto a pioggia o umidità. Inoltre, è necessaria la riparazione in caso di malfunzionamento o caduta del prodotto. In presenza di fumo, rumori od odori insoliti, spegnere immediatamente il dispositivo e scollegare l'alimentatore dalla presa d'alimentazione. In questo caso, smettere di utilizzare il dispositivo e farlo esaminare da un esperto. Tutte le riparazioni devono essere eseguite da personale specializzato.

### Ambiente operativo

Non utilizzare il dispositivo in ambienti con un forte tasso di umidità (per es. stanze da bagno) o estremamente polverosi. Temperatura e umidità operative: da 0 a 35ºC, max. 85% umidità relativa. Attenzione! I prodotti per la pulizia e il trattamento dei mobili possono contenere sostanze potenzialmente dannose per i piedini in gomma del dispositivo; di conseguenza, quando si utilizza questo tipo di prodotti prestare la massima attenzione.

# Copyright

Tutti i contenuti del presente manuale per l'utente sono coperti da copyright e vengono forniti unicamente a scopo informativo. È rigorosamente vietato copiare qualsiasi dato o informazione senza precedente autorizzazione scritta ed esplicita dell'autore. Questo si applica anche a un qualsiasi uso commerciale dei contenuti e delle informazioni. Tutti i testi e le illustrazioni sono aggiornati alla data di pubblicazione. Soggetto a cambiamenti senza preavviso.

## Collegamenti e comandi

Nella seconda di copertina di questo manuale è presente un'illustrazione con le voci, i comandi e i numeri corrispondenti. È possibile tenere aperta la pagina mentre si leggono i diversi capitoli del manuale. Ciò consentirà di guardare le voci citate in ogni momento.

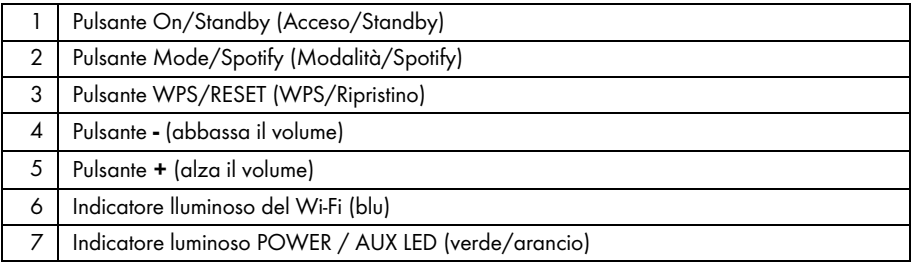
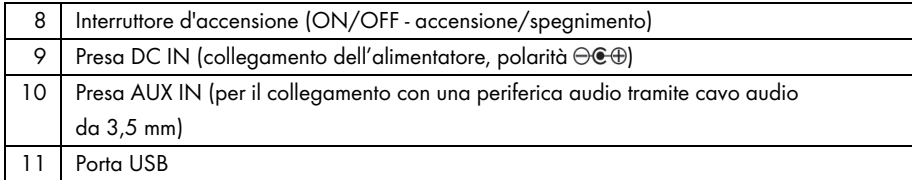

## Prima di iniziare…

Estrarre l'altoparlante e tutti gli accessori dalla confezione e rimuovere le pellicole. Verificare di aver ricevuto tutti gli articoli presenti nell'elenco.

### SilverCrest Smart-Audio

Questa applicazione consente di controllare l'altoparlante dallo smartphone o dal tablet. "SilverCrest Smart-Audio" può essere scaricato dall'App Store di Apple® e dal Play Store di Google® .

Grazie a questa applicazione, è possibile spostarsi fra le differenti funzioni, sintonizzare una diversa stazione radio, regolare il volume e molto altro.

L'applicazione supporta le seguenti funzioni:

- Accesso a stazioni radio e podcast
- Controllo della radio Internet
- Impostazione e controllo di un sistema multiroom

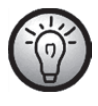

SilverCrest Smart-Audio risulta estremamente intuitiva, ma si consiglia di leggere le istruzioni operative. www.silvercrest-multiroom.com

## Configurazione della rete

L'altoparlante SMRS 30 A1 si collega alla rete tramite Wi-Fi. L'antenna Wi-Fi incorporata riceve i segnali del router di rete.

Affinchè il dispositivo possa accedere ai file musicali in rete, quest'ultima deve soddisfare i seguenti requisiti:

- Il DHCP deve essere attivato sul router di rete, in modo tale che l'altoparlante possa ottenere automaticamente un indirizzo IP.
- Inoltre, sul router deve essere abilitata la condivisione di file multimediali UPnP.

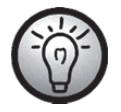

Consultare anche le istruzioni operative del router.

### Indicatori luminosi

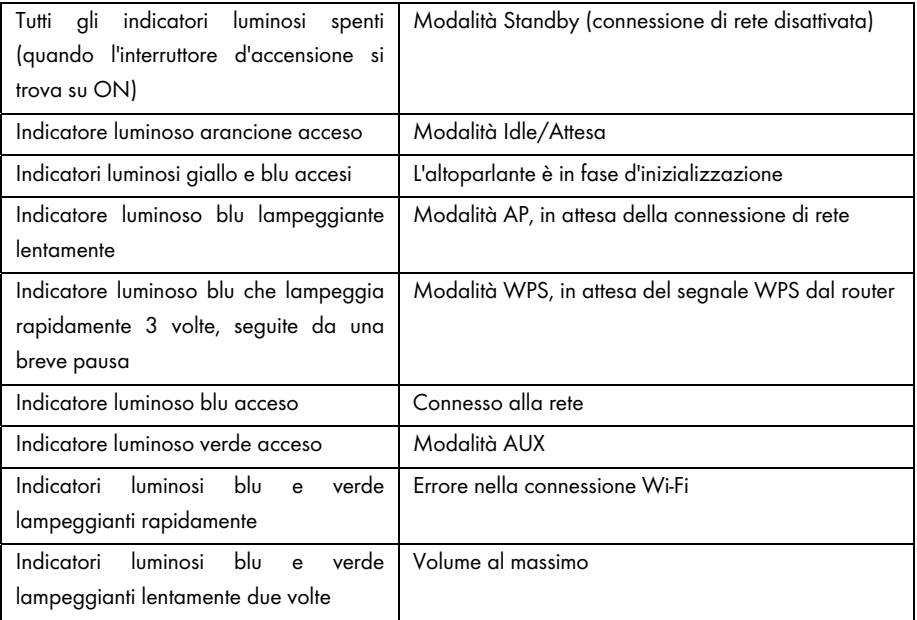

### Aggiornamento software

Poiché il prodotto viene sottoposto ad aggiornamenti costanti, può essere necessario aggiornare il software del proprio dispositivo.

La disponibilità di un aggiornamento verrà notificata con un avviso sull'applicazione.

Eseguire l'aggiornamento software in base alle istruzioni dell'applicazione.

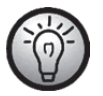

### Attenzione! L'aggiornamento potrebbe richiedere fino a 15 min, a seconda della connessione Internet e del numero di dispositivi da aggiornare.

### Il processo di aggiornamento:

- Inizia il caricamento dell'aggiornamento. Gli indicatori luminosi blu e verde si accendono per circa 15 sec, poi l'indicatore luminoso blu si spegne per 1 sec e quindi entrambi gli indicatori luminosi lampeggiano durante il download (circa 10-30 sec).
- L'indicatore luminoso blu si accende per circa 10-15 sec.
- Il dispositivo si riavvia e viene installato l'aggiornamento. Questa operazione è indicata dagli indicatori luminosi blu e verde che lampeggiano (per circa 1-2 min).
- Una volta terminato l'aggiornamento, il dispositivo si riavvia. Dopo il riavvio, è nuovamente disponibile nell'applicazione SilverCrest Smart-Audio e l'indicatore luminoso blu è acceso.

### Importante! Attenzione:

Non interrompere l'alimentazione del dispositivo durante il processo di aggiornamento. Attendere che esso sia completo. L'intero processo avviene automaticamente, senza che sia necessaria alcuna azione.

In caso di dubbi riguardanti il processo di aggiornamento, contattare la nostra Hotline, che sarà lieta di fornire il supporto necessario.

### Consigli per l'installazione e note sulle impostazioni EQ

È importante scegliere attentamente la posizione degli altoparlanti per ottenere un buon audio. Mobili, tende e altri oggetti influenzano la resa sonora.

Se possibile, installare gli altoparlanti all'altezza della testa dell'ascoltatore.

Per minimizzare riverberi audio indesiderati, lasciare almeno 0,8 m di spazio davanti e ai lati degli altoparlanti. Controllare eventuali riverberi audio spostando gli altoparlanti sempre più vicini agli angoli della stanza. Maggiore sarà la vicinanza con gli angoli, maggiore la componente dei bassi.

Un riverbero audio negativo può verificarsi anche con le superfici (scaffalature, cassettiere, ecc.) su cui poggiano gli altoparlanti. Il suono risulta diverso se si collocano gli altoparlanti sul bordo di un mobile o al centro di esso.

Alla consegna, l'audio è impostato per le condizioni d'installazione precedentemente descritte.

Nel caso in cui risultasse impossibile mantenere tali condizioni, impostare l'audio degli altoparlanti in modo tale da ottimizzarlo in base all'ambiente.

A questo scopo, selezionare dal seguente elenco le impostazioni audio più simili a quelle reali.

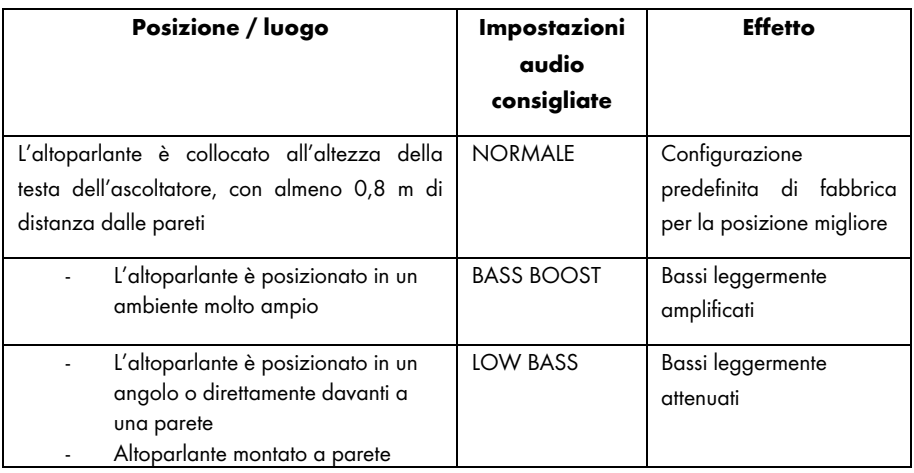

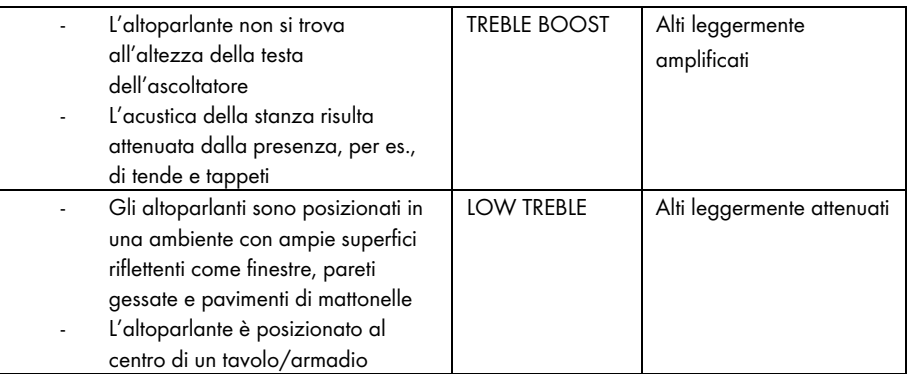

Nel caso in cui non si riuscissero a ottenere risultati soddisfacenti con le impostazioni audio predefinite, è possibile regolare manualmente gli alti e i bassi.

# Introduzione

## Accendere l'altoparlante

Collegare l'altoparlante all'alimentatore (B) in dotazione e poi collegare l'alimentatore (B) a una presa d'alimentazione facilmente accessibile. Spostare l'interruttore d'accensione (8) posto sul lato posteriore del dispositivo su "ON". A questo punto l'altoparlante si trova in modalità Standby. Gli indicatori luminosi sono spenti. La connessione Wi-Fi non è attiva.

### Stabilire la connessione Wi-Fi

Esistono 2 modi per collegare l'altoparlante (A) alla rete esistente del router tramite Wi-Fi: premendo il pulsante WPS/RESET (3) o scaricando l'applicazione "SilverCrest Smart-Audio" gratuitamente dall'App Store di Apple® o dal Play Store di Google®. In entrambi i casi, quando si effettua la connessione per la prima volta accertarsi di posizionare l'altoparlante (A) il più vicino possibile al router, per ottenere la migliore trasmissione Wi-Fi del segnale. Posizionare quindi l'altoparlante (A) entro il raggio del segnale Wi-Fi.

Attenzione: è possibile collegare al massimo 16 dispositivi multiroom a una rete. Inoltre, i dispositivi multiroom e lo smartphone/tablet devono essere collegati alla stessa rete.

### Stabilire la connessione Wi-Fi tramite WPS

Se sul router è presente un pulsante WPS, la maniera più semplice per collegare l'altoparlante (A) alla rete consiste nell'utilizzare questo pulsante.

- Spostare l'interruttore d'accensione (8) in posizione "ON" e premere brevemente il pulsante On/Standby (1) per entrare in modalità di connessione. Dopo un breve periodo d'inizializzazione (indicatori luminosi giallo e blu accesi contemporaneamente, poi un indicatore luminoso si illumina di verde brevemente), solo l'indicatore luminoso blu lampeggerà lentamente. Se l'indicatore luminoso non lampeggia, è necessario riavviare l'altoparlante. Tenere premuto il pulsante WPS/RESET per circa 5 sec per riavviare il dispositivo.
- Premere quindi il pulsante WPS sul router e confermare la connessione premendo il pulsante WPS/RESET (3) sul lato superiore dell'altoparlante (A).

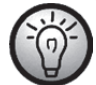

Consultare anche le istruzioni operative del router.

L'altoparlante (A) stabilirà una connessione di rete. L'indicatore luminoso blu lampeggerà rapidamente 3 volte, seguite da una breve pausa.

- Una volta stabilita la connessione, l'indicatore luminoso blu rimarrà acceso.
- A questo punto l'altoparlante (A) può riprodurre i segnali audio provenienti dalla rete.
- L'altoparlante (A) salverà i dati di connessione, in modo tale che alle accensioni successive non sarà necessario ristabilire la connessione.

### Stabilire la connessione WiFi tramite l'applicazione SilverCrest Smart-Audio

Di seguito alcune istruzioni importanti per l'impostazione del proprio dispositivo. Una descrizione dettagliata e aggiornata dell'applicazione SilverCrest Smart-Audio, arricchita di numerose schermate, è presente online. I link relativi si trovano nel capitolo "Codici QR".

#### Impostare un dispositivo

Nel caso in cui non si riesca a stabilire la connessione tramite WPS, è possibile utilizzare l'applicazione SilverCrest Smart-Audio per collegare il dispositivo alla rete.

Accendere il dispositivo e avviare la modalità AP. La modalità AP consente di configurare e collegare il proprio dispositivo alla rete WiFi.

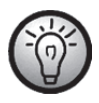

Al primo utilizzo, il dispositivo parte in modalità AP. Se ciò non avvenisse, tenere premuto il pulsante WPS/RESET per circa 5 sec per riavviare il dispositivo. Dopo un breve periodo d'inizializzazione (indicatori luminosi giallo e blu accesi contemporaneamente, poi un indicatore luminoso si illumina brevemente di verde), solo l'indicatore luminoso blu lampeggerà lentamente e il dispositivo si troverà in modalità AP.

Avviare l'applicazione SilverCrest Smart-Audio e selezionare "Impostare il sistema audio". Seguire le istruzioni a video per collegare il dispositivo alla rete WiFi.

Una volta terminata l'impostazione, con la stessa procedura è possibile aggiungere alla rete altri dispositivi WiFi esistenti, se presenti.

#### Impostare un gruppo

Per creare un gruppo è necessario che sulla stessa rete siano presenti almeno due dispositivi Multiroom.

Dalla panoramica, selezionare il dispositivo che ricoprirà il ruolo di "Master" nel gruppo e premere il pulsante vicino al dispositivo.

Nella finestra che si aprirà sono visualizzati i dispositivi Multiroom che possono essere aggiunti al gruppo. Selezionare i dispositivi da aggiungere al gruppo. Confermare la selezione inserendo il segno di spunta nella casella vicino al nome. È possibile anche rinominare il gruppo.

Premere quindi "Fatto" od "OK". In questo modo è stato creato un gruppo.

Attenzione! Un gruppo non può contenere più di 5 dispositivi.

#### Fonte

È possibile utilizzare l'opzione di menu "Fonte" per scegliere le fonti audio per il sistema Multiroom selezionato:

- ‐ Internet radio (Radio Internet)
- **Spotify**
- ‐ Music streaming (altri servizi musicali)
- ‐ Local music
- ‐ Music player (Lettore musicale)
- ‐ AUX in

### Sfoglia

Una volta selezionata una fonte, verrà visualizzata l'opzione di menu "Sfoglia". Qui è possibile rifinire la ricerca in base alla fonte audio scelta: per es., per genere musicale, stazione o titolo.

### In riproduzione

Selezionando una stazione o un titolo, viene visualizzata la copertina e sono disponibili diverse opzioni a seconda della fonte scelta, come, per es., Volume.

### Spotify Connect

Spotify è un servizio di musica in streaming che funziona su molti dispositivi mobili, come smartphone o tablet. Insieme a tali dispositivi, l'altoparlante SMRS 30 A1 può riprodurre la musica in streaming.

### Requisiti:

- È necessario scaricare e installare Spotify sullo smartphone (iOS, Android).
- Un account Spotify è soggetto all'acquisto di un abbonamento.

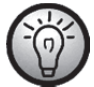

Maggiori informazioni su: www.spotify.com

### Utilizzare Spotify con il SilverCrest SMRS 30 A1

- Assicurarsi che l'altoparlante e lo smartphone siano collegati alla stessa rete LAN wireless.
- Selezionare la modalità Spotify dall'applicazione SilverCrest Smart-Audio o premendo il pulsante Mode/Spotify (2) sull'altoparlante. A questo scopo, tenere premuto il pulsante Mode/Spotify (2) per circa 2 sec.
- Aprire Spotify e riprodurre il brano desiderato sull'altoparlante.

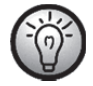

Attenzione! Prima è necessario selezionare l'altoparlante nell'applicazione Spotify.

 Il controllo della riproduzione e la scelta dei titoli musicali avverrà tramite Spotify. In alternativa, alcune funzioni (Start / Stop / Pause / Next title / Previous title (Avvio/Stop/Pausa/Titolo successivo/Titolo precedente)) possono essere controllate tramite SilverCrest Smart-Audio. È possibile anche impostare il volume della riproduzione sull'altoparlante.

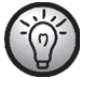

Spotify risulta estremamente intuitivo, ma si consiglia di leggere la documentazione relativa per informazioni sul suo utilizzo.

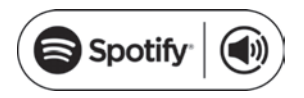

### Utilizzare questo dispositivo con Spotify Connect

#### La maniera migliore per ascoltare musica in casa

Spotify Connect consente la riproduzione di Spotify tramite gli altoparlanti di casa o il televisore, utilizzando Spotify anche come un telecomando.

Per utilizzare Spotify Connect è necessario un account Spotify Premium. Se non si possiede questo tipo di account, collegarsi a http://www.spotify.com/freetrial per una prova gratuita di 30 giorni.

1. Collegare il dispositivo alla stessa rete Wi-Fi a cui è collegato il telefono, il tablet o il PC su cui gira Spotify.

- 2. Aprire Spotify e far partire la riproduzione di un brano.
- 3. Premere l'immagine del brano in basso a sinistra sullo schermo.
- $\overline{4}$ . Premere l'icona Connetti $\overline{4}$
- 5. Scegliere il dispositivo dall'elenco.

Per maggiori informazioni su come impostare e utilizzare Spotify Connect, visitare il sito:

#### www.spotify.com/connect

Licenze Il software Spotify è soggetto a licenze di terzi, presenti qui: https://developer.spotify.com/esdk-third-party-licenses/

Licenses

The Spotify Software is subject to third party licenses found here: https://developer.spotify.com/esdk-third-party-licenses/

### Modalità Idle (Attesa)

Per impostare l'altoparlante (A) in modalità Idle, premere il pulsante On/Standby (1). In questa modalità, l'altoparlante (A) rimane connesso alla rete, in modo tale che il collegamento sia disponibile immediatamente non appena il dispositivo viene riacceso. Attenzione! In modalità Idle il consumo è superiore a quello della modalità Standby.

## Modalità Standby

Per attivare la modalità Standby, tenere premuto il pulsante On/Standby (1) per circa 3 sec. In questa modalità operativa l'altoparlante consuma una quantità minima d'energia.

## Modalità Playback (Riproduzione)

Premendo il pulsante Mode/Spotify (2) sull'altoparlante è possibile spostarsi fra le 6 modalità di riproduzione:

- Internet radio (Radio Internet)
- Spotify
- Music streaming (altri servizi musicali)
- Local music
- Music player (Lettore musicale)
- AUX in

Tenere premuto il pulsante Mode/Spotify (2) per circa 2 sec per selezionare direttamente la modalità Spotify.

### Spegnere l'altoparlante

Spostare l'interruttore d'accensione (8) posto sul lato posteriore del dispositivo su "OFF" per spegnere l'altoparlante (A).

### Riproduzione di brani musicali

L'altoparlante SMRS 30 A1 consente la riproduzione di brani musicali dalle seguenti fonti:

- Internet radio (Radio Internet )
- Servizi musicali
- Supporti USB e riproduzione DLNA/UPNP / File locali
- Periferiche audio (per es. lettore MP3) tramite il cavo audio

Per controllare la riproduzione si possono utilizzare il proprio smartphone o tablet. È possibile anche regolare il volume sull'altoparlante.

### Internet radio (Radio Internet )

L'altoparlante include una funzione Internet radio controllabile tramite SilverCrest Smart-Audio.

#### Registrazione al portale dell'Internet radio

Registrandosi al portale dell'Internet radio è possibile creare e gestire elenchi di preferiti. Inoltre, le stazioni radio possono essere aggiunte manualmente. Gli stessi elenchi di preferiti saranno poi disponibili su tutti i dispositivi registrati con un account. Per registrare i propri dispositivi Multiroom al portale dell'Internet radio, è necessario generare un codice d'accesso. Dall'applicazione SilverCrest Smart-Audio, selezionare la modalità "Internet radio". Selezionare quindi "Sfoglia/Help'' nel sottomenu. Premere "*Get access code"* (Genera codice d'accesso).

- Registrarsi poi sul sito web www.wifiradio-frontier.com
- Seguire le istruzioni del sito. Per la registrazione sono necessarie le seguenti informazioni: codice d'accesso, email e password.
- Una volta effettuata la registrazione sarà possibile creare e gestire gli elenchi di preferiti sul sito www.wifiradiofrontier.com.

Per registrare un altro dispositivo, selezionare l'opzione "Le mie preferenze".

### Spotify

È possibile riprodurre brani musicali da Spotify installando la relativa applicazione sul proprio smartphone o tablet.

### Music streaming (altri servizi musicali)

Questa voce di menu contiene altri servizi musicali, come Deezer.

### Local music

Per riprodurre i file musicali salvati localmente sullo smartphone o sul tablet.

### Music player (Lettore musicale)

Questa funzione consente la riproduzione di file musicali memorizzati su un dispositivo di memorizzazione di massa USB. Collegare il dispositivo di memorizzazione di massa USB alla porta USB (11) sul retro dell'altoparlante e utilizzare SilverCrest Smart-Audio per controllare la riproduzione.

Shared media (Media condivisi) (DLNA): selezionare questa opzione per riprodurre file musicali dalla rete locale. I file musicali, però, devono prima essere condivisi in streaming sulla rete. Consultare la documentazione del dispositivo (computer, router, ecc.) che si desidera utilizzare come sorgente.

La seguente descrizione offre una panoramica dell'argomento:

DLNA (Digital Living Network Alliance) è uno standard interno di una rete che garantisce che computer, lettori/server multimediali e smartphone/tablet comunichino fra loro, permettendo così l'utilizzo condiviso di file musicali sulla rete.

Le modalità di impostazione di un server multimediale DLNA dipendono dalla soluzione hardware/software utilizzata. Per scoprire questo dato, leggere la documentazione relativa al dispositivo o cercarlo su Internet.

### AUX IN

Utilizzare questa modalità operativa per riprodurre brani musicali da una periferica audio. Procedere nel seguente modo:

- Collegare un'estremità del cavo audio (C) all'entrata delle cuffie della periferica audio.
- Collegare poi l'altra estremità del cavo audio (C) alla presa AUX IN (10) dell'altoparlante.
- Avviare la riproduzione sulla periferica audio.
- Selezionare la fonte AUX IN dall'applicazione SilverCrest Smart-Audio o premendo il pulsante Mode/Spotify (2).
- Se necessario, è possibile impostare il volume desiderato con i pulsanti di regolazione del volume (4, 5), tramite SilverCrest Smart-Audio o sulla periferica audio.

### Regolazione del volume

Il volume può essere regolato tramite SilverCrest Smart-Audio o premendo i pulsanti + (5) o - (4) sull'altoparlante.

### Porta USB

La porta USB può essere utilizzata sia per collegare un dispositivo di memorizzazione USB e riprodurre i file musicali salvati in modalità "Music player" (Lettore musicale), sia per caricare un dispositivo (smartphone o tablet) collegato ad essa. Attenzione! Per caricare un dispositivo tramite la porta USB l'altoparlante deve essere acceso. In modalità Standby la porta USB non è attiva.

## Riportare le impostazioni ai valori predefiniti

Per riportare il dispositivo ai valori predefiniti di fabbrica procedere nel modo seguente:

Tenere premuto il pulsante WPS/RESET per circa 5 secondi. Il dispositivo si riavvierà. Dopo un breve periodo d'inizializzazione (indicatori luminosi giallo e blu accesi contemporaneamente, poi un indicatore luminoso si illumina brevemente di verde), solo l'indicatore luminoso blu lampeggerà lentamente e il dispositivo si troverà in modalità AP.

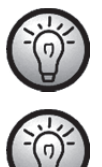

Attenzione! Quando si ripristinano i valori predefiniti, tutte le impostazioni personalizzate andranno perse.

Ripristinare i valori predefiniti di fabbrica prima di cedere il dispositivo, in modo tale da non rivelare a terzi i propri dati!

### Funzione Multiroom

Un sistema multiroom offre un'estrema versatilità. L'applicazione SilverCrest Smart-Audio può essere utilizzata per raggruppare più altoparlanti Wi-Fi. Per esempio, è possibile installare un altoparlante in ogni stanza, raggrupparli e utilizzare il proprio smartphone o tablet per un controllo centralizzato. In questo modo, selezionando una stazione radio questa verrà riprodotta su tutti gli altoparlanti raggruppati.

Naturalmente, i dispositivi possono essere separati in qualsiasi momento e controllati singolarmente.

È anche possibile creare piccoli gruppi controllabili indipendentemente.

## Pulizia

Spegnere il dispositivo e scollegare l'alimentatore dalla presa d'alimentazione. Per pulire il dispositivo utilizzare un panno asciutto e morbido. Non impiegare mai solventi o detergenti, né spugne abrasive. In caso contrario, si potrebbe danneggiare la parte esterna dell'altoparlante.

### Conservazione del prodotto inutilizzato

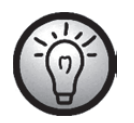

Quando non si intende utilizzare il dispositivo per un lungo periodo di tempo, riporlo in un luogo pulito, asciutto e fresco.

# Risoluzione dei problemi

### Il dispositivo non si accende.

- Controllare che l'interruttore d'accensione posto sul lato posteriore dell'altoparlante si trovi su "ON".
- Controllare che la spina dell'alimentatore sia inserita correttamente nella presa d'alimentazione. Se così non fosse, collegarla correttamente.
- Controllare che la presa d'alimentazione utilizzata funzioni. Se necessario, provare a collegare il dispositivo a un'altra presa d'alimentazione.

#### Non vengono emessi suoni.

- Controllare di aver selezionato la modalità di riproduzione corretta. Selezionare prima la modalità adeguata.
- Controllare l'impostazione del volume.
- Modalità "AUX IN": controllare che il cavo audio (C) sia inserito correttamente nell'altoparlante e nella periferica audio. Controllare anche l'impostazione del volume della periferica audio collegata con il cavo audio.
- Potrebbe mancare la ricezione del segnale. Controllare le impostazioni di rete.

#### Problemi di connessione con il router

 È stata inserita una chiave di codifica di rete errata. Controllare la chiave di codifica e reinserirla.

#### Non si riesce a controllare il dispositivo tramite l'applicazione

 L'altoparlante multiroom e lo smartphone o il tablet non sono connessi alla stessa rete wireless. Se necessario, correggere le impostazioni di rete dei relativi dispositivi.

# Codici QR

I seguenti codici QR consentono il collegamento a siti web contenenti informazioni utili sul dispositivo.

Utilizzare lo smartphone o il tablet per effettuare la scansione del codice e aprire il corrispondente sito web. In alternativa, è possibile inserire l'URL del sito nella barra degli indirizzi del browser.

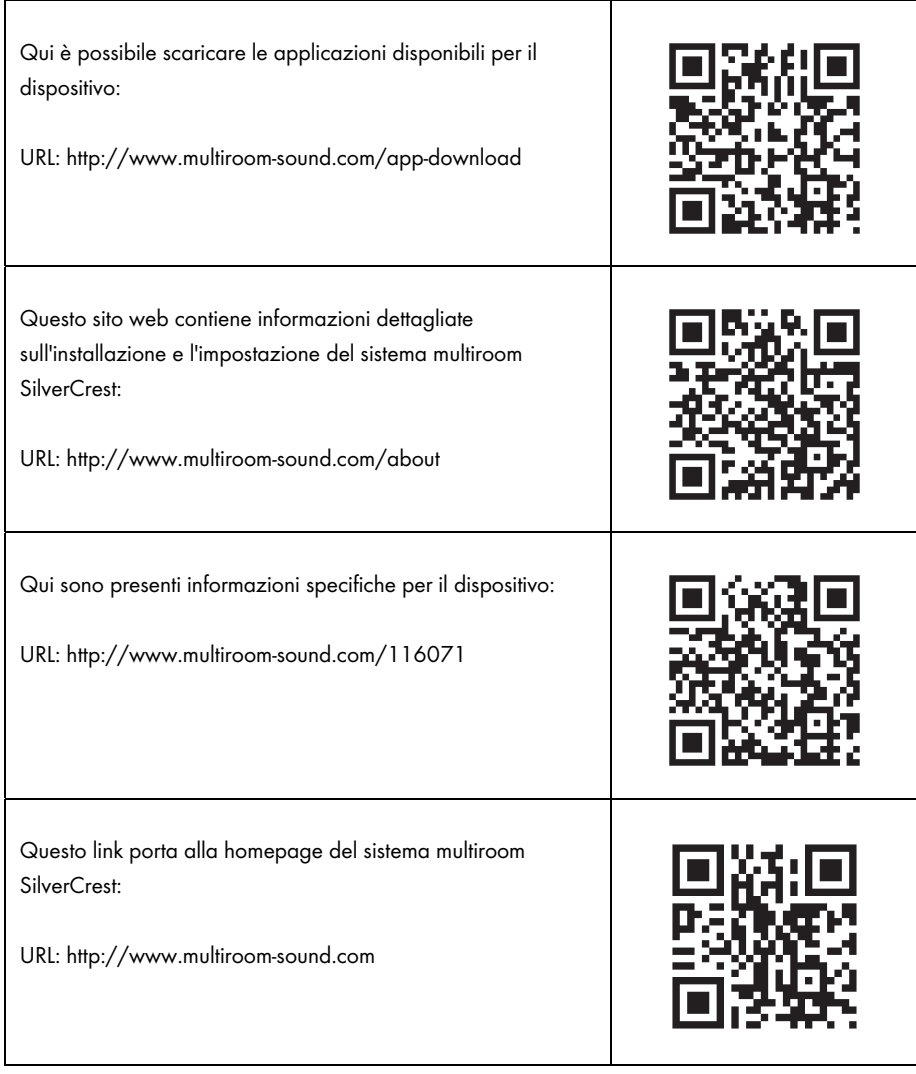

## Informazioni fondamentali sull'impostazione della rete

Accertarsi che lo smartphone e/o il tablet con il quale si desidera registrare e utilizzare il proprio dispositivo audio nella rete appartengano alla relativa rete.

Per evitare che persone non autorizzate accedano al sistema, la rete WiFi deve essere crittografata. Esistono numerosi algoritmi di crittografia, fra cui WPS, WPA, WEP, ecc. Accertarsi di utilizzare lo stesso algoritmo di crittografia per il prodotto Multiroom e per la rete wireless. In caso contrario non sarà possibile stabilire una connessione con la rete wireless.

In case grandi o in edifici con diversi negozi può essere installata più di una rete wireless. Accertarsi che i dispositivi di rete (router/ripetitori) siano collegati l'uno con l'altro o, in caso contrario, i propri dispositivi audio non potranno comunicare fra loro e non sarà possibile controllarli.

Alcuni dispositivi audio sono dotati anche di una presa per la connessione LAN, che consente di collegare il dispositivo alla rete tramite un cavo di rete.

Nel caso in cui si utilizzasse un cavo per collegare il proprio dispositivo alla rete, accertarsi che il cavo di rete del relativo dispositivo sia collegato alla stessa rete (WiFi) del proprio smartphone/tablet e di qualsiasi altro dispositivo audio.

In edifici dotati di prese di rete fisse (a muro), spesso tali prese portano a reti diverse.

Se ciò non può essere garantito, potrebbe non essere possibile controllare i dispositivi.

Altri suggerimenti e consigli sull'impostazione della rete sono presenti sul nostro sito web: www.silvercrest-multiroom.com

#### **WPS**

Molti router e access point wireless sono dotati di un pulsante WPS. Per stabilire una connessione fra il dispositivo Multiroom e la rete wireless, premere tale pulsante e poi quello WPS sul proprio dispositivo Multiroom. Accertarsi che il dispositivo che si intende utilizzare per controllare i prodotti Multiroom (per es. lo smartphone o il tablet) sia collegato anche alla stessa rete wireless (cioè router o access point).

#### Indirizzi IP dinamici/statici

Per default, si presume che il router o l'access point wireless assegnino automaticamente un indirizzo IP al dispositivo Multiroom quando quest'ultimo viene collegato (funzione DHCP attiva). Tuttavia, ciò non accadrà se si utilizzano indirizzi IP statici per i propri dispositivi di rete. In questo caso, sarà necessario assegnare manualmente un indirizzo IP disponibile al proprio dispositivo Multiroom.

#### Banda wireless

I router wireless normalmente funzionano sulla banda 2.4 GHz, che tuttavia viene utilizzata anche da altri dispositivi RF (non solo reti wireless). Ciò può ridurre la velocità e la portata, in quanto i diversi segnali wireless interferiscono l'uno con l'altro. È addirittura possibile che la ricezione sia assente a sole due stanze di distanza. La soluzione migliore consiste nell'utilizzare antenne o router/access point diversi che supportino lo standard 802.11n, per unire i canali disponibili. Se necessario, installare un ripetitore per ampliare la portata della rete WiFi.

### Wireless combinati con 2.4 e 5 GHz

I dispositivi wireless datati non sono in grado di operare contemporaneamente sulle bande 2.4 e 5 GHz. Ciò vale non solo per router e access point, ma anche per PC, portatili e altri dispositivi che si potrebbe voler utilizzare per controllare il sistema Multiroom. Nel caso in cui non fosse possibile trovare o controllare i prodotti Multiroom o se la connessione risultasse troppo lenta, controllare che essi supportino entrambe le bande di frequenza.

#### Funzione Standby notturno del router

Se il router è dotato della funzione di standby notturno, è possibile che gli altoparlanti si accendano automaticamente (senza però riprodurre musica in automatico) quando si riaccende il router. In tal caso, ovviamente gli altoparlanti consumeranno energia. Se necessario, disattivare la funzione di standby notturno.

#### Consentire la rilevazione in rete

Accertarsi che il router o l'access point wireless consentano ai dispositivi presenti sulla rete wireless di essere visibili e di scambiare dati reciprocamente. In caso contrario, una volta effettuata l'impostazione gli altoparlanti non risulteranno più visibili.

## Glossario di rete

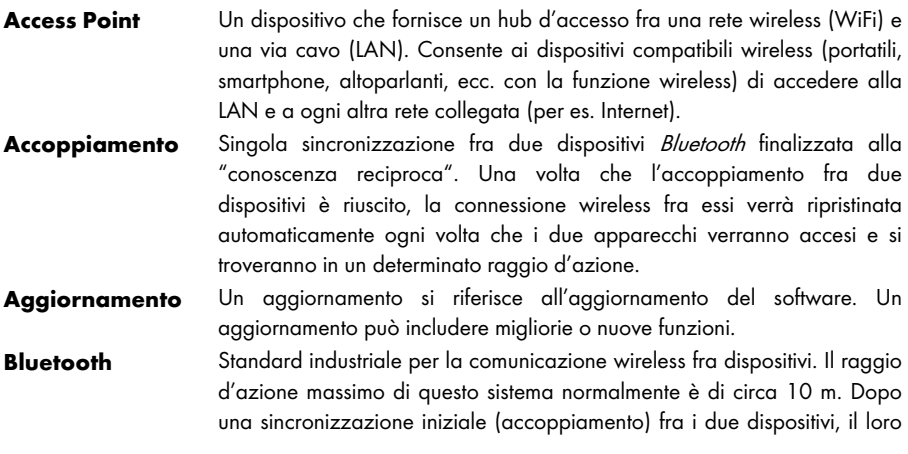

collegamento wireless verrà ripristinato automaticamente ogni volta che i due dispositivi saranno accesi e nel raggio d'azione.

- Crittografia Per evitare che persone non autorizzate accedano a una rete wireless, questa deve essere crittografata. Esistono numerosi algoritmi di crittografia, fra cui WPS, WPA, WEP, ecc.
- DHCP Abbreviazione di "Dynamic Host Configuration Protocol". Le reti informatiche possono contenere un grande numero di computer. A ogni computer viene assegnato un indirizzo IP unico, per garantire che i dati destinati a un dispositivo vengano inviati solamente a esso. È possibile assegnare da soli un indirizzo IP (indirizzo IP fisso) o lasciare il compito a un dispositivo nella rete (generalmente il router). La funzione DHCP svolge esattamente questo compito: quando un computer viene acceso, gli viene automaticamente assegnato un indirizzo IP libero, che rimarrà valido fino a quando il computer non verrà spento.
- DLNA Abbreviazione di "Digital Living Network Alliance". Insieme di linee guida che definiscono le interazioni fra diversi dispositivi multimediali per il trasferimento di contenuti digitali. Rende possibile trasferire tali contenuti a dispositivi domestici fissi, dispositivi mobili e ad altri apparecchi collegati alle diverse reti, comprese quelle via cavo, satellitari e di telefonia mobile. Queste linee quida includono anche standard come l'UPnP.
- Ethernet Senza dubbio, Ethernet è lo standard per reti informatiche più popolare. I segnali possono essere trasferiti attraverso diversi tipi di cavi e a differenti velocità. Un'estremità del cavo è collegata a un computer, mentre l'altra a un hub o uno switch che funge da distributore nella rete.
- Hub All'interno di una rete l'hub è responsabile della distribuzione dei dati ai computer a cui tali dati sono destinati. Nelle reti più grandi può essere collegato ad altri *hub* o *switch*, che a loro volta servono numerosi computer. Molti router sono dotati di un hub, che permette una connessione diretta di più computer e un'impostazione rapida delle piccole reti domestiche.
- **Indirizzo IP** Così come un postino ha bisogno di una strada e un numero civico per recapitare la posta, nella comunicazione dati ai dispositivi target deve essere assegnato un indirizzo affinché i dati giungano al dispositivo corretto. Su Internet e nelle reti informatiche tradizionali questo indirizzo è l'indirizzo IP. Normalmente l'utente non deve preoccuparsi dell'indirizzo IP, in quanto le applicazioni e i dispositivi utilizzati fanno tutto da soli.
- Internet radio liternet radio è un servizio audio trasmesso tramite Internet. Agli ascoltatori viene offerto un flusso di dati audio ininterrotto che non può essere messo in pausa, ripetuto o riprodotto in differita. Si tratta di una trasmissione radio che non viene trasmessa tramite le onde radio.
- LAN Abbreviazione di "Local Area Network". La LAN è una tradizionale rete via cavo utilizzata nelle aziende e, attualmente, nelle case. Si tratta di diversi computer e dispositivi collegati l'uno con l'altro, in grado di comunicare fra loro e scambiarsi dati. Spesso la LAN è collegata a Internet.
- **Modalità AP** Modalità operativa in cui è possibile collegare e configurare un dispositivo Multiroom tramite la rete wireless (WiFi) utilizzando l'applicazione Smart-Audio o un'altra applicazione compatibile.
- **Multiroom** Una funzione che consente di raggruppare diversi dispositivi compatibili su una rete wireless e di controllarli centralmente (per es. tramite un'applicazione su smartphone). Per esempio, è possibile installare un altoparlante in ogni stanza, raggrupparli e utilizzare il proprio smartphone o tablet per un controllo centralizzato. In questo modo, selezionando una stazione radio questa verrà riprodotta su tutti gli altoparlanti raggruppati.
- **Podcast** File multimediale digitale (audio o video) trasmesso a richiesta tramite Internet o un'altra rete. Non si tratta di una trasmissione in diretta.
- Rete Un insieme di dispositivi per l'elaborazione di dati collegati fra loro e in grado di comunicare reciprocamente. Questa connessione può avvenire via cavo (LAM) o wireless (WiFi).
- Ripetitore Un ripetitore amplia la portata di una rete wireless. Il ripetitore consente quindi di includere, nella rete wireless, dispositivi originariamente situati fuori dalla portata del WiFi.
- Router Il router è un collegamento fra una rete locale (LAM) o una rete wireless (WiFi) e Internet. Molti router sono dotati di un hub o di uno switch che consentono un accesso diretto a Internet da diversi computer, in modo da formare una piccola rete domestica.
- **Smart-Audio** Un'applicazione basata sullo standard UNDOK che consente il controllo di sistemi Multiroom tramite smartphone o tablet.
- Spotify Un servizio commerciale di trasmissione di musica che consente di riprodurre brani musicali di propria scelta su vari dispositivi e sistemi operativi (computer, smartphone, tablet, smart TV, ecc.).
- **Switch** Molti router sono dotati di uno switch, che permette una connessione diretta di più computer e un'impostazione rapida delle piccole reti domestiche.
- UNDOK UNDOK è lo standard dei sistemi Multiroom. Si tratta di un'applicazione che consente di raggruppare i dispositivi Multiroom e di controllarli da uno smartphone o un tablet.
- UPnP Abbreviazione di "Universal Plug and Play". Un insieme di protocolli di rete che consente ai dispositivi sulla rete di rilevarsi reciprocamente, di comunicare e di condividere dati facilmente, senza bisogno di specifiche conoscenze o interventi.
- WiFi Abbreviazione di "Wireless Fidelity". Uno standard che consente a computer, smartphone, fotocamere digitali e altri dispositivi compatibili di connettersi a una rete senza fili (WLAN). L'ambiente WiFi solitamente è dotato di un access point collegato a una rete via cavo (LAN) o a Internet tramite un router.
- WLAN Abbreviazione di "Wireless Local Area Network". La WLAN è una variante moderna di una rete informatica utilizzata da piccole aziende o in ambiente domestico. Si tratta di diversi computer e dispositivi collegati

l'uno con l'altro, in grado di comunicare fra loro e scambiarsi dati. Tuttavia, diversamente da una LAN, i dati vengono trasferiti in maniera wireless invece che via cavo. Per garantire che i segnali wireless non vengano intercettati da terzi non autorizzati, è molto importante la loro crittografia. Spesso la WLAN è collegata a Internet.

WPS Abbreviazione di "WiFi Protected Setup". Per ragioni di sicurezza, le reti wireless sono crittografate ed è necessaria una password per collegarsi ad esse. Da una parte, tale password può essere definita manualmente. In questo caso, l'utente deve inserire la password per collegarsi. Dall'altra, esiste l'opzione in base alla quale si preme un pulsante sull'access point o sul router e in breve tempo la rete wireless tenta una sincronizzazione con il dispositivo da connettere (per es. uno smartphone). Ciò avviene tramite la funzione WPS. Come nel caso del *Bluetooth*, tale sincronizzazione deve essere eseguita solo una volta. I dati d'accesso della WLAN vengono salvati e il dispositivo (per es. uno smartphone) ripristinerà la connessione alla rete ogni volta che si troverà nel suo raggio d'azione e la sua funzione wireless sarà attiva.

# Normativa in materia ambientale e informazioni sullo smaltimento

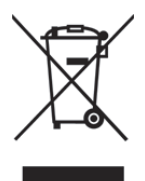

I dispositivi contrassegnati da questo simbolo sono soggetti alla Direttiva europea 2012/19/EU. Tutti i dispositivi elettrici ed elettronici devono essere smaltiti separatamente dai rifiuti domestici, presso i centri di smaltimento ufficiali. Evitare danni all'ambiente e pericoli per la salute delle persone smaltendo il dispositivo in maniera appropriata. Per ulteriori informazioni su uno smaltimento appropriato, contattare i locali enti di smaltimento, le autorità competenti o il negozio dove è

stato acquistato l'apparecchio.

Smaltire i materiali d'imballaggio in maniera eco-compatibile. I cartoni dell'imballaggio possono essere portati ai cassonetti per la carta o nei punti di raccolta pubblica per essere riciclati. Eventuali pellicole o plastiche contenute nell'imballaggio possono essere portate nei punti di raccolta pubblica per lo smaltimento.

## Note di conformità

Questo dispositivo è conforme ai requisiti di base e ad altri relativi della Direttiva C E EMC 2014/30/EU, alla Direttiva Bassa Tensione 2014/35/EU, alla Direttiva ErP 2009/125/EC, alla Direttiva R&TTE 1999/5/EC e alla Direttiva RoHS 2011/65/EU. Per ricevere la dichiarazione di conformità UE completa, inviare un'e-mail al seguente indirizzo di posta elettronica: ce@targa.de

## Informazioni sull'assistenza e garanzia

### Garanzia di TARGA GmbH

#### Gentile cliente,

con questo apparecchio riceve 3 anni di garanzia a partire dalla data di acquisto. Nel caso in cui dovesse riscontrare difetti del presente prodotto, Lei gode di diritti legali nei confronti del venditore del prodotto. Tali diritti non sono in alcun modo limitati dalla garanzia qui di seguito riportata.

### Condizioni di garanzia

Il periodo di validità della garanzia ha inizio con la data di acquisto. Conservare lo scontrino fiscale originale come prova d'acquisto. Se entro tre anni dalla data di acquisto dovessero essere riscontrati difetti di materiale o di fabbricazione, il prodotto sarà, a nostra discrezione, riparato o sostituito gratuitamente.

### Durata della garanzia e diritti per difetti

La durata della presente garanzia non viene prolungata dalla garanzia legale. Ciò vale anche per i pezzi sostituiti e riparati. Eventuali danni e difetti già presenti al momento dell'acquisto devono essere notificati immediatamente dopo l'apertura della confezione. Allo scadere della garanzia le riparazioni saranno a carico del cliente.

#### Copertura della garanzia

L'apparecchio è stato accuratamente prodotto nel rispetto di elevati standard qualitativi e controllato scrupolosamente prima della consegna. La garanzia è valida per difetti di materiale o fabbricazione. Tale garanzia non si estende alle parti del prodotto esposte a normale usura (i cosiddetti pezzi d'usura) o al danneggiamento di pezzi fragili, ad es. interruttori, accumulatori o pezzi in vetro. La presente garanzia decade se il prodotto viene danneggiato, non utilizzato correttamente o sottoposto a manutenzione. Per un corretto utilizzo del prodotto, attenersi scrupolosamente alle istruzioni descritte nel manuale d'uso. Evitare nel modo più assoluto utilizzi e azioni sconsigliate o segnalate come pericolose nelle istruzioni d'uso. Il prodotto è destinato esclusivamente all'uso privato e non commerciale. In caso di utilizzo improprio, scorretto o violento e in caso di interventi non eseguiti dal nostro centro di assistenza autorizzato, la garanzia è da considerarsi nulla. La riparazione o sostituzione del prodotto non comporta l'inizio di un nuovo periodo di garanzia.

### Gestione in caso di garanzia

Per una rapida soddisfazione della Sua richiesta, si attenga alle seguenti istruzioni:

- Prima della messa in funzione del prodotto, leggere attentamente la documentazione allegata. Se dovesse presentarsi un problema che non si riesce a risolvere con i mezzi indicati, contattare la nostra assistenza clienti.
- Per ogni richiesta, si prega di custodire come prova d'acquisto lo scontrino fiscale e il codice articolo oppure il numero di serie, se esistente.
- Nel caso in cui non sia possibile trovare una soluzione per via telefonica, tramite la nostra assistenza clienti viene contattata una seconda assistenza, in base alla causa del difetto.

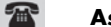

### Assistenza

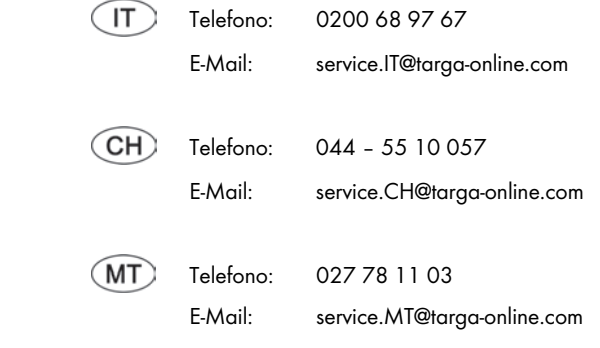

### IAN: 116071

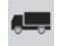

#### **Produttore**

Considerare che il seguente indirizzo non coincide con l'indirizzo dell'assistenza. Contattare in primo luogo il centro di assistenza sopra indicato.

> TARGA GmbH Coesterweg 45 59494 SOEST GERMANY

# **Table of Contents**

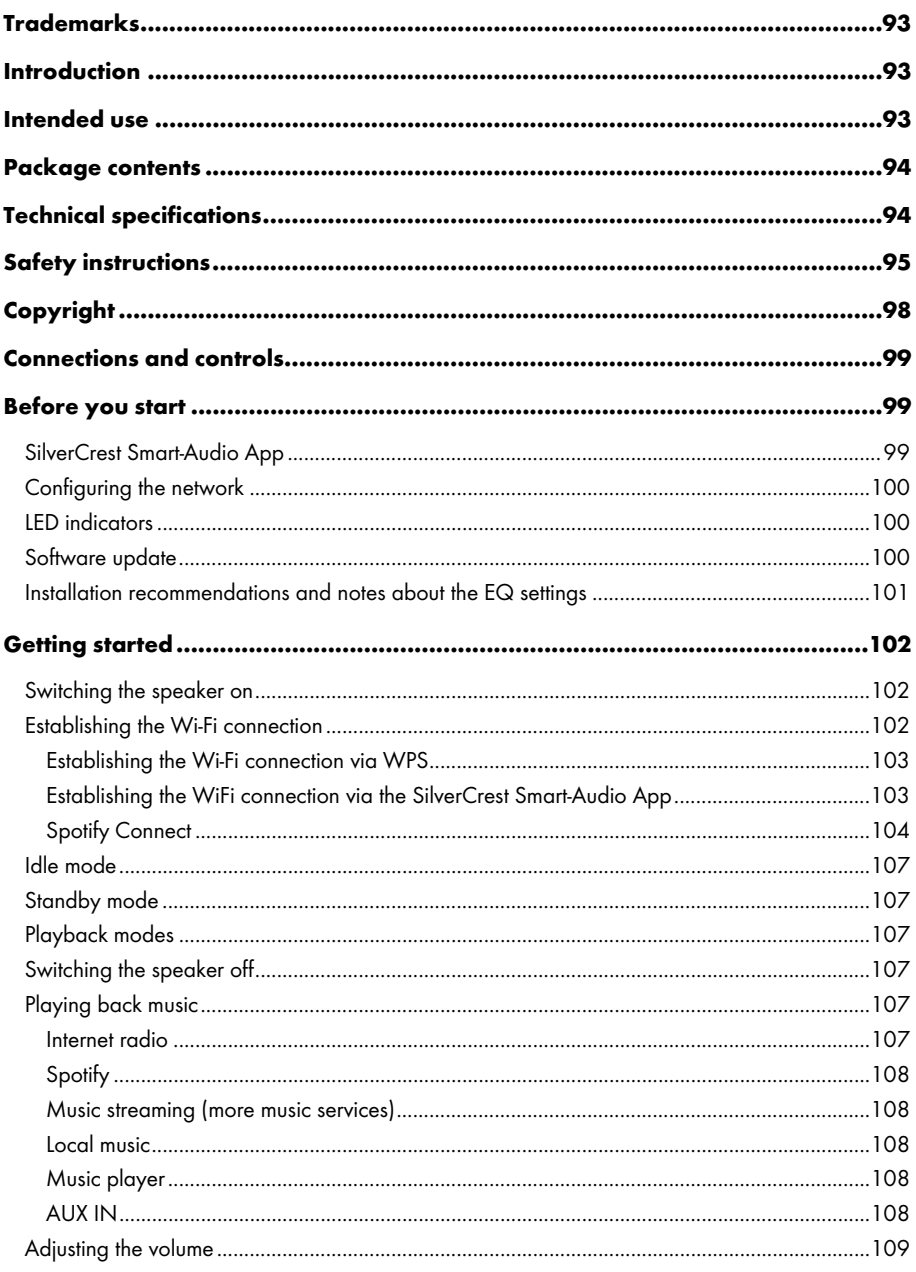

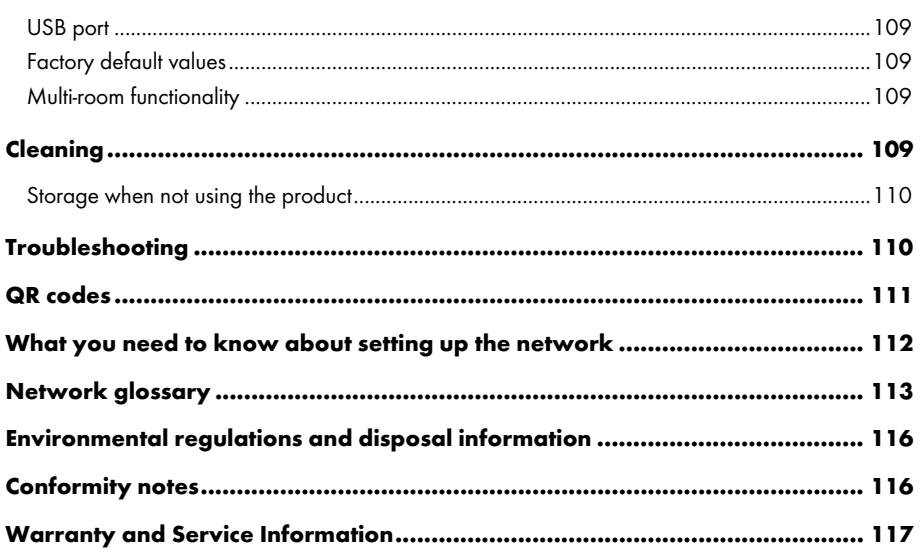

## Trademarks

Apple®, iPhone® and iPad® are registered trademarks, App Store is a service mark of Apple Inc., registered in the USA and other countries.

Google® and Android® are registered trademarks of Google Inc.

USB is a registered trademark.

The Spotify® logo, Spotify® and Spotify® Connect are registered trademarks of Spotify Ltd.

Other names and products may be the trademarks or registered trademarks of their respective owners.

## Introduction

Thank you for buying a SilverCrest product.

The SilverCrest SMRS 30 A1 Multi-room Speaker, hereinafter referred to as the speaker, is easy to operate and has a modern, appealing design. It lets you play audio data received from a Wi-Fi network. You can use this Wi-Fi speaker system to enjoy music, online music services (Spotify) and Internet radio stations (vTuner portal) from your home network. Furthermore you can use the speaker to play audio signals from external devices.

## Intended use

This SilverCrest SMRS 30 A1 Multi-room Speaker is a consumer electronics device designed to play audio from a Wi-Fi network. Furthermore it is possible to play audio files from external audio sources. The multi-room speaker may be used only for private purposes, and not for industrial or commercial purposes. The device may not be used outdoors or in tropical climates. This device fulfils all relevant standards and directives. The manufacturer is not liable for any damage or problems caused by unauthorised modifications. Only use accessories recommended by the manufacturer. Observe the regulations and laws in the country of use.

## Package contents

Remove the device and all the accessories from the packaging. Remove the packaging material and check that all components are complete and undamaged. If you find anything missing or damaged, please contact the manufacturer.

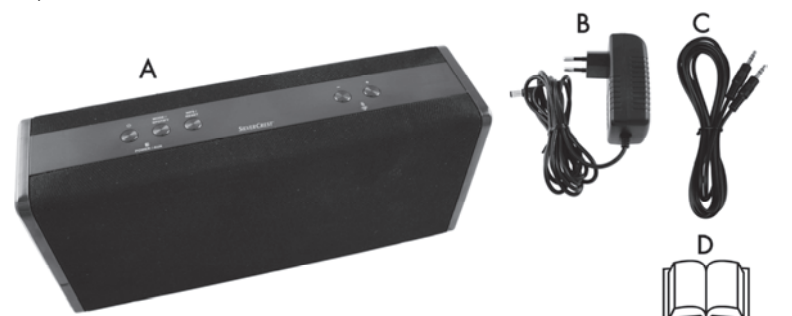

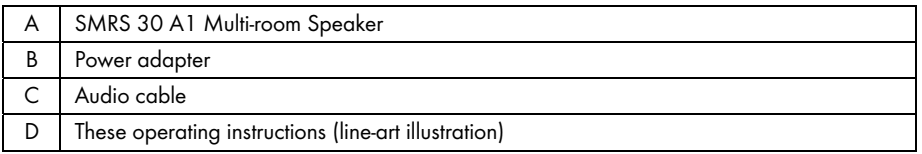

# Technical specifications

### SMRS 30 A1

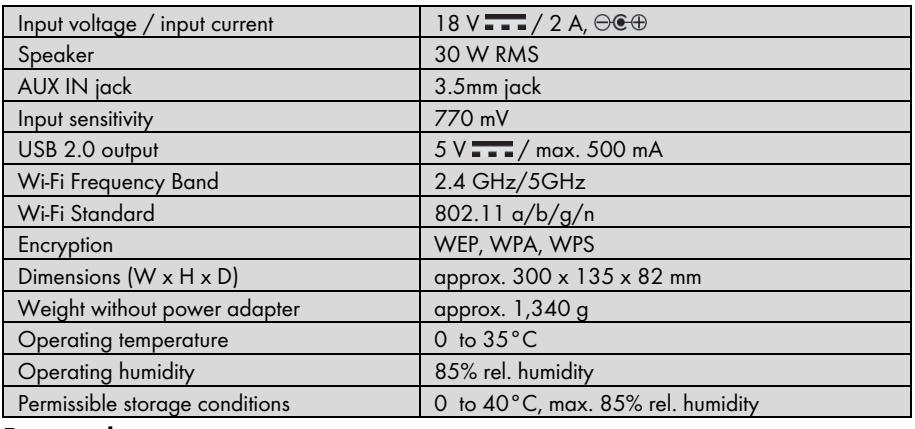

#### Power adapter

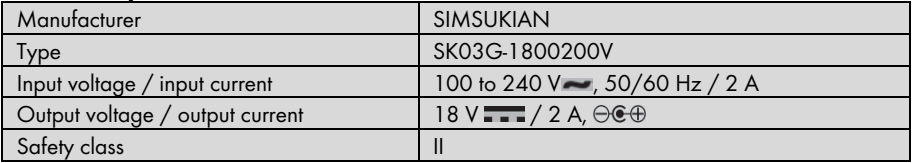

The technical specifications and design can be changed without prior notice.

## Safety instructions

Before you use this device for the first time, please read the following notes and heed all warnings, even if you are familiar with handling electronic devices. Keep these operating instructions in a safe place for future reference. If you sell the device or give it away, pass on the user manual at the same time. The User Manual is part of the product.

### Explanation of symbols used

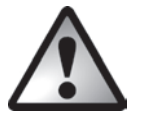

**DANGER!** This symbol and the word "DANGER" denote a potentially dangerous situation. Ignoring it can lead to severe injury or even death.

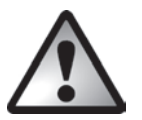

WARNING! This symbol and the word "WARNING" denote important information required for the safe operation of the product and for the safety of its users.

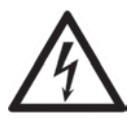

WARNING! This symbol denotes danger for human health and risk of death and/or risk of damage to equipment due to electric shock.

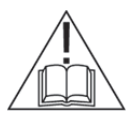

Please only use the supplied power adapter (manufacturer: SIMSUKIAN / model number: SK03G-1800200V) to power the speaker.

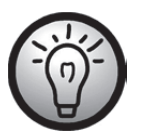

This symbol denotes further information on the topic.

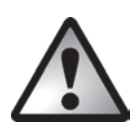

### DANGER! Always make sure that

- the device is not exposed to direct heat sources (e.g. radiators);
- no direct sunlight or bright artificial light reaches the device;
- contact with water sprays or drops and corrosive liquids is avoided and the device is never operated near water; in particular the device may never be immersed in liquids (do not place any objects containing liquids, such as vases or drinks, on or near the device)
- no naked flames (e.g. burning candles) are placed on or near the device;
- you keep at least 1 m of space to radio frequency and magnetic sources (e.g. TV, speakers, mobile phones, etc.) to avoid any malfunction. In case of malfunction, install the device at a different place.
- no foreign bodies can penetrate into the device;
- the device is not exposed to any extreme temperature fluctuations as this can cause moisture through condensation and cause short circuits. If the device has been exposed to extreme temperature fluctuations, wait for it to reach the ambient temperature before switching it on (about 2 hours)
- the device should not be subjected to excessive shocks and vibrations;
- the device is not covered. Heat can accumulate when the device is covered, therefore there is a risk of fire.

Failure to heed the warnings above may result in damage to the device or injury.

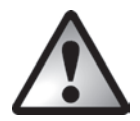

# DANGER! Children and persons with disabilities

Electrical devices are not suitable for children. Also persons with reduced physical, sensory or mental capabilities should only use electrical devices within the limits of their abilities. Do not allow children or persons with reduced physical, sensory or mental capabilities to use electrical devices unsupervised unless they are instructed accordingly and supervised by a competent person responsible for their safety. Children should always be supervised to ensure that they do not play with the product. Small parts can represent choking hazards. Keep the packaging away from children and persons with disabilities.

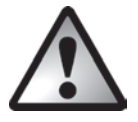

There is a risk of suffocation.

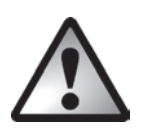

### DANGER! Power adapter

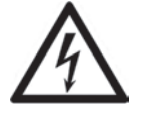

Please only use the supplied power adapter (manufacturer: SIMSUKIAN / model number: SK03G-1800200V) to power the speaker.

Only plug the power adapter into a suitable and easily accessible power socket. Do not touch the power adapter with wet hands as this could cause an electric shock.

To unplug the power adapter from the power socket, always hold its casing and never pull from the cable. Unplug the power adapter from the mains in the following circumstances:

- in any dangerous situation
- if the power adapter makes an unusual noise or gives off smoke
- before a storm and/or thunderstorm
- if the power adapter is damaged
- if the power adapter has been exposed to rain, liquids or high levels of humidity
- before a prolonged absence, e.g. holiday
- when you wish to clean it
- The power adapter consumes electricity even in Standby mode. In order to completely disconnect the device from the mains, the power adapter must be pulled out from the power socket.

Please follow these instructions to avoid risk of potential fatal injury or fire! Never cover the power adapter, otherwise there is a risk of fire. Do not attempt to open the housing of the power adapter. This could result in potentially fatal electrocution.

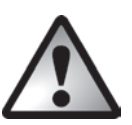

### WARNING! Cables

Unplug all cables by holding the plugs and never pull on the cables themselves. Never place pieces of furniture or other heavy objects on the cables and take care that they do not become damaged, especially at the plugs and sockets. Never install the cable around hot or sharp objects to avoid damaging it. Never tie knots in cables and do not tie them to other cables. All cables should be positioned so that nobody can trip over them or be obstructed by them.

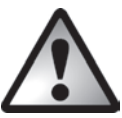

### DANGER! Radio interface

Turn the device off when on board an aircraft, in a hospital, in an operating theatre or in the vicinity of electronic medical equipment. The RF signals may interfere with the functionality of sensitive devices. Keep the device at least 20 cm (8 inches) away from pacemakers, as the RF signals could interfere with the functionality of the pacemaker. The RF signals transmitted can interfere with hearing aids. If the wireless mode is switched on, do not place the device near flammable gases or in a potentially explosive area (e.g. a paint shop), as the RF signals transmitted could cause explosions or fire. The range of the radio frequency signals depends on environmental conditions. If data is transmitted via a wireless connection, it can also be received by unauthorised parties. Targa GmbH is not liable for any interference caused to RF or TV signals through unauthorised modification to this device. Furthermore, Targa accepts no liability for replacing any cables or devices that have not been specifically approved by Targa GmbH. The user is solely responsible and liable for remedying any interference caused by such unauthorised modification of this device and for replacing appliances.

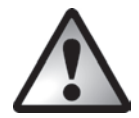

## Servicing / Repair

Repairs are required if this device is damaged in any way, for example, if the power adapter or device housing is damaged, if liquids or objects have entered the device or if the product has been exposed to rain or moisture. Repairs are also necessary if the product is not working properly or has been dropped. If you notice any smoke, unusual noise or strange smells, switch off the device immediately and pull the power adapter out of the power socket. If this occurs, do not continue to use the appliance and have it checked out by an expert. All repairs must be carried out by qualified service personnel.

### Operating environment

The device is not designed for use in environments with high humidity (e.g. bathrooms) or excessive levels of dust. Operating temperature and operating humidity: 0 to 35 °C, max. 85% relative humidity. Please note that caring products for furniture surfaces may contain substances that can damage the rubber feet of the speaker, so be careful if you have been using this type of products.

# Copyright

All the contents of this user manual are protected by copyright and provided to the reader for information only. Copying data and information without the prior explicit written consent of the author is strictly forbidden. This also applies to any commercial use of the contents and information. All texts and diagrams are up-to-date as of the date of printing. Subject to change without notice.

## Connections and controls

An additional illustration of the items and controls and their corresponding numbers can be found on the inside page of the fold-out cover of this user manual. You can keep this page folded out whilst reading the different chapters of this user manual. This allows you to refer to the relevant controls at any time.

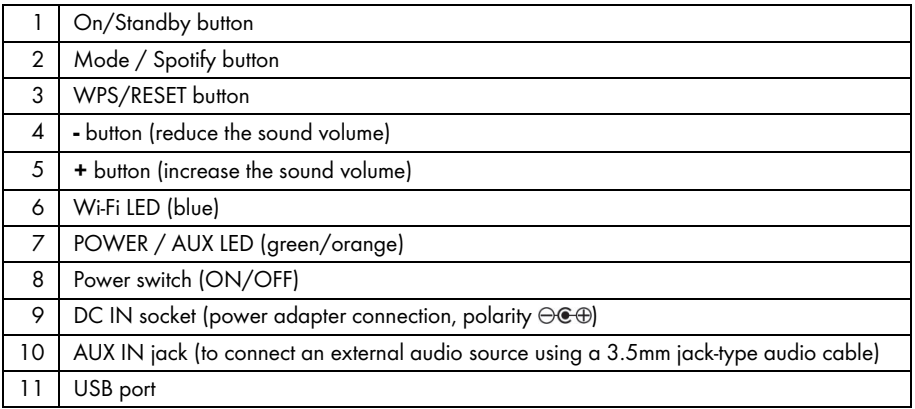

## Before you start

Remove the speaker and all accessories from the package and remove the plastic films. Verify that you have received all items listed.

## SilverCrest Smart-Audio App

This app lets you control your speaker conveniently from your smartphone or tablet PC. You can download the "SilverCrest Smart-Audio" control app from the Apple® App Store and from the Google® Play Store.

The SilverCrest Smart-Audio app allows you to navigate between the different functions, tune-in a different radio station, set the volume, etc.

Among others, the app supports the following functions:

- Access to Internet radio stations and podcasts
- Internet Radio control
- Setup and control of a multi-room system

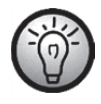

The SilverCrest Smart-Audio app is very intuitive, however please also read the operating instructions for the SilverCrest Smart-Audio app. www.silvercrest-multiroom.com

## Configuring the network

The SMRS 30 A1 speaker is connected to the network via Wi-Fi. The built-in Wi-Fi antenna receives the network router signals.

In order for the speaker to access the music files on the network, the network must meet the following requirements:

- DHCP must be enabled on the network router so the speaker can obtain an IP address automatically.
- UPnP media sharing has to be enabled on the router.

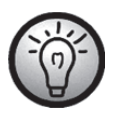

See the operating instructions for your router.

### LED indicators

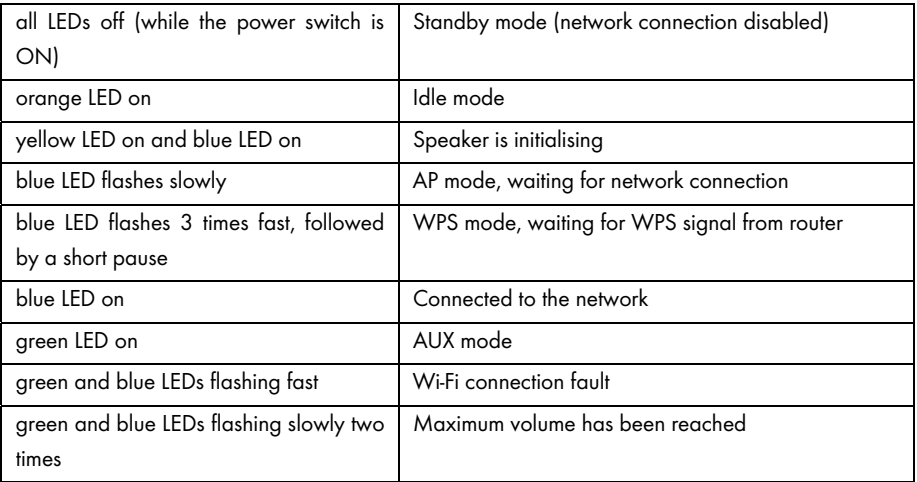

### Software update

As the product is constantly being developed, it can sometimes become necessary to update the software on your device. This will be notified with a corresponding notice in the app.

Please perform the software update according to the app instructions.

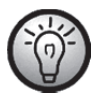

## Please note that the update may take up to 15 minutes, depending on the Internet connection and the number of devices to be updated.

#### The update process:

- The update starts loading. The blue and green LEDs light up for approx. 15 seconds, then the blue LED goes out for a second and then the blue and green LEDs flash during the download (approx. 10-30 seconds).
- Then the blue LED comes on for approx. 10 to 15 seconds.
- Next, the device restarts and the update is installed. This is indicated by the blue and green LEDs flashing (approx. 1-2 minutes).
- After the update is finished, the device restarts. After the reboot, it is available in the SilverCrest Smart-Audio App again, the blue LED is now lit constantly.

#### Important! Please note the following:

Do not interrupt the power supply to the device while the update is running. Please wait for the update to complete. The entire process is automatic, you don't need to do anything.

If you have any questions regarding the update process, please contact our hotline, who will be happy to help you.

### Installation recommendations and notes about the EQ settings

A carefully chosen location of the speakers is important for obtaining a good sound. Furniture, curtains and other objects already influence the sound slightly.

You should always try to install the speakers at the height of the listener's head.

In order to minimise any undesired sound reflections, a minimum clearance of 0.8 m behind and aside of the speakers should be kept. You can check for any sound reflections by moving the speaker closer and closer to a corner of the room. The bass component will raise the closer the speaker is placed to the corner.

Negative sound reflection can also occur on the surface (shelve, chest of drawers, etc.) on which the speaker is placed. There is already a difference in sound when placing the speaker on the front edge of the furniture or in the centre of it.

Upon delivery, the sound is set for the installation conditions described above.

If you cannot find any location that meets the above requirements, you can still set the speaker sound in order to optimise it for the given environment.

To do so, select the sound setting that best describes the location from the following list.

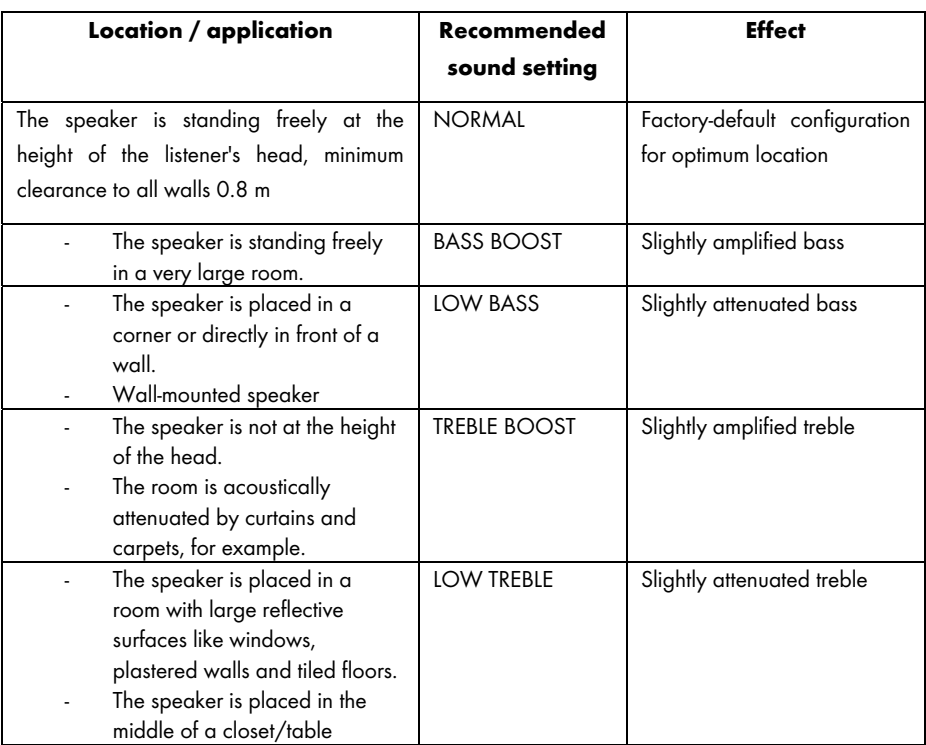

If you cannot obtain satisfactory results with the default sound settings, you can also adjust the bass and treble manually.

# Getting started

## Switching the speaker on

Connect the speaker to the supplied power adapter (B) and then connect the power adapter (B) to an easily accessible power socket. Toggle the power switch (8) located on the back panel of the unit to "ON". The speaker is now in standby mode. The LEDs are off. There is no Wi-Fi connection.

## Establishing the Wi-Fi connection

There are 2 ways to connect the speaker (A) to the existing network of your router via Wi-Fi: either by pressing the WPS / RESET button (3) or by downloading the "SilverCrest Smart-Audio" control app for free from the Apple® App Store or from the Google® Play Store. In both cases, when establishing the connection for the first time, make sure to place the speaker (A) as close as possible to the router to achieve an optimum Wi-Fi signal transmission. Then install the speaker (A) within the Wi-Fi signal range.

Please note that a maximum of 16 multiroom devices can be connected to a network. Furthermore the multiroom devices and your smartphone/tablet must be connected to the same network.

### Establishing the Wi-Fi connection via WPS

If your router features a WPS button, the easiest way to connect the speaker (A) to the network is using this button.

- Place the power switch (8) in "ON" position and briefly press the On/Standby button (1) to go to connection mode. After a brief initialisation period (yellow and blue LEDs on simultaneously, then one LED briefly lights up green) only the blue LED flashes slowly. If the LED does not flash, the speaker must be reset: Press and hold the WPS / RESET button for approx. 5 seconds to restart the device.
- Next press the WPS button on your router and confirm the connection by pressing the WPS / RESET button (3) on the speaker (A) top.

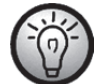

See the operating instructions for your router.

The speaker (A) establishes a network connection. The blue LED flashes 3 times fast, followed by a short pause.

- After the connection has been established, the blue LED goes on.
- Now the speaker (A) can play audio signals from the network.
- The speaker (A) will save the connection data, so the next time you switch it on you don't need to re-establish the connection again.

### Establishing the WiFi connection via the SilverCrest Smart-Audio App

The following contains some important instructions for setting up your device. A detailed, up-to-date description of the SilverCrest Smart-Audio App with plenty of screenshots can be found online. You can find the relevant internet links in the "QR codes" chapter.

### Setting up a device

If you cannot establish a connection using WPS, you can use the SilverCrest Smart-Audio App to connect your device to the network.

Power on the device and start AP mode. The AP mode lets you configure and connect your device to the WiFi network.

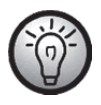

When you use it for the first time, the device starts in AP mode. Otherwise, hold the WPS / RESET button for approx. 5 seconds to restart the device. After a brief initialisation period (yellow and blue LEDs on simultaneously, then one LED briefly lights up green) only the blue LED flashes slowly and the device is in AP mode.

Start the SilverCrest Smart-Audio App and select "Set up audio system". Follow the on-screen instructions to connect the device to your WiFi network.

After setup is finished, you can add more existing WiFi devices to the network in the same way, if you have any.

#### Setting up a group

In order to create a group, you need at least two Multiroom devices in the same network.

From the overview, select the device you wish to act as the "Master" in the group and press the button next to the device.

In the window that opens, you are shown the Multiroom devices you can add to the group. Select the devices you wish to add to the group. Confirm your selection by checking the boxes next to the names. You can also rename the group.

Then press "Done" or "OK". You have successfully created a group.

Please note that a group cannot contain more than 5 devices.

#### Source

You can use the "Source" menu option to select the available audio sources for the selected Multiroom system:

- ‐ Internet radio
- **Spotify**
- ‐ Music streaming
- ‐ Local music
- ‐ Music player
- ‐ AUX in

#### Browse

Once you have selected a source, you are taken to the "Browse" menu option. Here, you can refine your search based on the audio source selected, e.g. by music genre, station or title.

### Now playing

If you select a station or a title, the cover is displayed and you have various settings options based on the source selected, for example, Volume.

### Spotify Connect

Spotify is a music streaming service that runs on many mobile devices like smartphones or tablet PCs. Together with one of these devices your speaker SMRS 30 A1 can play this streamed music.

#### Requirements:

- You have to download the Spotify App to your smartphone (iOS, Android) and install it.
- A Spotify account subject to a purchased subscription.

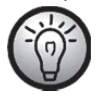

You can find further information at: www.spotify.com

## Using Spotify with your SilverCrest SMRS 30 A1

- Make sure that your speaker and smartphone are connected to the same wireless LAN.
- Select the Spotify mode from the SilverCrest Smart-Audio app or by pressing the Mode / Spotify button (2) on the speaker. To do this, hold the Mode / Spotify button (2) down for about 2 seconds.
- Launch the Spotify app and play the desired songs on the speaker.

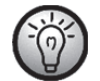

Please note that you must select the speaker in the Spotify app first.

 Playback control and music title selection is done from the Spotify App. Alternatively, you can control some functions (Start / Stop / Pause / Next title / Previous title) from the SilverCrest Smart-Audio app. You can also set the playback volume on the speaker.

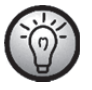

The Spotify app is very intuitive, however please read the Spotify app documentation for information about using the app.

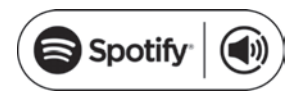

### Using this device with Spotify Connect

### A better way to listen at home

Spotify Connect allows you to play Spotify on your home speakers or TV. And you can also use the Spotify app as a remote control.

You'll need a Spotify Premium account to use Spotify Connect. If you don't have it, just go to http://www.spotify.com/freetrial for your free 30-day trial.

1. Connect your device to the same wifi network as your phone, tablet or PC running the Spotify app.

- 2. Open the Spotify app, and play any song.
- 3. Tap the song image in the bottom left of the screen.
- **4.** Tap the Connect icon  $\bigcirc$ .
- 5. Pick your device from the list.

For more information on how to set up and use Spotify Connect please visit:

#### www.spotify.com/connect

Licenses

The Spotify Software is subject to third party licenses found here: https://developer.spotify.com/esdk-third-party-licenses/
# Idle mode

To set the speaker (A) to idle mode, briefly press the On / Standby button (1). While idle, the speaker (A) keeps the network connection alive so the connection is available immediately after switching it back on. Please note that the power consumption is higher in idle mode than in standby mode.

# Standby mode

Keep the On / Standby button (1) pressed for approx. three seconds to enable the standby mode. In this operating mode the speaker consumes a minimum of power.

# Playback modes

You can also press the Mode / Spotify button (2) on the speaker to toggle between the 6 playback modes:

- Internet radio
- Spotify
- Music streaming
- Local music
- Music player
- AUX in

Hold the Mode/Spotify button (2) down for about 2 seconds to select the Spotify mode directly.

# Switching the speaker off

Toggle the power switch (8) located on the back panel of the unit to "OFF" to switch the speaker (A) off.

# Playing back music

The SMRS 30 A1 speaker lets you play music from the following sources:

- Internet radio
- Music services
- USB media and DLNA/UPNP playback / Local files
- External audio source (e.g. MP3 player) via audio cable

You can use your smartphone or tablet PC for playback control. Additionally, you can adjust the volume on the speaker.

## Internet radio

The speaker includes an Internet radio feature that you can control via the SilverCrest Smart-Audio app.

## Registering on the Internet radio portal

If you register on the Internet radio portal, you can create and manage favourite lists. You can also add radio stations manually. The same favourites are then available on all devices registered to an account. In order to register your Multiroom devices on the Internet radio portal, you need to generate an access code. From the SilverCrest Smart-Audio app, select "Internet radio" mode. Next select "Browse/Help" in the sub-menu. Press "Get access code".

- Then register on the website www.wifiradio-frontier.com
- Follow the instructions on the website. The following information is required for registration: access code, e-mail address and password.
- Once registered, you can create and manage your favourite lists on the website www.wifiradiofrontier.com.

In order to register another device, select the "My preferences" option.

## **Spotify**

Play music from the Spotify online service by installing the SPOTIFY app on your smartphone or tablet PC.

## Music streaming (more music services)

This menu item contains more music services like Deezer.

## Local music

To play music files that are saved locally on your smartphone or tablet PC.

## Music player

This lets you play music files saved on a USB mass storage device. Connect the USB mass storage device to the USB port (11) on the back of the speaker and use the SilverCrest Smart-Audio app for playback control.

Shared media (DLNA): Select this option to play music files from your local network. Please note that the music files have to be shared for streaming on your network first. Please read the documentation for the device (computer, router, etc.) you wish to use as playback source. The description below gives you an insight into the subject:

DLNA (Digital Living Network Alliance) is a standard within a network which ensures that computers, media players/servers and smart devices understand one another and enables the shared use of network music files.

How to set up a DLNA media server depends on the hardware/software solution in use. To find out, read the documentation for your device or look it up on the internet.

## AUX IN

Use this operating mode to play music from an external audio source on your speaker. Proceed as follows:

Connect one end of the audio cable (C) to the headphones jack of your external audio source.

- Next, connect the other end of the audio cable (C) to the AUX IN jack (10) of your speaker.
- Start playback on the external audio source.
- Select the AUX IN source from the SilverCrest Smart-Audio app or by pressing the Mode / Spotify button (2).
- If necessary, you can set the desired volume with the volume adjustment buttons (4, 5), via the SilverCrest Smart-Audio app or on your external audio source.

## Adjusting the volume

You can adjust the volume by using the SilverCrest Smart-Audio app or by pressing the  $+$  (5) or -(4) buttons on the speaker.

## USB port

On the one hand, the USB port can be used to connect a USB storage device to play the saved music files in "Music player" mode. On the other hand, you can charge a device (smartphone or tablet PC) connected to this port. Please note that the speaker has to be switched on in order to charge a device connected to its USB port. The USB port is off while in standby mode.

## Factory default values

Proceed as follows to restore the factory default values:

Press and hold the WPS / RESET button for approx. 5 seconds. The device will restart. After a brief initialisation period (yellow and blue LEDs on simultaneously, then one LED briefly lights up green) only the blue LED flashes slowly and the device is in AP mode.

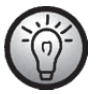

Please note that all custom settings will be lost when restoring the factory default values.

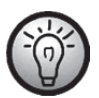

Restore the factory default values before passing on the device so that your data are not revealed to any third parties!

## Multi-room functionality

A multi-room system is very versatile. If you have multiple Wi-Fi speakers, you can group them by using the SilverCrest Smart-Audio app. For example, you can install one speaker per room, group them and then use your smartphone or tablet PC for centralised control. For instance, if you select a radio station, it will be played on all grouped speakers.

Of course, you can ungroup the devices at any time and then control each speaker individually.

Or you can create multiple small groups for individual control.

# Cleaning

Switch the device off and unplug the power adapter from the mains. To clean it, use a soft, dry cloth. Never use any solvents or cleaners and never an abrasive sponge. Otherwise the speaker housing can be damaged.

## Storage when not using the product

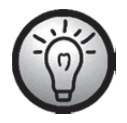

If the device is not to be used for an extended period, store it in a clean, dry and cool place.

# Troubleshooting

#### The speaker does not power on.

- Check that the power switch located on the back panel of the speaker is switched to "ON".
- Check that the power adapter is correctly inserted into the power socket. Connect it properly if not.
- Check whether the used power socket is alive. Try a different power socket, if necessary.

### No sound

- Please check if the correct playback mode has been selected. Select the proper playback mode first.
- Check the volume setting.
- For "AUX IN" mode: Check that the audio cable (C) is correctly inserted into the speaker and the external playback device. Please also check the volume setting of the external playback device connected via audio cable.
- There might be no signal reception. Double-check the network settings.

### Router connection problems

 You have entered a wrong network encryption key. Double-check the encryption key and enter it again.

### Cannot control the speaker with the app

 The multi-room speaker and the smartphone or tablet PC are not connected to the same wireless network. If necessary, correct the network settings of the corresponding devices.

# QR codes

The following QR codes connect you to interesting Websites that contain more helpful information about your device.

Use your smartphone or tablet PC to scan the code to open the corresponding website. Alternatively, you can also enter the corresponding URL into your Internet browser address bar.

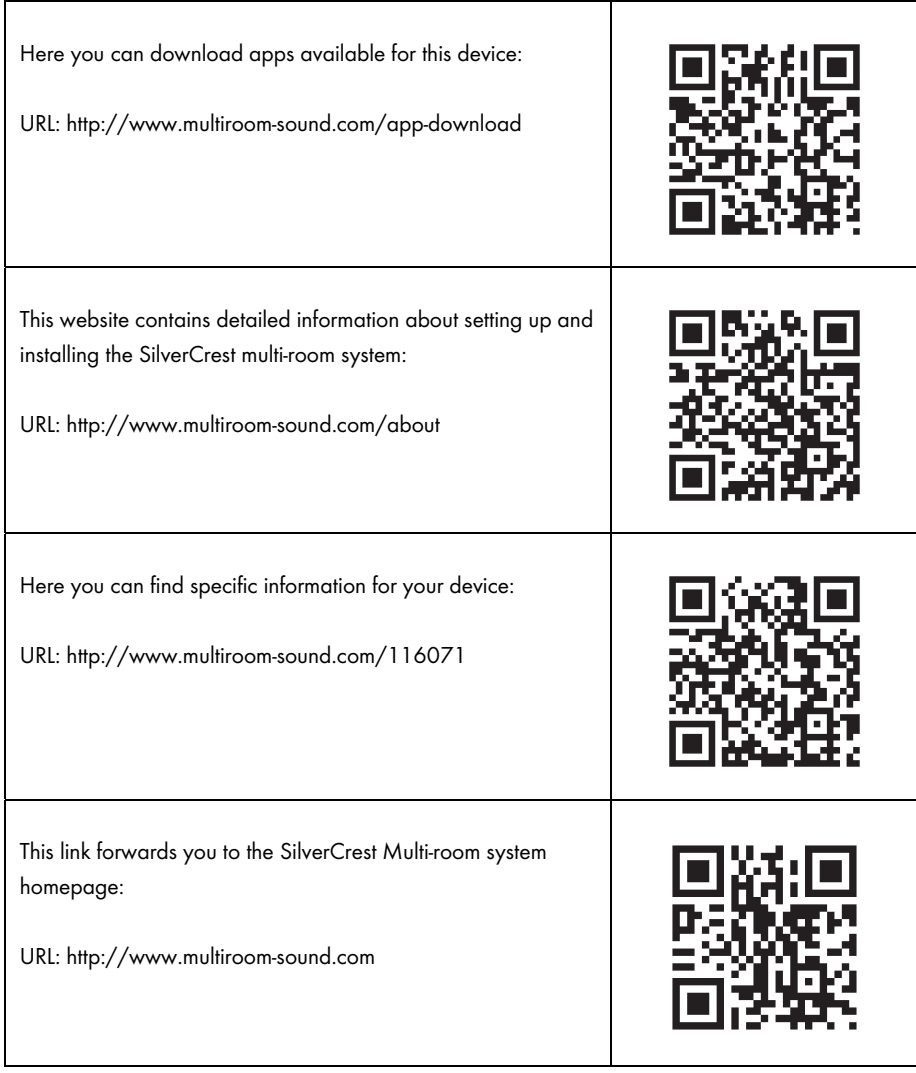

# What you need to know about setting up the network

Make sure that the smartphone and/or tablet with which you wish to register and operate your smart audio device in the network belongs to the relevant network.

To prevent unauthorised persons gaining access to the system, the WiFi network should be encrypted. There are numerous encryption algorithms, including WPS, WPA, WEP, etc. Make sure you use the same encryption algorithm for your Multiroom product as for your wireless network. Otherwise, no connection can be established to the wireless network.

In large apartments or buildings with several storeys, a number of different wireless networks can be installed. Make sure that the network equipment (routers/repeaters) are connected to one another, otherwise your smart audio devices cannot communicate with one another and you will not be able to control them as expected.

Some smart audio devices also have a LAN connection socket which allows the device to be connected to the network via a network cable.

If you connect your device to your network using a cable, make sure that the network cable for the relevant device is connected to the same network (WiFi) as your smartphone and/or tablet and any other smart audio devices.

In buildings with fixed network sockets in the walls, these sockets can often lead to different networks.

If this cannot be guaranteed, the devices cannot be controlled.

Other tips and instructions on setting up the network can be found on our website: www.silvercrest-multiroom.com

### **WPS**

Most wireless routers and access points have a WPS button. Press this button and then the WPS button on your Multiroom device for the Multiroom device to establish a connection with your wireless network. Make sure that the device you wish to use to control you Multiroom products (e.g. smartphone or tablet) is also connected to the same wireless network (i.e. router or access point).

### Dynamic/static IP addresses

By default, your Multiroom device expects to be automatically assigned an IP address by your wireless router or access point when it connects to it (DHCP function activated). However, if you use static IP addresses for your network devices, this will not work. In this case, you need to manually assign your Multiroom device an available IP address.

#### Wireless range

Wireless routers normally work in the 2.4 GHz range, but this is also used by other RF devices (not only wireless networks). This can reduce speeds and ranges as the numerous wireless signals interfere with each other. It is even possible that there is no reception any more just two rooms away. The best solution is to use multiple aerials or routers/access points which support the standard 802.11n in order to combine the channels available. If necessary, install a repeater to extend the WiFi network range.

### Combined wireless with 2.4 and 5 GHz

Older wireless devices are not able to work in the 2.4 and 5 GHz ranges at the same time. This applies not only to routers and access points, but also to PCs, laptops and other devices you may wish to use to control your Multiroom system. If you cannot find or control your Multiroom products or the connection is too slow, check that they really support both frequency ranges.

### Router overnight standby function

If your router has an overnight standby function, it is possible that the speakers will switch on automatically (but not automatically play music) when you switch the router back on again. In this case, the speakers obviously consume electricity. If necessary, deactivate the overnight standby function.

#### Allow network discovery

Make sure that the wireless router or access point allows devices in the wireless network to be visible to one another and exchange data with one another. Otherwise, the speakers are no longer visible after they have been set up.

# Network glossary

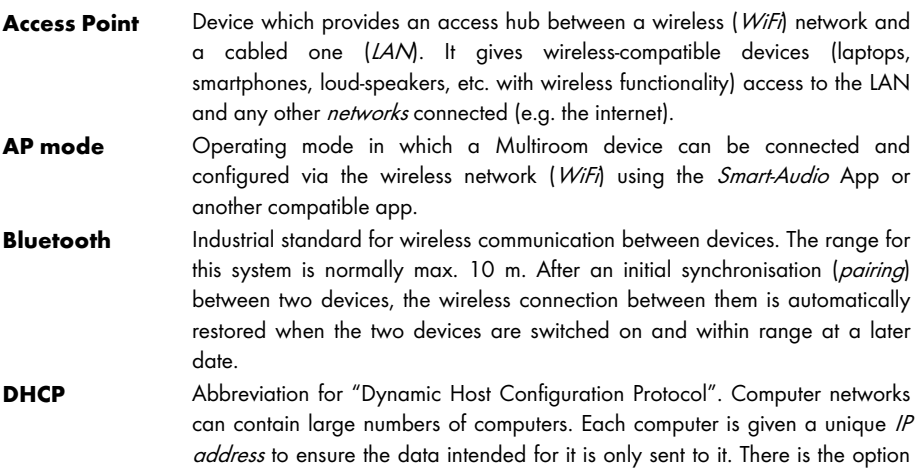

either of assigning IP addresses yourself (these are then fixed) or leaving this to a device within the network (normally the *router*). And this is what the DHCP function does: after a computer is switched on, it is automatically assigned a free IP address which is valid until it is switched off again.

- **DLNA** Abbreviation for "Digital Living Network Alliance". Guidelines which define the interaction between various multimedia devices when it comes to the transfer of digital content. They make it possible to transfer this content to fixed home devices, mobile devices and other products connected to various networks, including cable, satellite and mobile phone networks. These guidelines also include standards such as UPnP.
- **Encryption** To prevent unauthorised persons gaining access to a wireless network, it should be encrypted. There are numerous encryption algorithms, including WPS, WPA, WEP, etc.
- **Ethernet** Ethernet is without a doubt the most popular standard for computer networks. The signals can be transferred via various types of cables and at differing speeds. A computer is connected to one end of the cable, while the other end is connected to a *hub* or *switch* which acts a distributor within the network.
- Hub **Within** the *network*, the hub is responsible for distributing data to the computers it is intended for. In larger networks, this can be connected to additional hubs or switches, themselves serving numerous computers. Many routers already incorporate a hub, allowing direct connection of multiple computers and quick setup of small home networks.
- Internet radio Internet radio is an audio service transmitted via the internet. Listeners are provided with a permanent audio stream which cannot normally be paused, time-shifted or repeated. This is a radio broadcast which is not transmitted via radio waves.
- **IP Address** In the same way as the postman needs a street and house number in order to deliver post, the target devices must be assigned addresses in data communication in order for the data to be delivered to the right device. On the internet and in conventional computer networks, this is the IP address. As a user, you do not normally need to think about IP addresses, as the applications and devices you use do this for themselves.
- LAN Abbreviation for "Local Area Network". The LAN is a traditional cabled network used in companies and now in the home. It consists of multiple computers and other devices which are connected with one another and can communicate and exchange data with one another. The LAN is often connected to the internet.
- **Multiroom** A function whereby multiple compatible devices can be grouped on the wireless network and centrally controlled (e.g. via a smartphone app). For example, you can install one speaker per room, group them and then use your smartphone or tablet to control them centrally. For instance, if you select a radio station, it will be played on all grouped speakers.
- Network A series of data processing devices which are connected together and can communicate with one another. This connection can be via cable (LAM) or via wireless (WiFi).

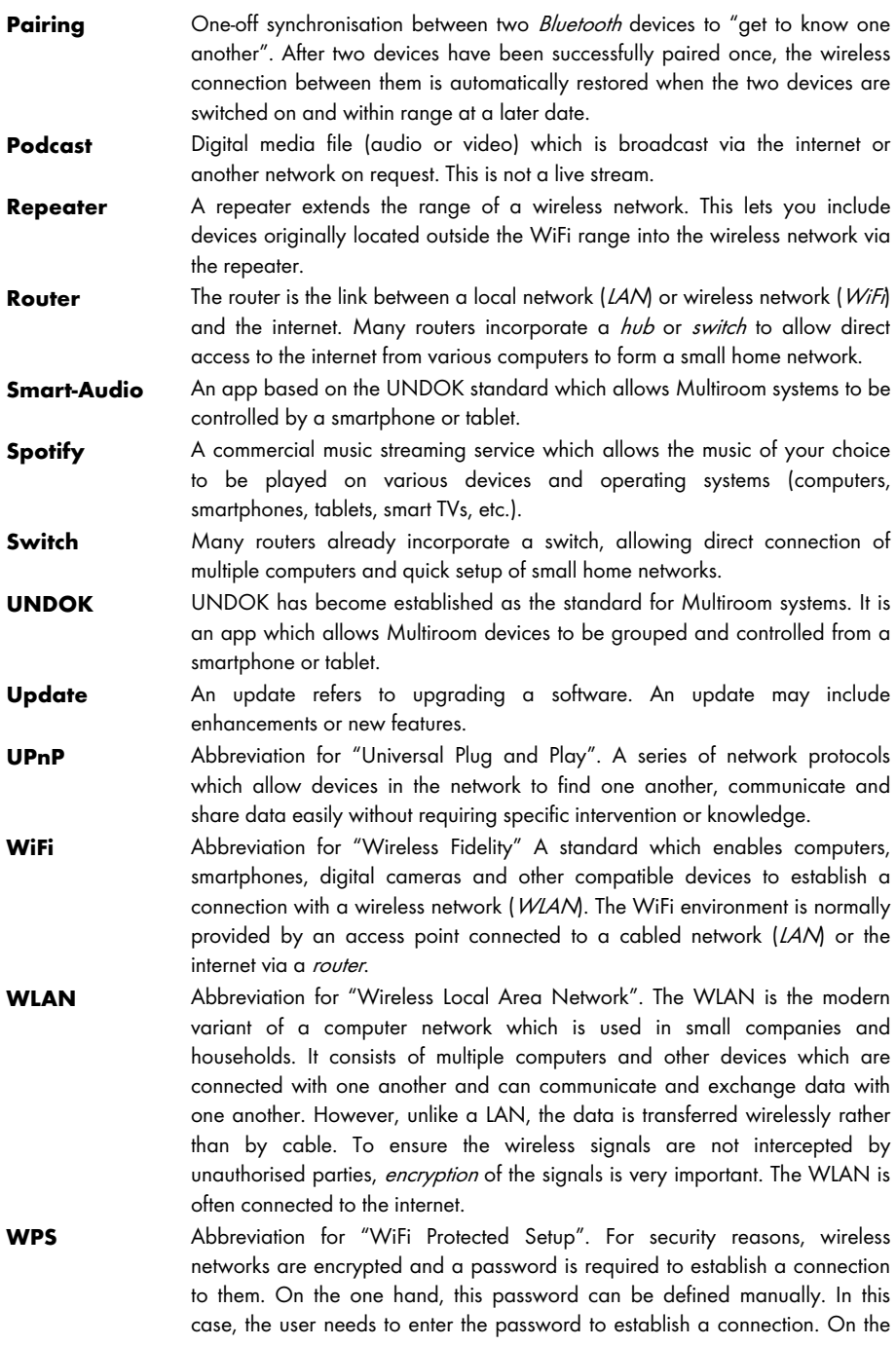

other hand, there is the option whereby a button is pressed on the access point or router providing the wireless network with a few moments to attempt synchronisation with the connecting device (e.g. smartphone). This is achieved using the WPS function. As with *Bluetooth*, this synchronisation is only required once. The access data for the WLAN is saved and the device (e.g. smartphone) restores the network connection as soon as it is in range and its wireless function is activated.

# Environmental regulations and disposal information

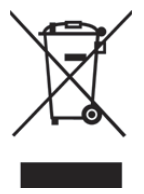

Devices marked with this symbol are subject to the European Directive 2012/19/EU. All electrical and electronic devices must be disposed of separately from household waste at official disposal centres. Avoid damage to the environment and risks to your personal health by disposing of the device properly. For further information about proper disposal, contact your local council, recycling centre or the shop where you bought the device.

Dispose of all packaging in an environmentally friendly manner. Cardboard packaging can be taken to paper recycling centres or public collection points for recycling. Any film or plastic contained in the packaging should be taken to your public collection points for disposal.

# Conformity notes

This device complies with the basic and other relevant requirements of the EMC Directive 2014/30/EU, the Low-voltage Directive 2014/35/EU, the ErP Directive 2009/125/EC, the R&TTE Directive 1999/5/EC and the RoHS Directive 2011/65/EU. To obtain a complete EU Declaration of Conformity, send an e-mail to the following e-mail address: ce@targa.de

# Warranty and Service Information

### Warranty of TARGA GmbH

Dear Customer,

This device is sold with three years warranty from the date of purchase. In the event of product defects, you have legal rights towards the seller. These statutory rights are not restricted by our warranty as described below.

### Warranty conditions

The warranty period commences upon the date of purchase. Please keep the original receipt in a safe place as it is required as proof of purchase. If any material or manufacturing faults occur within three years of purchase of this product, we will repair or replace the product free of charge as we deem appropriate.

## Warranty period and legal warranty rights

The warranty period is not extended in the event of a warranty claim. This also applies to replaced and repaired parts. Any damage or defects discovered upon purchase must be reported immediately when the product has been unpacked. Any repairs required after the warranty period will be subject to charge.

## Scope of warranty

The device was carefully manufactured in compliance with stringent quality guidelines and subjected to thorough testing before it left the works. The warranty applies to material and manufacturing faults. This warranty does not cover product components which are subject to normal wear and which can therefore be regarded as wearing parts, or damage to fragile components such as switches, rechargeable batteries or components made of glass. This warranty is void if the product is damaged, incorrectly used or serviced. To ensure correct use of the product, always comply fully with all instructions contained in the user manual. The warnings and recommendations in the user manual regarding correct and incorrect use and handling of the product must always be observed and complied with. The product is solely designed for private use and is not suitable for commercial applications. The warranty is rendered void in the event of incorrect handling and misuse, if it is subjected to force, and also if any person other than our authorised service technicians interfere with the device. No new warranty period commences if the product is repaired or replaced.

## Submitting warranty claims

To ensure speedy handling of your complaint, please note the following:

- Before using your product for the first time, please read the enclosed documentation carefully. Should any problems arise which cannot be solved in this way, please call our hotline.
- Always have your receipt, the product article number as well as the serial number (if available) to hand as proof of purchase.
- If it is not possible to solve the problem on the phone, our hotline support staff will initiate further servicing procedures depending on the fault.

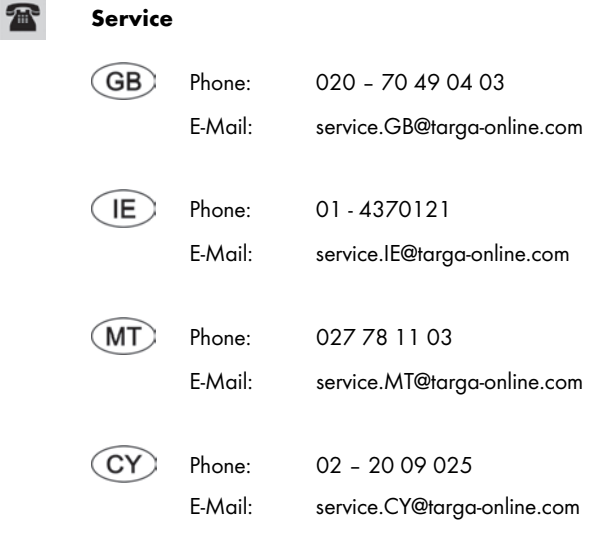

## IAN: 116071

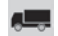

### Manufacturer

Please note that the following address is not a service address. First contact the service point stated above.

> TARGA GmbH Coesterweg 45 59494 SOEST GERMANY